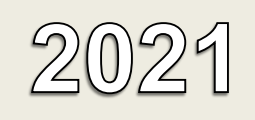

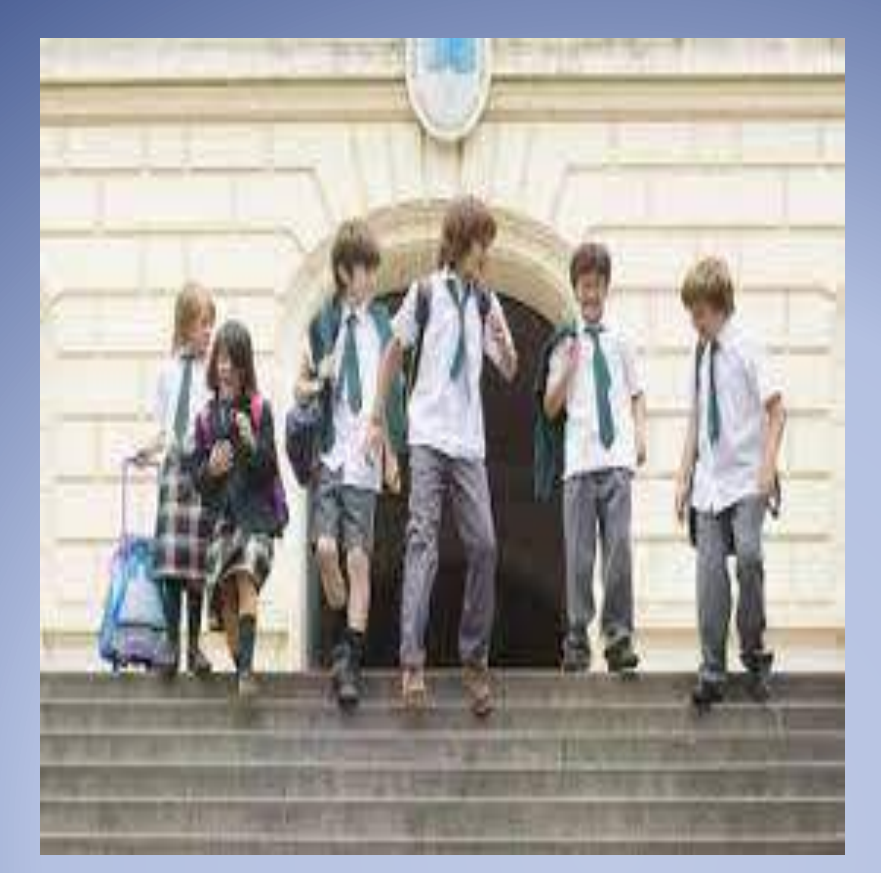

# Implementación de Sistema Web

ANÁLISIS DE PROCEDIMIENTOS Y SOLUCIÓN DE SISTEMA PARA EL ÁREA TESORERÍA - RENDICIÓN DE CUENTAS COLEGIOS PRIVADOS

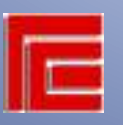

Facultad de Ciencias Económicas – Universidad Nacional de Tucumán Cátedra: Computación II

#### Autores:

- Agüero, Manuel Fernando DNI: 37.497.470 ffernandoaguero@gmail.com
- Alvarez, Paola Andrea DNI: 27.843.095 pao.alvarez419@gmail.com
- Robles, Claudia Anahí Nicole DNI: 35.308.970– claurobles19@gmail.com
- Rosas, Adriana Rebeca- DNI: 34.132.222- rebecarosas323@gmail.com

Tutor:

- Cr. Eduardo Barboza - ebarboza@face.unt.edu.ar

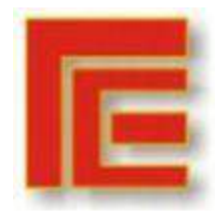

\_\_\_\_\_\_\_\_\_\_\_\_\_\_\_\_\_\_\_\_\_\_\_\_\_\_\_\_\_\_\_\_\_\_\_\_\_\_\_\_\_\_\_\_\_\_\_\_\_\_\_\_\_\_\_\_\_\_\_\_\_\_\_\_\_\_\_\_\_\_\_

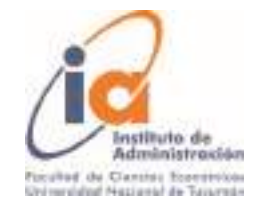

## Índice:

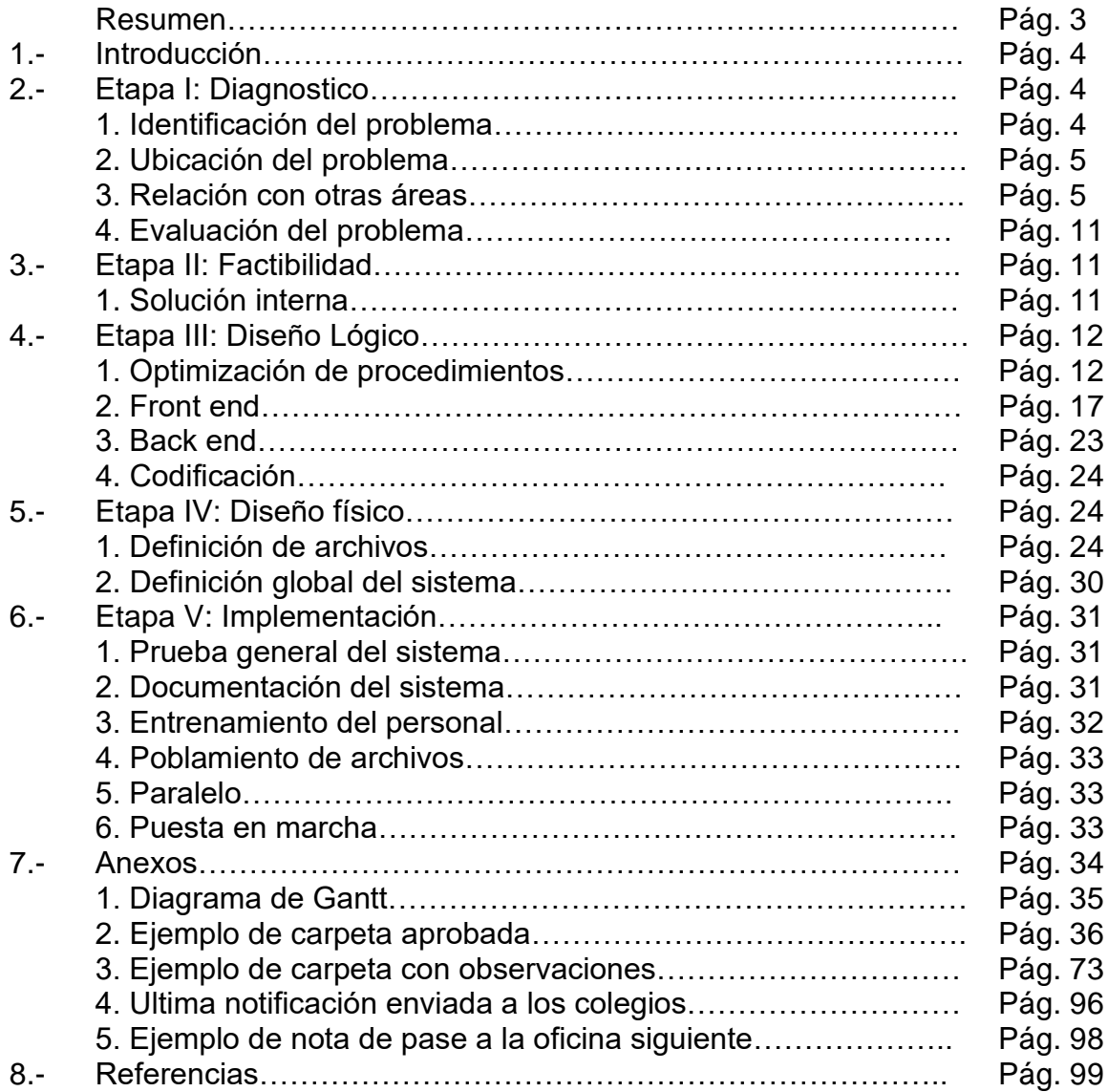

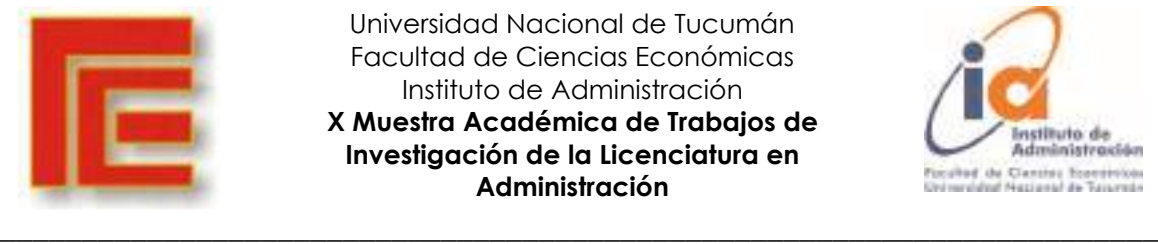

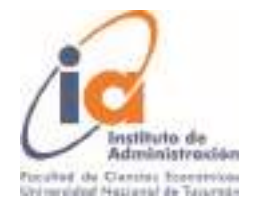

## **ANÁLISIS DE PROCEDIMIENTOS Y SOLUCIÓN DE SISTEMA PARA EL ÁREA TESORERÍA - RENDICIÓN DE CUENTAS COLEGIOS PRIVADOS**

**Agüero, Manuel Fernando – Alvarez, Paola Andrea – Robles, Claudia Anahí Nicole – Rosas, Adriana Rebeca Universidad Nacional de Tucumán – Facultad de Ciencias Económicas [ffernandoaguero@gmail.com](mailto:ffernandoaguero@gmail.com) - [pao.alvarez419@gmail.com](mailto:pao.alvarez419@gmail.com) - [claurobles19@gmail.com](mailto:claurobles19@gmail.com) [rebecarosas323@gmail.com](mailto:rebecarosas323@gmail.com)**

#### **RESUMEN**

En el siguiente trabajo nos proponemos dar solución al problema planteado por la oficina de Rendición de Cuentas de Colegios Privados, dependiente de la Sub Tesorería del Ministerio de Educación de Tucumán.

El funcionamiento normal de la oficina se basa en el movimiento de documentación física que es presentada por cada colegio, el que debido a la pandemia del Covid-19, se vio muy afectado por las restricciones de movilidad y el cierre de las oficinas públicas que afecto a todo el país.

Para que la rendición de los aportes subvencionados que reciben los colegios privados se pueda realizar de manera virtual, hemos analizado el movimiento de la documentación entre las distintas oficinas, como se realiza el procedimiento de control por parte del personal de la oficina, la documentación que deben presentar los representantes de cada colegio y hemos procedido al diseño de un sistema web de carga de documentación, que tendría una interfaz con el sistema SIME que es el utilizado por la página oficial del Ministerio de Educación de la Provincia.

Abordamos este análisis desde el punto de vista del Desarrollo Computacional de los Sistemas de Información. El cual desarrolla el problema desde distintas etapas, las cuales representan un apartado en este trabajo.

Esperamos que con este trabajo la oficina pueda agilizar sus tareas y realizarlas de manera más eficiente, ya que la carga virtual no solo agiliza la entrega de documentación, sino que también disminuye los costos que significan la impresión y presentación de las carpetas en formas física. Así como el ahorro del espacio físico para su archivo.

**Palabras claves**: Educación – Colegios Privados – Diseño WEB – Diseño Lógico – Diseño Físico – Desarrollo Computacional – Sistema de Información – Virtual

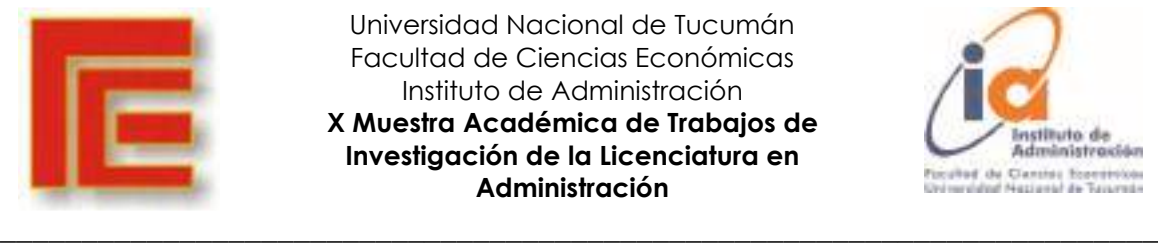

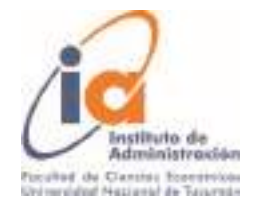

## **1.- INTRODUCCIÓN**

Con el presente trabajo se investigará el desarrollo e implementación de un sistema de información, tenemos como objetivo mejorar el control y optimizar la gestión en la Oficina de Rendición de Cuentas de Colegios Privados perteneciente a la Secretaría de Educación, ubicada en Avenida Sarmiento 850.

La institución se dedica a regular el sistema educativo de la provincia de Tucumán. Dicha organización no presenta un organigrama formal, por lo que procedemos a esbozar uno en base a los datos recolectados y solo del sector que nos compete.

Como un pequeño resumen del proceso podemos decir que las entidades de enseñanza privada reciben periódicamente por mes una suma de dinero determinada por el Superior Gobierno de Tucumán, para que puedan hacer frente a sus compromisos con la planta funcional, cuyo monto denominado "subvención" se deposita en las cuentas de los colegios. Posteriormente los representantes legales de dichos colegios deben rendir de manera presencial en forma de "carpeta" el monto recibido justificando en que se aplicó el monto y en el caso de que no se usó la totalidad de la suma recibida, debe devolver dicho excedente a las cuentas oficiales destinadas a tal fin. Una vez que la carpeta entra a la oficina esta es controlada, de no ser aprobada se devuelve al colegio para su corrección y de aprobada es remitida a otra oficina para su envío al Honorable Tribunal de Cuentas.

Las actividades que se realizan en la Oficina de Rendición de Cuentas de Colegios Privados, en adelante la oficina son:

- 1. Recepción de la documentación "Carpetas"
- 2. Análisis y control de la documentación presentada.
- 3. Envío de documentación aprobada al Tribunal de Cuentas.
- 4. Aviso de documentación mal confeccionada a colegios privados.

## **2.- ETAPA I: DIAGNÓSTICO**

#### **1. Identificación del problema**

En la Oficina se presentan diferentes problemas administrativos que dificultan el desarrollo de las actividades de los funcionarios públicos.

Debido a la pandemia de COVID-19, estas dificultades emergieron aún más por las restricciones implementadas por el gobierno nacional con el DNU - Aislamiento social preventivo y obligatorio para toda la población y ante la falta de apoyo de un sistema de información computarizado, los funcionarios estuvieron imposibilitados para desempeñar su trabajo al no poder cumplir en tiempo y en forma con la normal ejecución de sus funciones, durante marzo-septiembre, luego

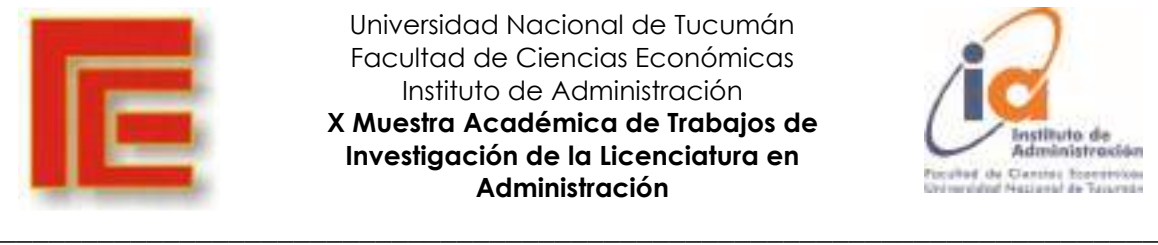

Universidad Nacional de Tucumán Facultad de Ciencias Económicas Instituto de Administración **X Muestra Académica de Trabajos de Investigación de la Licenciatura en Administración**

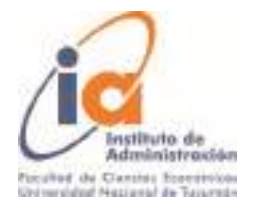

se fue normalizando progresivamente las actividades pero se había acumulado una gran cantidad de trabajo ("carpetas").

El problema principal radica en que al ser carpetas físicas deben ser evaluadas en el entorno de oficina y al estar imposibilitados de concurrir al establecimiento no se pudo realizar los controles. Se trató de encontrar una solución pero fueron infructuosas, como por ejemplo: llevar determinado número de carpetas a los domicilios particulares pero generaba un peligro de pérdida de la documentación. También se solicitó la implementación de un sistema online o de habilitar la opción de que las carpetas se rindan por e-mail, pero aún no se pudo establecer un acuerdo con las autoridades y la oficina solo cuenta con una computadora de escritorio con una impresora para 8 empleados.

Además cabe destacar que la oficina no cuenta con un jefe o autoridad a quien deba rendirse o reportarse, los empleados responden directamente al tesorero.

## **2. Ubicación del problema**

El problema se encuentra en la Oficina de Rendición de cuentas - Colegios privados, que depende directamente de la Subdirección de Tesorería.

## **3. Relación con otras áreas**

Este departamento tiene relación con la oficina de Tesorería de colegios privados. Las carpetas aprobadas por la oficina se acomodan en paquetes por concepto, por ejemplo "Sueldo de Septiembre 2020" y se envían a dicha oficina quienes agregan documentación y se envían al Honorable Tribunal de Cuentas (HTC).

Está oficina es quien tiene contacto con el HTC y son quienes reciben las carpetas que el tribunal considera que están mal confeccionadas o que contienen errores que deben corregirse y las reenvían a la oficina para que contacte con el colegio para que corrija dichos errores.

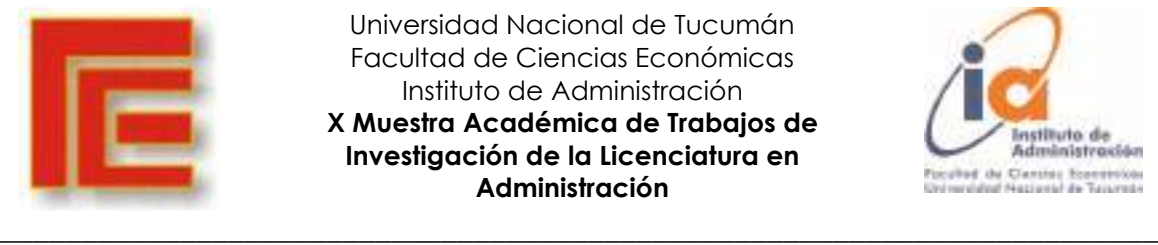

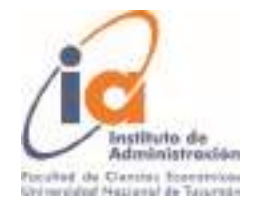

## **ORGANIGRAMA DEL MINISTERIO DE EDUCACIÓN DE LA PROVINCIA DE TUCUMÁN**

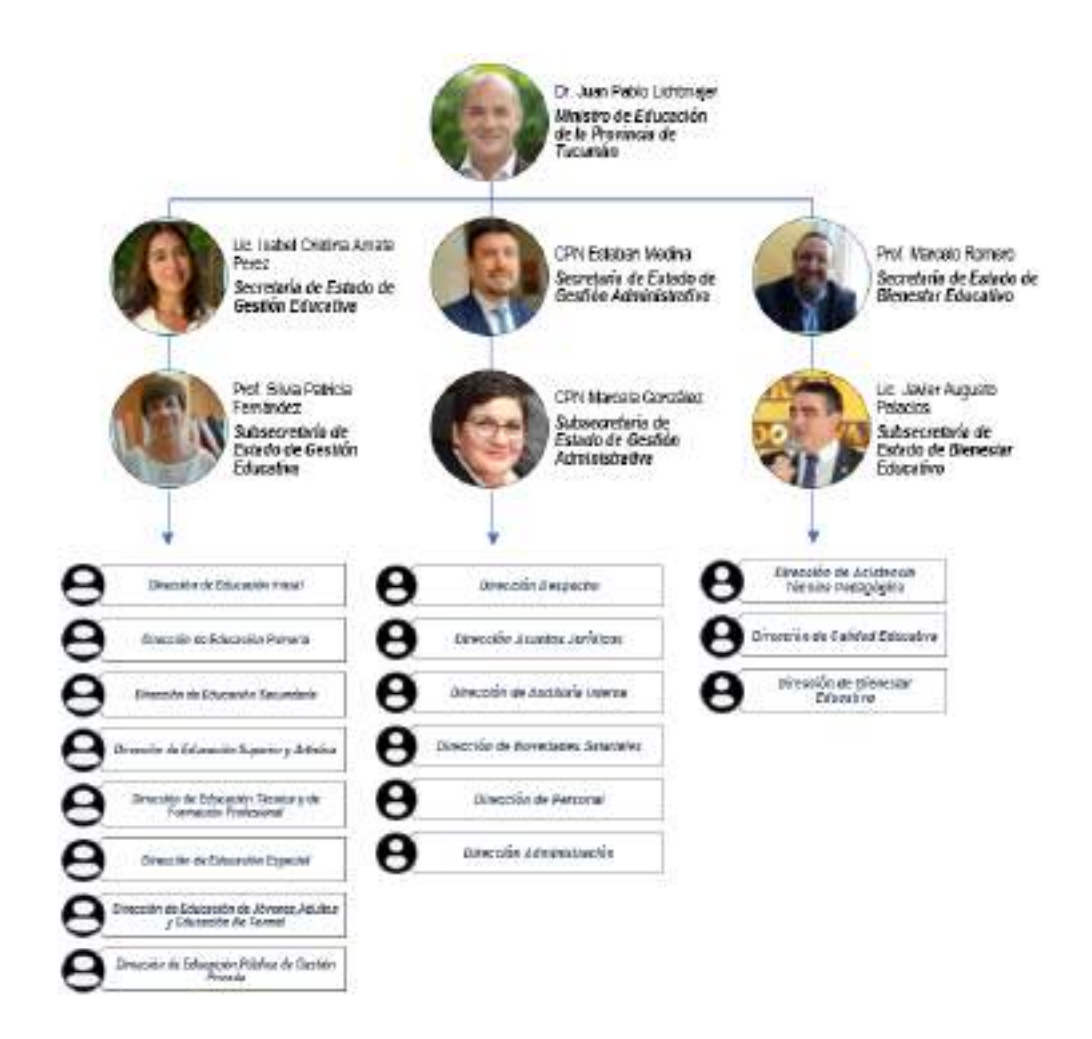

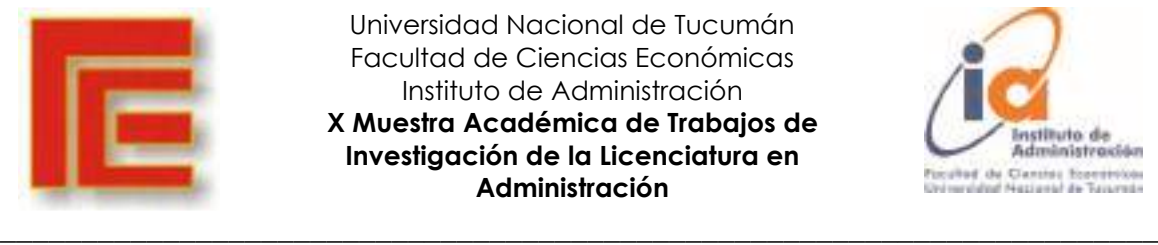

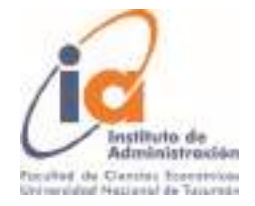

## **ORGANIGRAMA DE LA DIRECCIÓN DE ADMINISTRACIÓN**

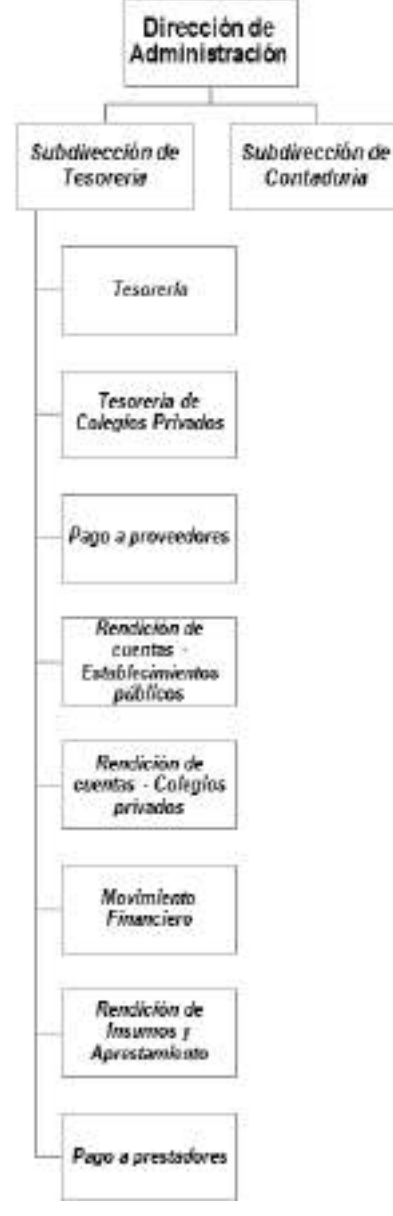

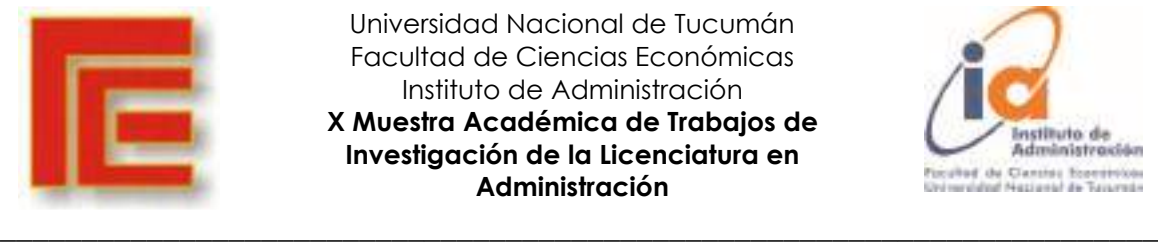

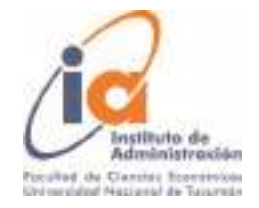

## **ANÁLISIS FUNCIONAL**

## **CURSOGRAMA RECEPCIÓN Y APROBACIÓN DE CARPETA**

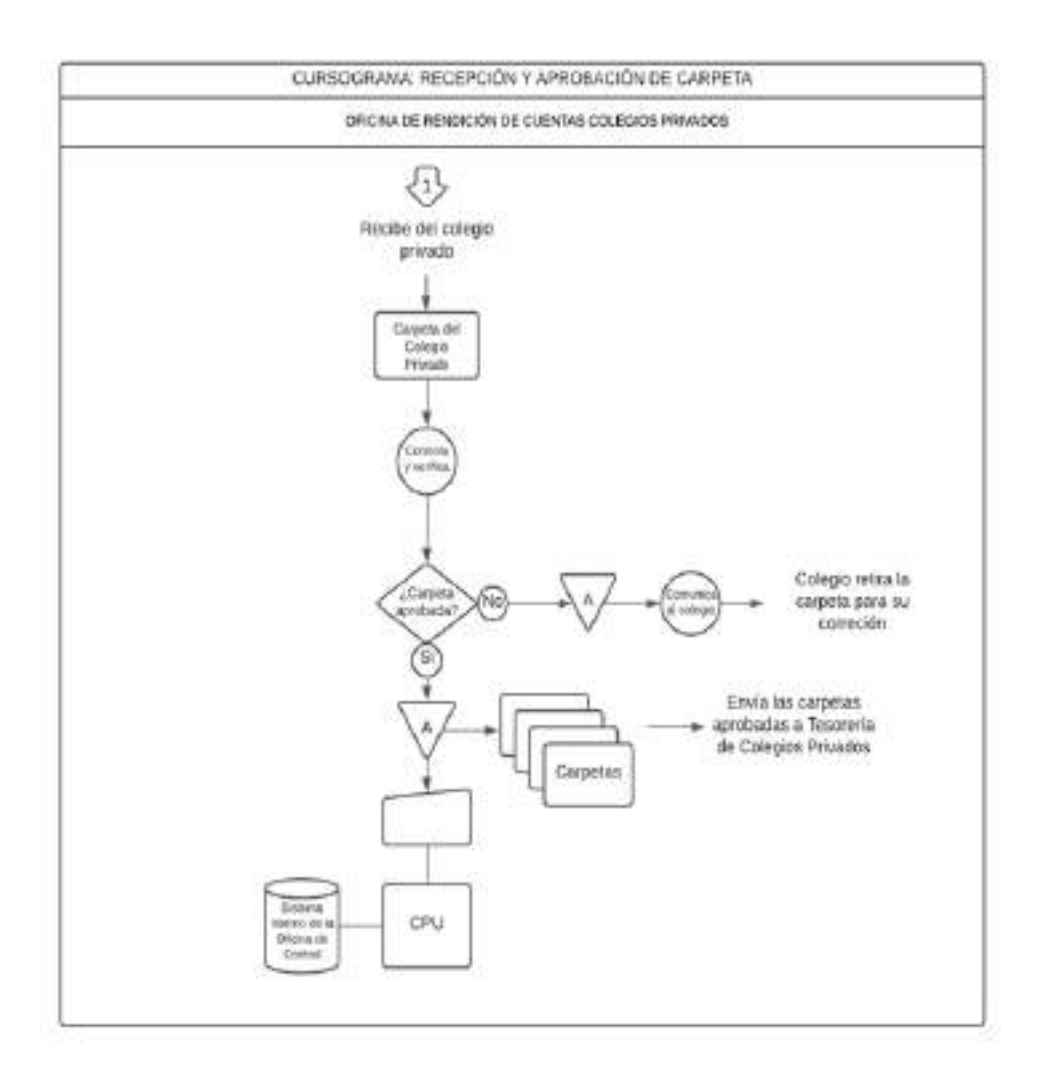

## **Manual de procedimientos**

**Operatoria: Rendimiento de documentación de colegios privados.**

**Circuito: Recepción de la documentación.**

1- Cada colegio deja personalmente las carpetas en la oficina (respetando turno previamente solicitado).

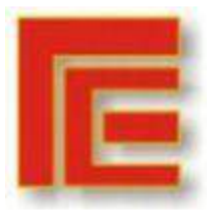

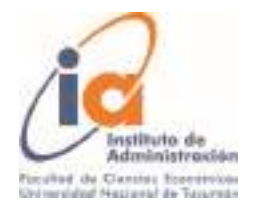

\_\_\_\_\_\_\_\_\_\_\_\_\_\_\_\_\_\_\_\_\_\_\_\_\_\_\_\_\_\_\_\_\_\_\_\_\_\_\_\_\_\_\_\_\_\_\_\_\_\_\_\_\_\_\_\_\_\_\_\_\_\_\_\_\_\_\_\_\_\_\_ Nota: horario de trabajo de 8:00 a 13:00 hs. Y para recepción de 8:30 a 12:30 hs.

2- Las carpetas recibidas son distribuidas según el concepto y archivadas.

3- Los empleados sacan de a varias carpetas para controlar según el concepto que se esté trabajando. Por ejemplo, actualmente estamos trabajando octubre 2020.

4- El agente controla la carpeta y está puede ser:

 4. a. Aprobada. Se almacena con las del mismo concepto ya aprobadas para que se carguen al sistema interno de la oficina de control (planilla de Excel)

 4. b. Desaprobada. Se almacena y se comunica al colegio para que pase a retirarla para su corrección.

5.- Una vez que todos los colegios rindieron un concepto o a requerimiento del HTC se envían las carpetas a la Oficina de Tesorería de Privados. Quienes adjuntan documentación y rinden al HTC.

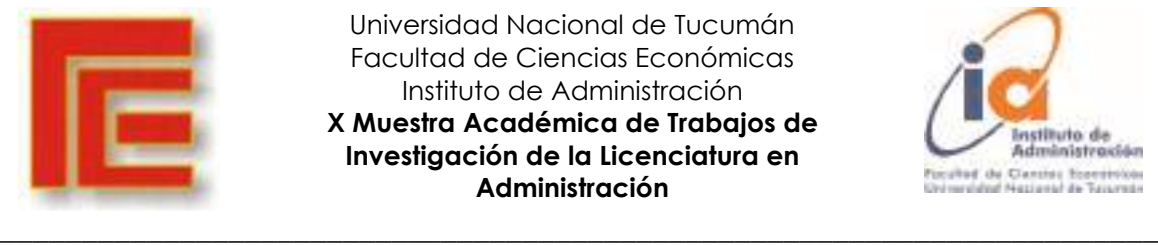

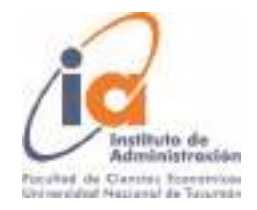

## **CURSOGRAMA: TRATAMIENTO DE LA DOCUMENTACIÓN RECHAZADA POR EL HTC**

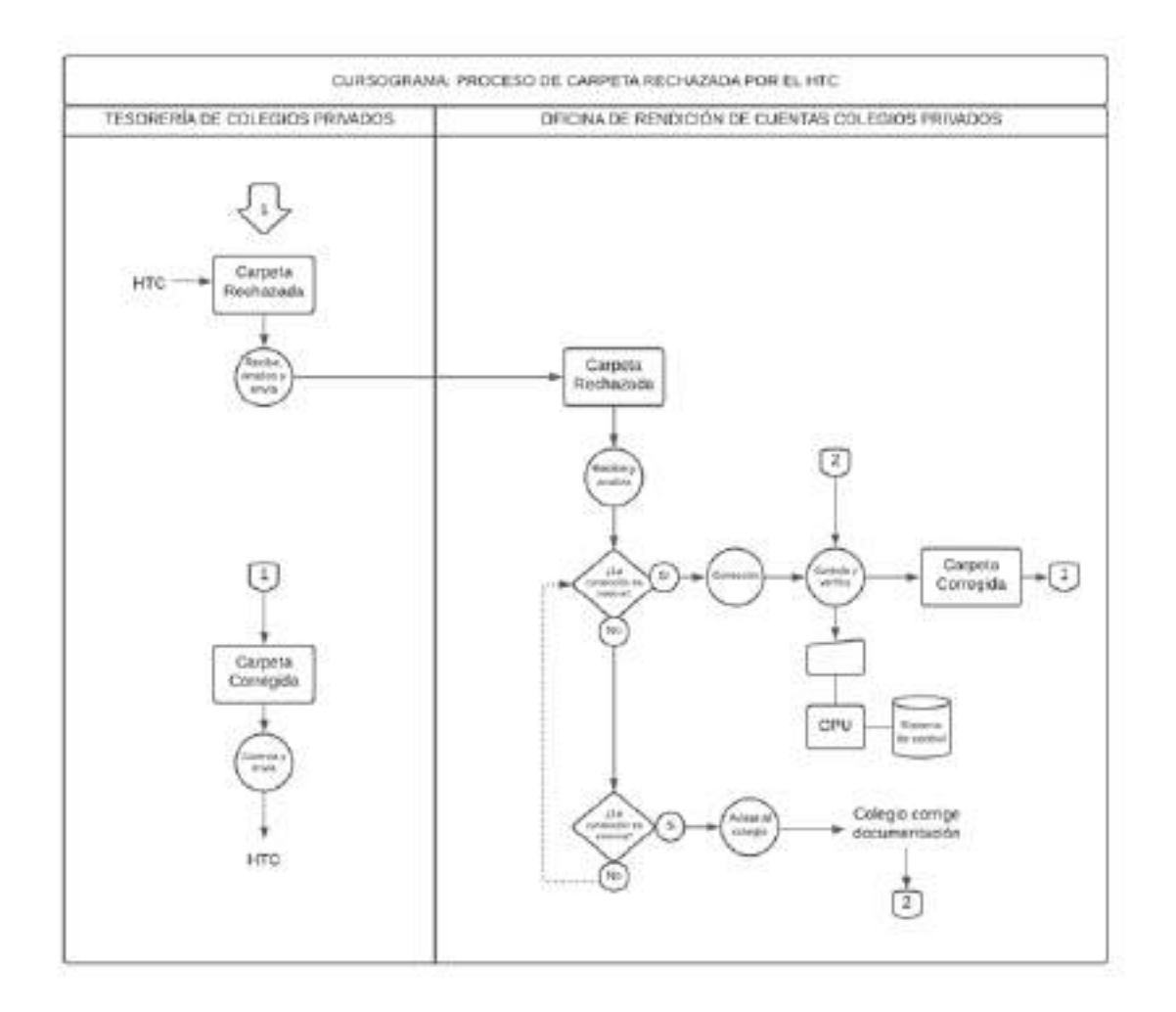

## **Manual de procedimientos**

**Operatoria: Corrección de documentación**

**Circuito: Tratamiento de la documentación rechazada por el HTC**

1- La Oficina de Tesorería de Privados recepciona la carpeta con rechazo y la envía a la oficina para el proceso de corrección.

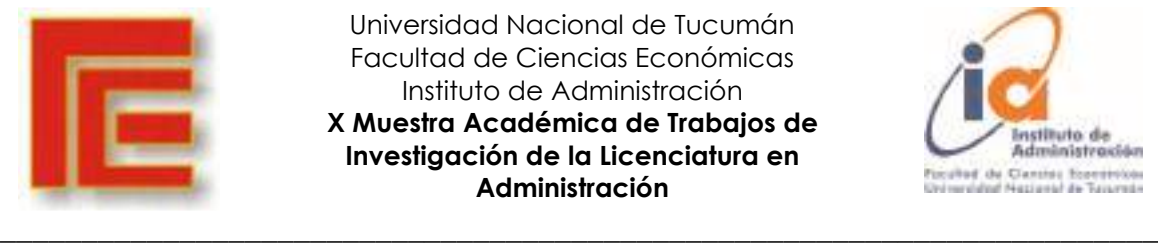

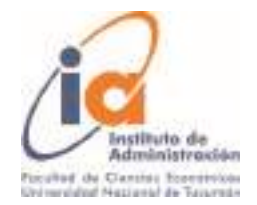

2- La oficina recepciona la carpeta y analiza si:

 2. a. La corrección es interna. Por ejemplo, faltan sellos de aprobación o del agente que la recibió. Se corrige.

 2. b. La corrección es externa. Por ejemplo algún recibo es ilegible o falta alguna documentación. Se dan aviso al colegio para que proceda a su corrección.

3. Corregidas pasan al sistema de control para su envío a Tesorería quien reenviara las carpetas al HTC.

## **4. Evaluación del problema**

Se realizaron las siguientes tareas:

Como una miembro del equipo trabaja dentro del Ministerio, en el área bajo análisis, se encargó de relevar toda la información acerca del desarrollo normal de las actividades.

Se entrevistó a las compañeras de trabajo y se les consultó sugerencias para conocer cuáles atributos son deseables para el sistema de gestión.

Evaluación de conocimientos informáticos del personal, puntualizando en el uso de páginas webs.

Relevamiento de hardware y software disponible.

Recolección y análisis de formularios.

#### **Problemas detectados:**

El equipamiento informático disponible en la oficina es insuficiente y se necesitará la adquisición de al menos 2 computadoras o notebooks para optimizar la realización de las tareas.

Considerando que se plantea una estructura de base de datos alojada en un servidor; es importante contar con una unidad de backup externa, con baja frecuencia de movilidad (por ejemplo, disco rígido externo).

#### **3.- ETAPA II: FACTIBILIDAD**

#### **1. Solución Interna**

#### **DESARROLLO PROPIO DE PÁGINA WEB**

Pretendemos realizar un desarrollo propio de una página web que facilite las actividades de información tanto de usuarios internos (funcionarios del área de rendición de cuentas de escuelas privadas) como usuarios externos (personas jurídicas de las escuelas privadas).

La página web debe brindar información útil según el usuario. El acceso a la página, datos e información estará condicionado a los tipos de usuarios.

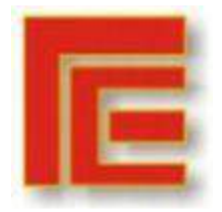

\_\_\_\_\_\_\_\_\_\_\_\_\_\_\_\_\_\_\_\_\_\_\_\_\_\_\_\_\_\_\_\_\_\_\_\_\_\_\_\_\_\_\_\_\_\_\_\_\_\_\_\_\_\_\_\_\_\_\_\_\_\_\_\_\_\_\_\_\_\_\_

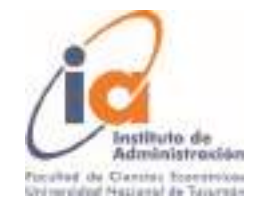

#### Desde el usuario externo

#### Página de inicio

- Debe solicitar clave de acceso y nombre de usuario de cada colegio para ingresar a subir la documentación.
- Debe brindar información para poder tener comunicación: teléfonos y direcciones de mails.
- Horarios y días de atención.
- Una sección de "Novedades" donde se informen las últimas noticias, cambios, solicitudes, etc.
- Informar todos los datos que deben tener las documentaciones y los plazos de entrega.

Carga de documentación Pestaña para ingresar la documentación, donde consten las fechas y horarios de ingreso y los diferentes estados en los que está la documentación recibida. La presentación estará segmentada en diferentes carpetas, por ejemplo: Sueldos, Incentivo docente, SAC, Material didáctico y capacitación, entre otras.

- Los estados de la documentación serían:
	- 1) Recibido
	- 2) En revisión
	- 3) Documentación aprobada.
	- 4) En caso que no esté aprobada: se le indica que no es aceptada e indicar los errores a corregir y la opción de re subir el documento o realizar cambios. El proceso se reinicia.
- Contará con una sección de mensajes en los que se puede, por ejemplo, informar que no ha subido la documentación y sus consecuencias. Estos mensajes pueden enviarse conjuntamente al mail institucional de cada colegio.

## **4.- ETAPA III: DISEÑO LÓGICO**

#### **1. Optimización de procedimientos**

Se expone a continuación los cursogramas reelaborados para aumentar la productividad y mejora del tiempo de respuesta de las funciones de los trabajadores del sector estudiado con el desarrollo de una página web, la cual cambia de procedimientos manuales a procedimientos computarizados.

Las operatorias que son consideradas son:

- Operatoria: Rendimiento de documentación de colegios privados.
- Operatoria: Corrección de documentación

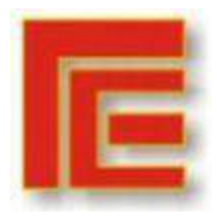

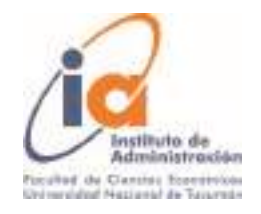

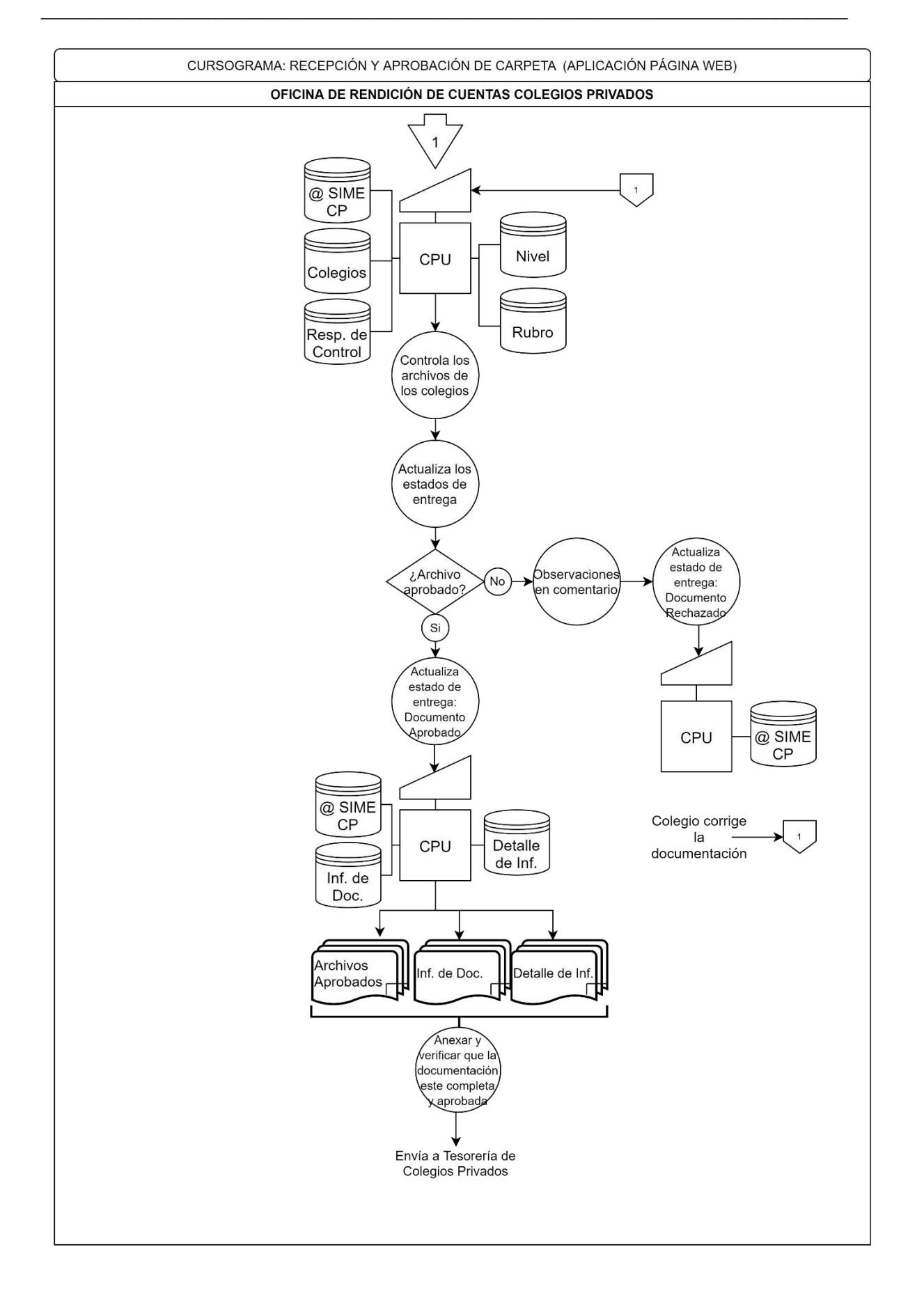

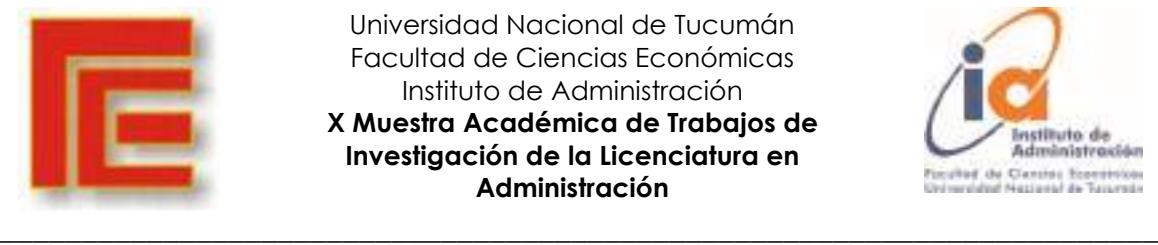

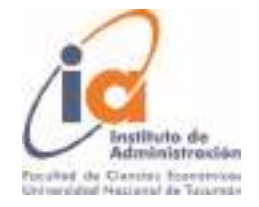

## **Manual de procedimientos – Aplicación página web**

**Operatoria: Rendimiento de documentación de colegios privados.**

#### **Circuito: Recepción y aprobación de carpeta.**

La página web implementa las siguientes mejoras al circuito

1. A cada colegio se le dará un nombre de usuario (CUIT) con su correspondiente contraseña única (asignado por el área de sistema) con la cual podrán ingresar al sitio web SIME Colegios Privados desde cualquier dispositivo de escritorio o móvil para subir la documentación correspondiente al período solicitado.

Link sugerido: [https://sime.colegiosprivados.educaciontuc.gov.ar](https://sime.colegiosprivados.educaciontuc.gov.ar/)

- 2. Los archivos subidos por los establecimientos son almacenados en la BD del servidor del Ministerio de Educación de la provincia.
- 3. La página web trabaja con los siguientes archivos:
	- Colegios: Este archivo incluye los datos de perfil del establecimiento.
	- Responsable de Control: El archivo incluye los datos de perfil de los agentes que llevan adelante el control de la documentación.
	- Nivel: Contiene la codificación de los niveles educativos.
	- Rubro: Identifica las categorías de la documentación subida (sueldo, aportes, entre otros).
- 4. Los agentes internos podrán ingresar a la página web mediante usuario y contraseña, asignados por el área de sistema, para realizar el control de los documentos solicitados a los colegios y actualizar los estados de entrega, ejemplo: recibido.
- 5. El agente controla los documentos, entonces cuando es:

5.1. Aprobado: Actualiza el estado de entrega con Documento Aprobado. Cuando se cumple el tiempo establecido para la rendición de documentos se genera y emite el Informe de documentación y su correspondiente detalle por cada colegio y un Informe resumen donde se encuentra el listado de los establecimientos con su correspondiente estado de revisión.

5.2. Desaprobado: Actualiza el estado de entrega con Documento Rechazado, el agente escribe en el correspondiente campo de Comentarios sus observaciones del documento. Se reinicia el proceso cuando el establecimiento sube a la web la documentación corregida.

Los Informes mencionados anteriormente se generan y emiten en:

- Informe de Documentación: En este archivo se genera y emite los Informes de Documentación individual por establecimiento y un Informe resumen, según lo requiera el agente.
- Detalle de Informe: Este archivo detalla los conceptos incluidos en los informes individuales.

Una vez que todos los colegios rindieron un concepto o un requerimiento del HTC

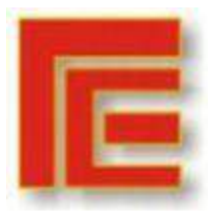

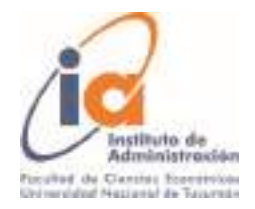

o se cumplió el tiempo estimado de rendición, se envían los documentos aprobados (guardados en un dispositivo de almacenamiento) y los informes a la Oficina de Tesorería de Privados.

\_\_\_\_\_\_\_\_\_\_\_\_\_\_\_\_\_\_\_\_\_\_\_\_\_\_\_\_\_\_\_\_\_\_\_\_\_\_\_\_\_\_\_\_\_\_\_\_\_\_\_\_\_\_\_\_\_\_\_\_\_\_\_\_\_\_\_\_\_\_\_

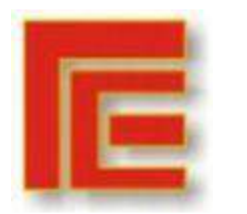

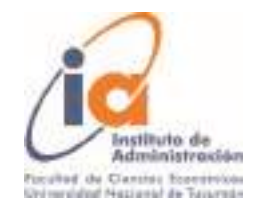

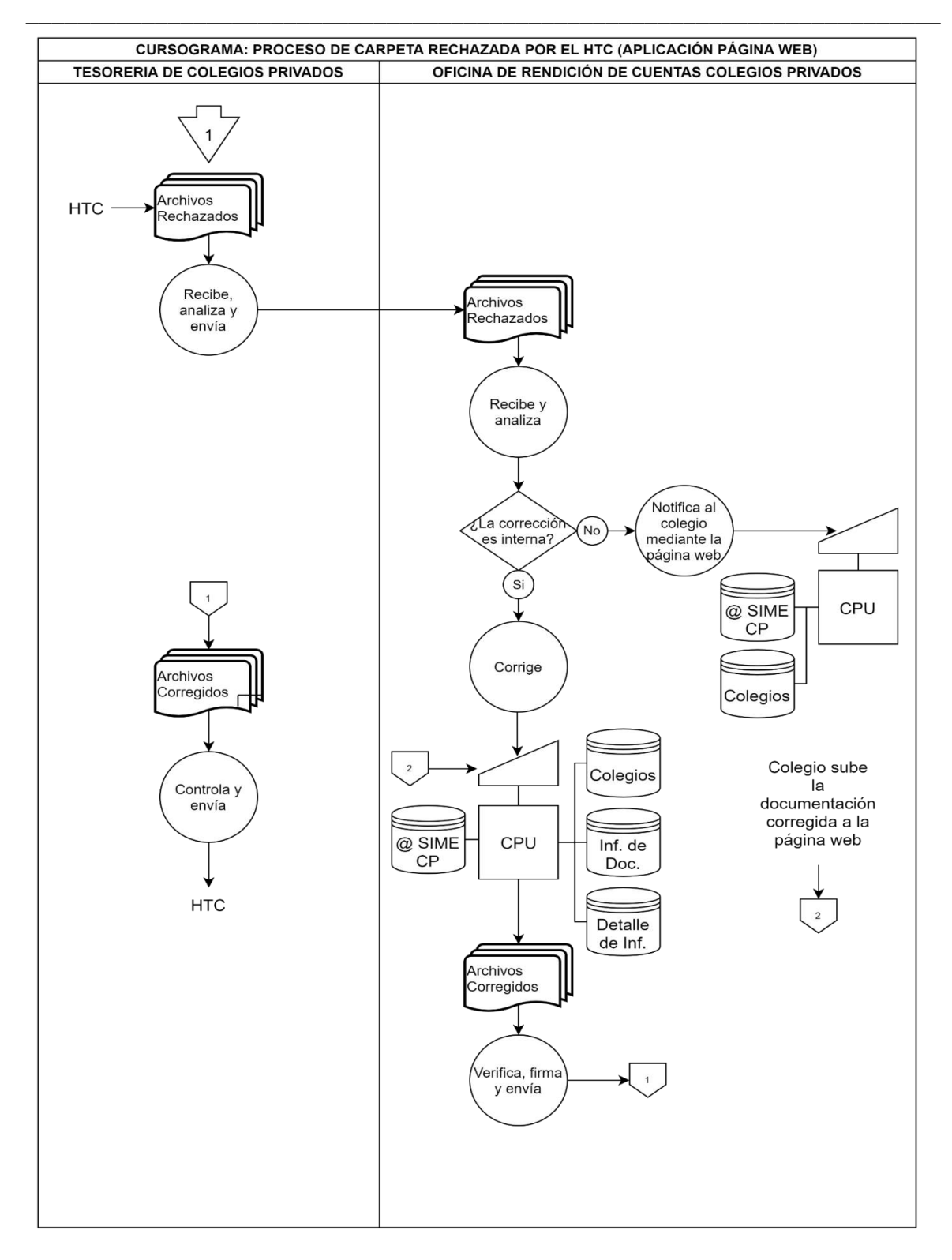

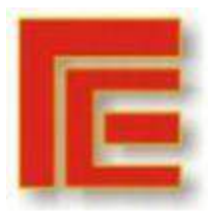

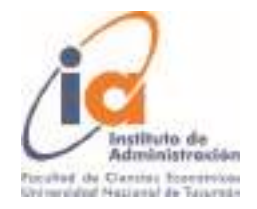

## **Manual de procedimientos – Aplicación página web**

\_\_\_\_\_\_\_\_\_\_\_\_\_\_\_\_\_\_\_\_\_\_\_\_\_\_\_\_\_\_\_\_\_\_\_\_\_\_\_\_\_\_\_\_\_\_\_\_\_\_\_\_\_\_\_\_\_\_\_\_\_\_\_\_\_\_\_\_\_\_\_

**Operatoria: Corrección de documentación**

**Circuito: Proceso de carpeta rechazada por el HTC**

- 1. Se mantienen los pasos del procedimiento manual del área de tesorería.
- 2. Una vez que la documentación llega a la oficina de rendición de cuentas, el agente evalúa si la corrección es interna o externa.

2.1. La corrección es interna en el caso de se haya omitido algún dato o el código nivel no coincida con su establecimiento o cuando no se identifica en el informe emitido al agente que llevó el control. Estos errores se minimizan con la implementación de campos obligatorios para completar en los informes que se generan y con los campos autocompletados (nombre del establecimiento) cuando se elija en este caso el código nivel. El agente realiza la corrección en los archivos Informe de Documentación y Detalle de Informe.

2.2. La corrección es externa cuando el documento sea ilegible, el agente ingresa al sitio web y notifica al colegio afectado.

Con la documentación corregida, según el caso interno o externo, el agente verifica y los envía al área correspondiente.

## **2. Front end**

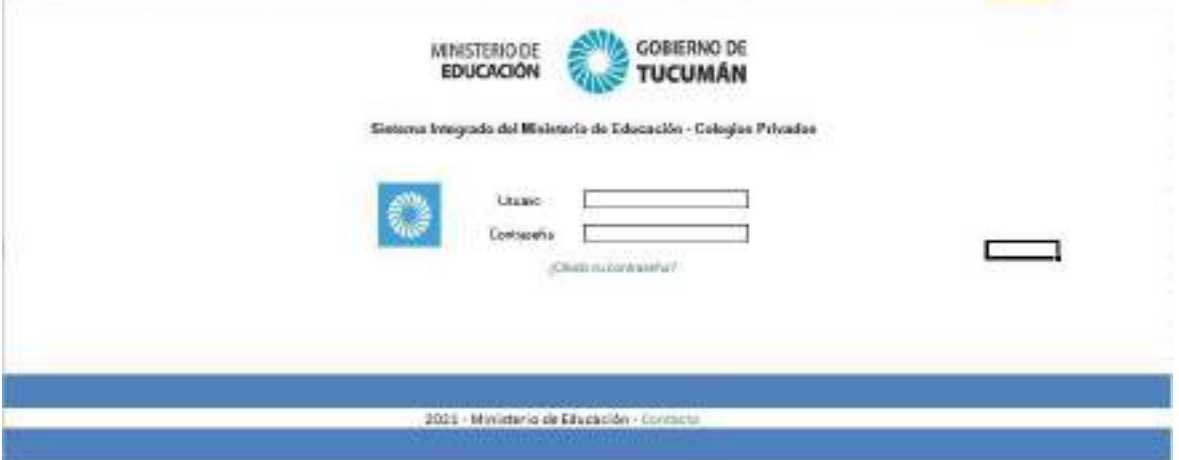

Inicio de la página web: el colegio en cuestión podrá ingresar con su usuario y contraseña para acceder a su información y a sus trámites particulares.

Además si olvidó su contraseña podrá restablecer la misma a través del enlace "¿olvidó su contraseña?", el sistema enviará un mail al colegio para poder generar una nueva contraseña.

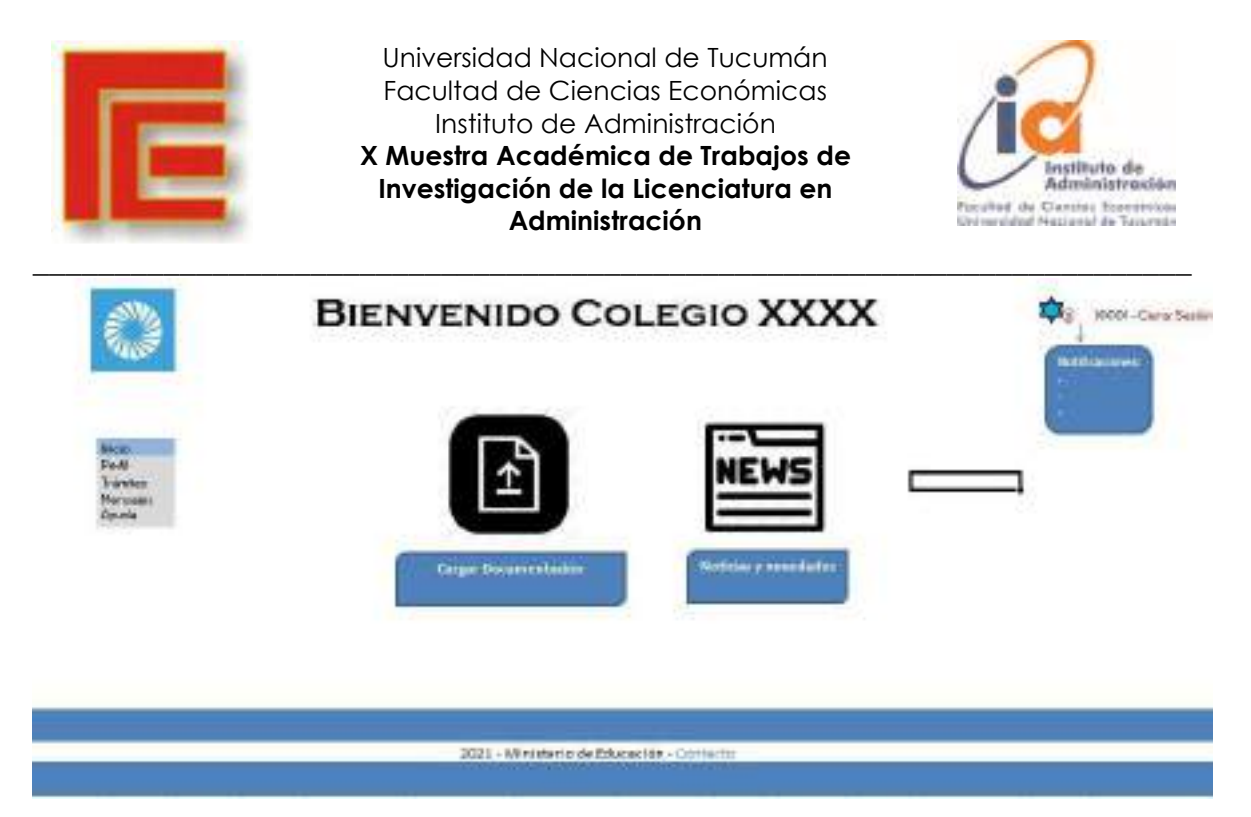

Una vez ingresado con su usuario y contraseña el colegio se encontrará con esta pantalla, en la cual podemos ver un menú desplegado a la izquierda con diferentes opciones (inicio, perfil, trámites, mensajes y ayuda); arriba a su derecha una pequeña pestaña de notificaciones y también para poder cerrar sesión cuando lo desee.

En cuanto al centro de la pantalla podemos ver dos enlaces importantes: uno para subir su documentación pertinente y una sección de noticias y novedades del organismo.

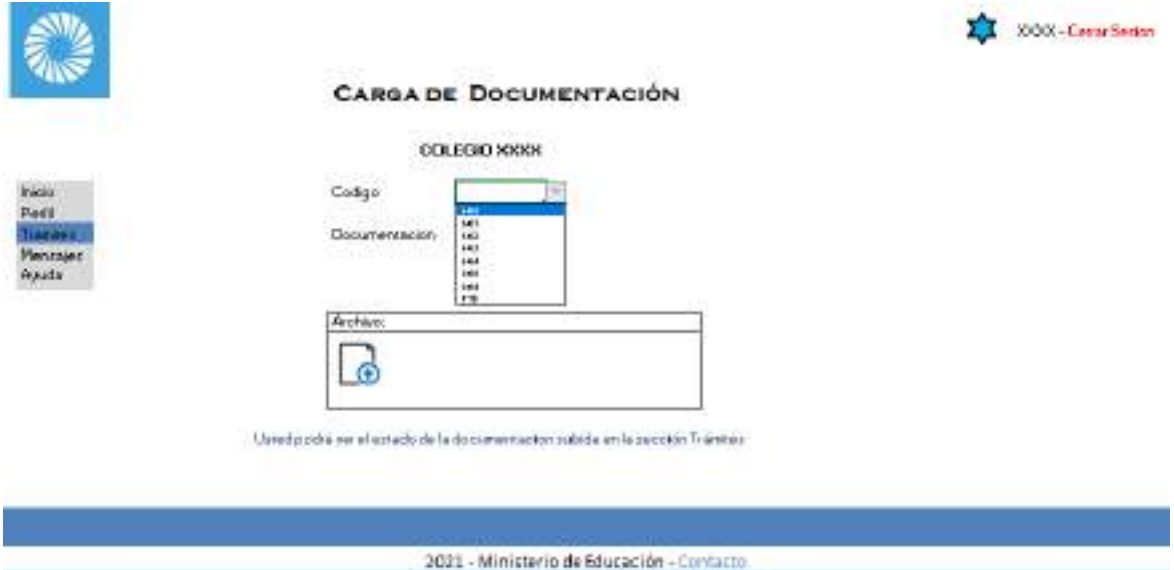

Una vez que el colegio se identifica, el sistema detecta los códigos asociados a dicho colegio, para que pueda seleccionar el código al que pretende subir información (se muestran en una lista desplegable).

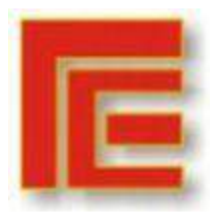

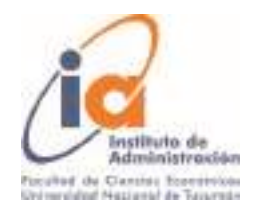

\_\_\_\_\_\_\_\_\_\_\_\_\_\_\_\_\_\_\_\_\_\_\_\_\_\_\_\_\_\_\_\_\_\_\_\_\_\_\_\_\_\_\_\_\_\_\_\_\_\_\_\_\_\_\_\_\_\_\_\_\_\_\_\_\_\_\_\_\_\_\_ A continuación, una vez seleccionado el código, el ítem siguiente permite seleccionar el concepto que se pretende declarar como, por ejemplo, Sueldo, para proceder a subir la documentación en los formatos aceptados como PDF.

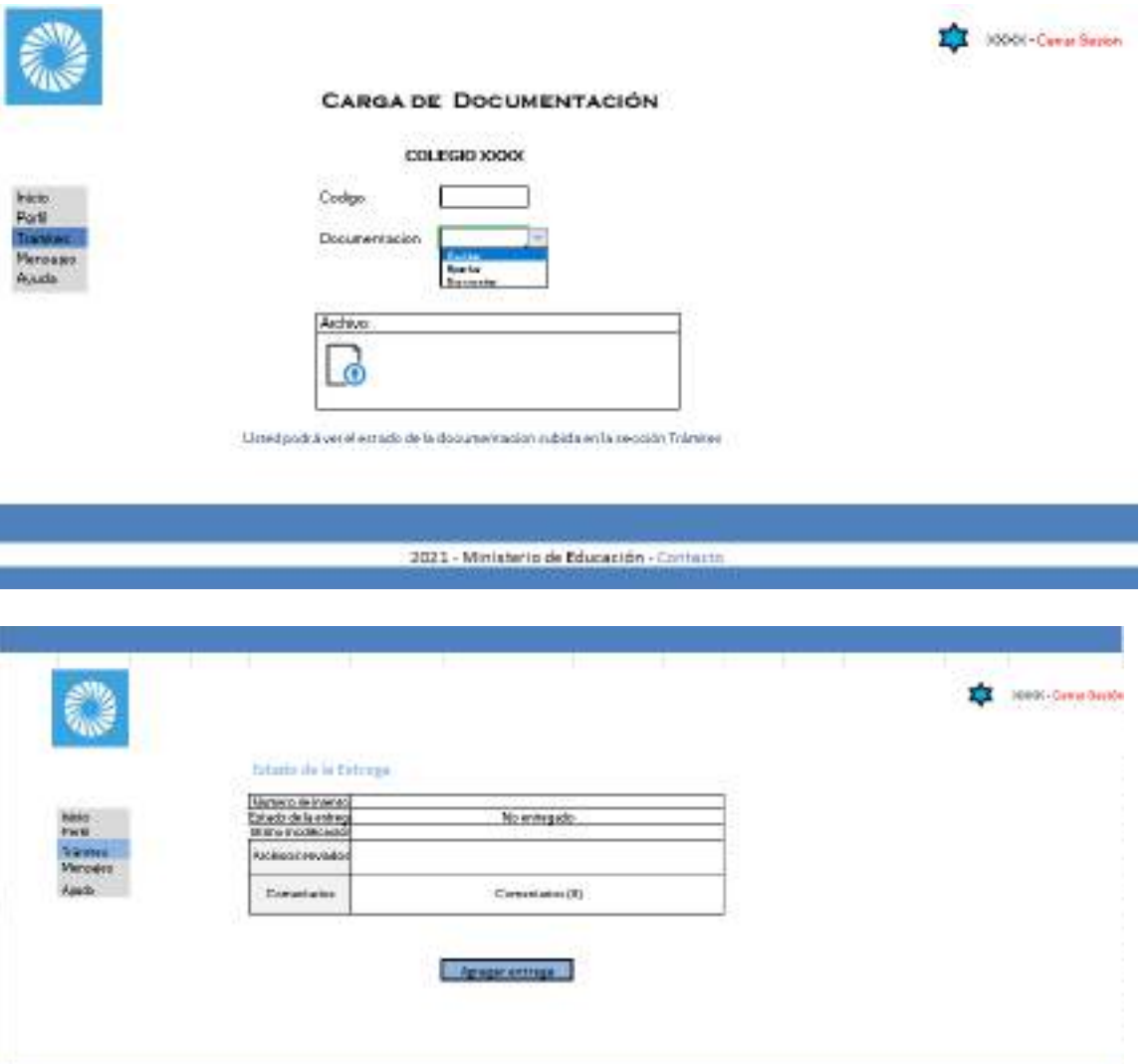

En estado de la entrega el usuario podrá observar:

2001-Wintern de Touchode-Circo

- 1. Número de intentos: Indica la cantidad de veces que los documentos fueron subidos a la página.
- 2. Estado de entrega: Muestra el estado de la documentación agregada (Recibido, En revisión, Documentación Aprobada o Rechazada).
- 3. Última modificación: Muestra la fecha y hora de la última modificación de los documentos.
- 4. Archivos enviados: En esta casilla se visualiza el tipo de archivo agregado (PDF) con su nombre seguido por su fecha y hora de entrega.

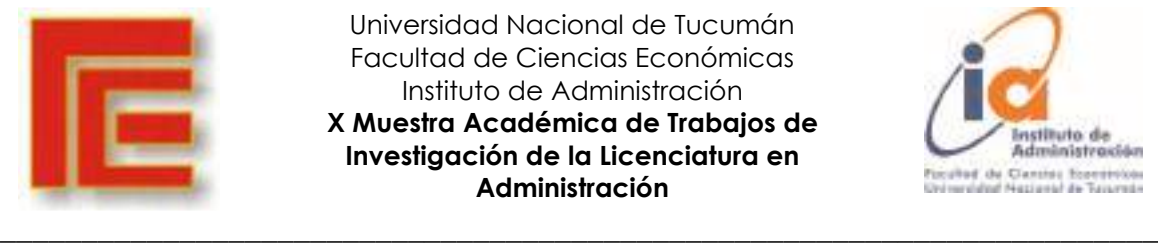

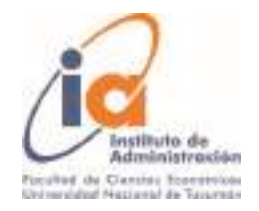

5. Comentarios: El encargado de la revisión de la documentación dejará constancia en comentarios (observaciones) las indicaciones en caso que la misma deba ser corregida.

El archivo del usuario se subirá definitivamente en la página al cliquear en el botón "Agregar entrega", la cual se visualizará inmediatamente en el listado de la documentación de la sección trámites.

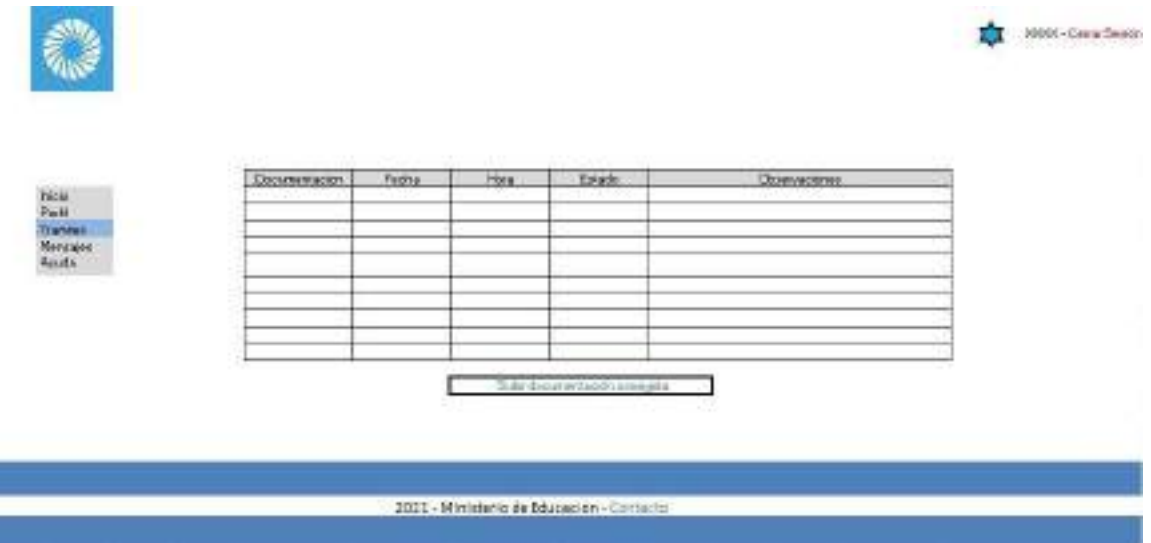

En la sección trámites el usuario podrá visualizar el listado de documentación subida a la página con su respectiva fecha y hora en que fue agregada, también indicará su estado de entrega (recibido, en revisión, documentación aprobada o rechazada) y las pertinentes observaciones indicadas en caso de que la documentación deba ser corregida.

El colegio podrá modificar la documentación subida mediante el enlace "Subir documentación corregida".

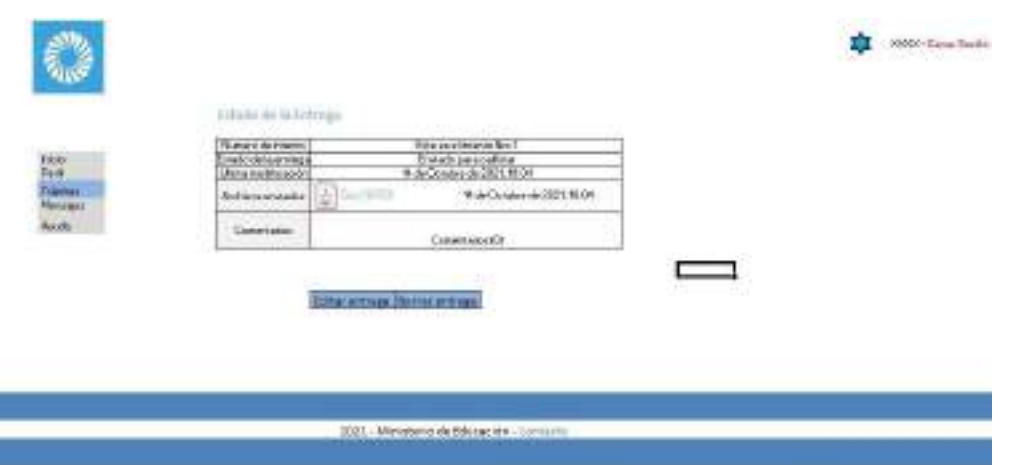

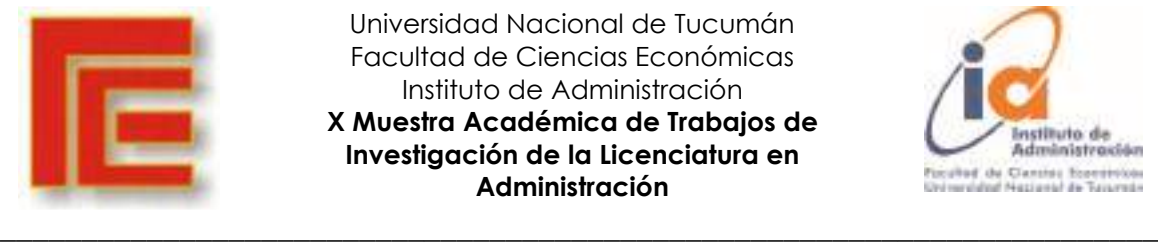

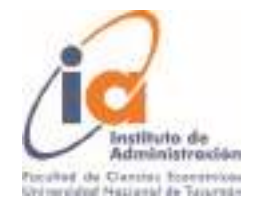

Una vez que cada colegio sube sus documentos, podrán:

- 1. Visualizar el estado de sus entregas, los cuales son:
	- a. Recibido
	- b. En revisión
	- c. Documentación Aceptada o Rechazada

2. En caso de ser rechazada y requiera corrección, en la parte de "Comentarios" le serán escritas aquellas correcciones que el Colegio en cuestión deba realizar.

3. Para el caso anterior, contará con el botón de acción "Editar entrega" o si se equivocó de documentación puede "Borrar entrega" y re subirla.

4. En "Número de entregas" podrán ver la cantidad de veces que han subido los documentos.

5. "Última modificación" para que quede constancia del día y hora que se modificaron los documentos.

6. "Archivos enviados" para visualizar los documentos subidos con su respectivo nombre (para que puedan verificar que subieron el archivo correcto) y la constancia de la fecha-hora.

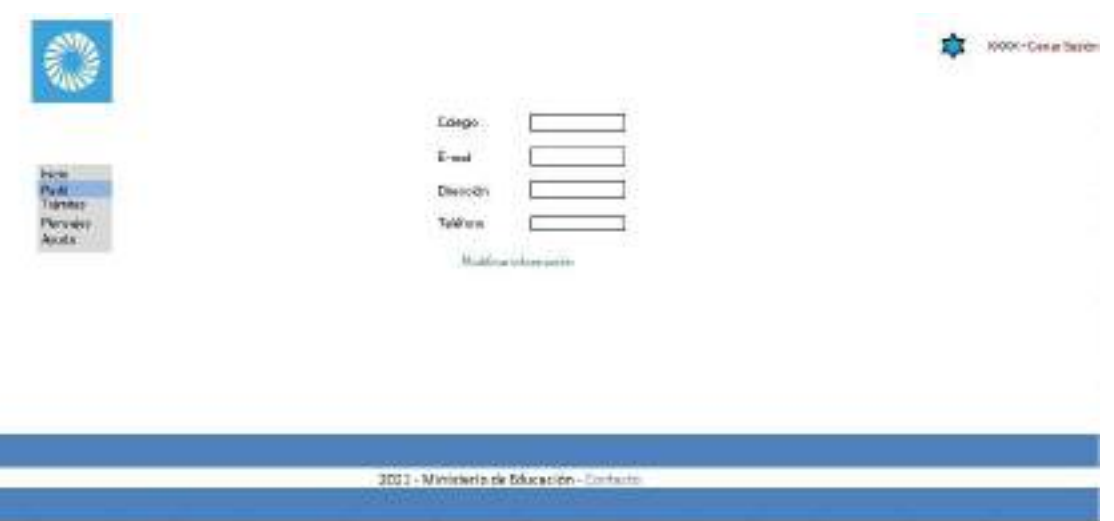

En la sección perfil, el colegio podrá corroborar y a su vez también modificar dicha información personal del colegio si sufre algún cambio a futuro para poder tener actualizados dichos datos lo cual es muy importante tanto para el colegio como para el organismo.

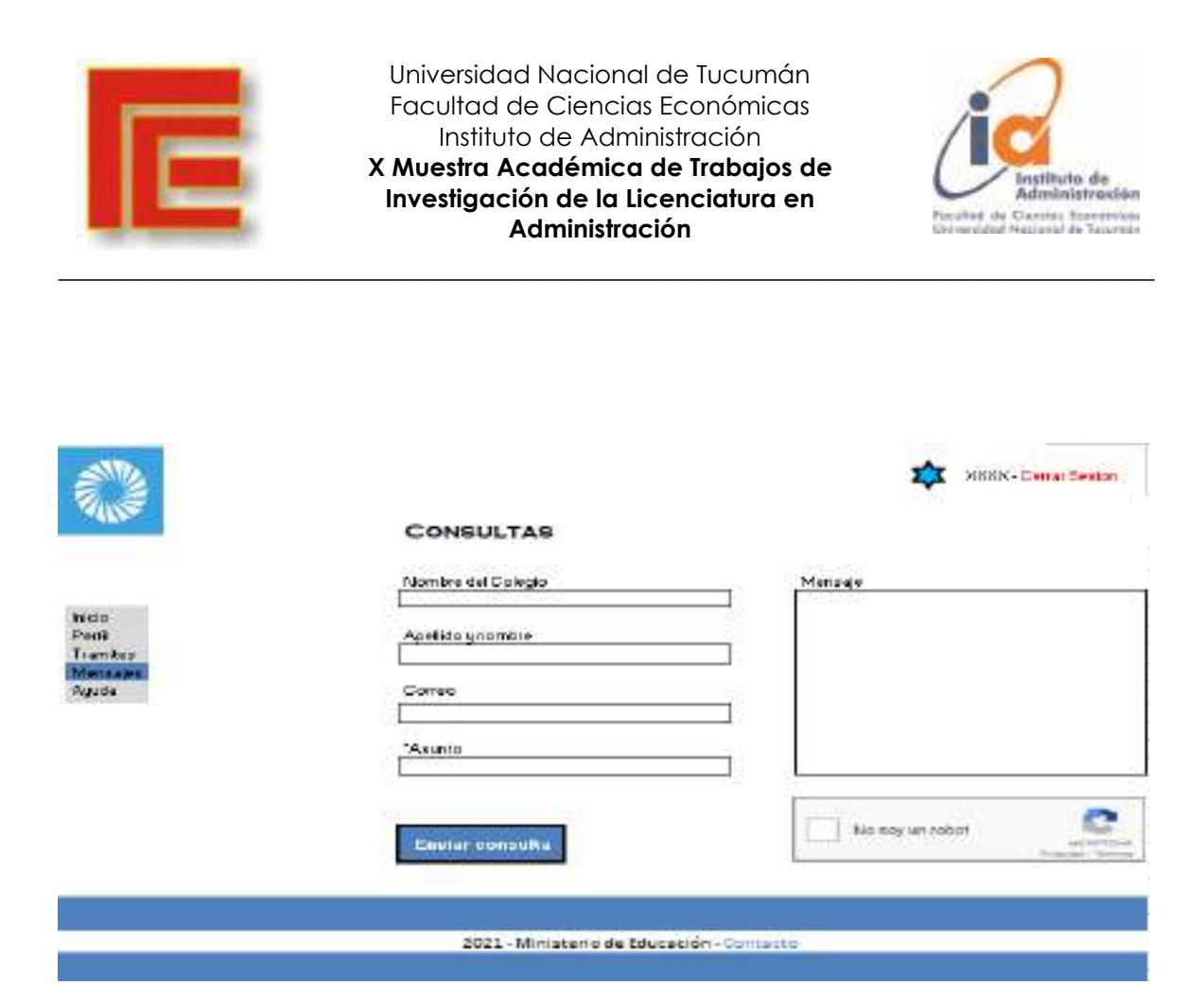

Los Colegios podrán realizar sus consultas para resolver sus dudas. Para ello deben informar en las casillas correspondientes:

- 1. El nombre del Colegio que realiza la consulta
- 2. Apellido y nombre de la persona que escribe el mensaje
- 3. El correo electrónico del Colegio a donde se le enviará la respuesta
- 4. El asunto (sobre cual tema es),
- 5. redactar en el cuadro de "Mensaje" la consulta o duda
- 6. Por último, confirmar que se trata de una persona la que escribe.

Una vez enviada la consulta, se tratará de responder la misma dentro de las 24 horas desde su envío.

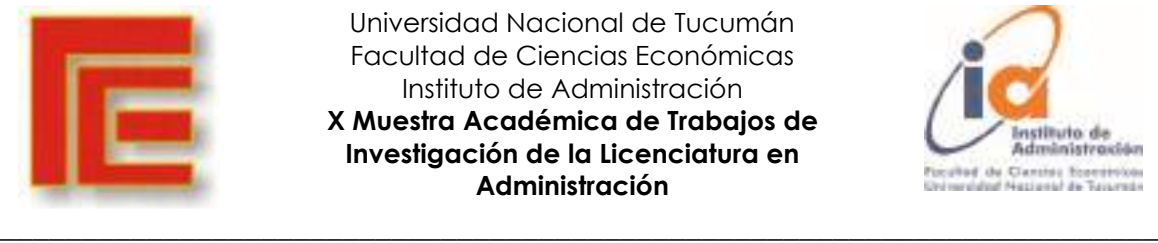

**3. Back end**

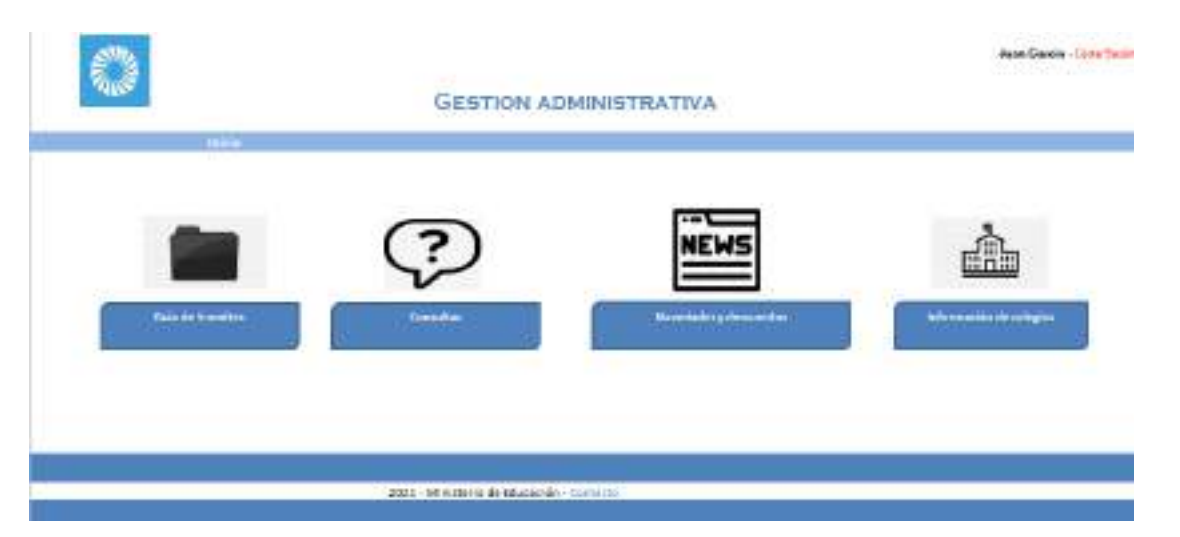

Página de inicio que verá el trabajador del organismo al ingresar con un usuario y contraseña, en ella podemos observar diferentes enlaces: Guía de trámites, consultas, novedades y descuentos e información sobre los colegios.

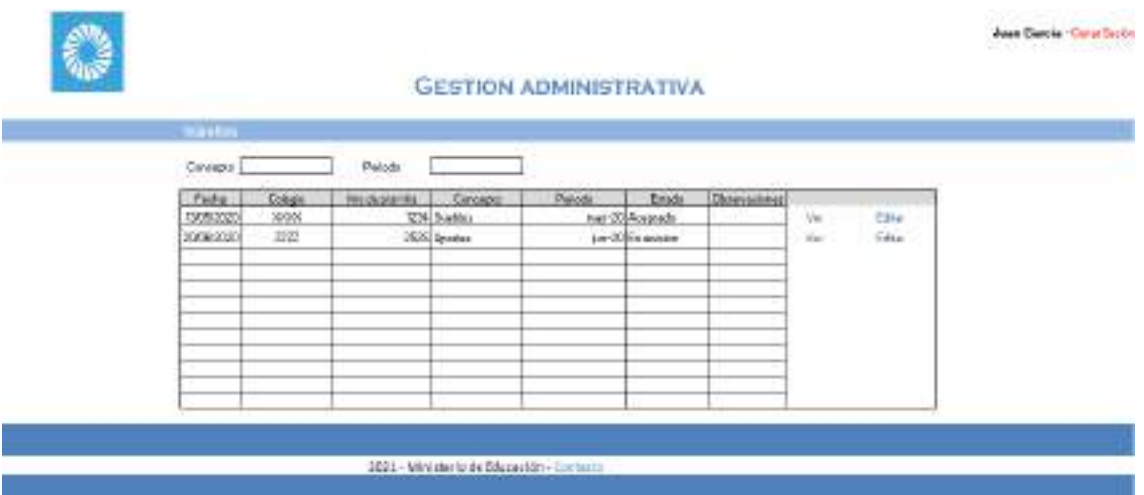

En la sección trámites el empleado podrá ver y editar los diferentes archivos que subirán los usuarios de los colegios y además dejarle alguna observación sobre el trámite en cuestión. También en esta sección cuenta con unos filtros: Concepto y periodo, los cuales le servirán para poder filtrar y apreciar mejor la información que necesita.

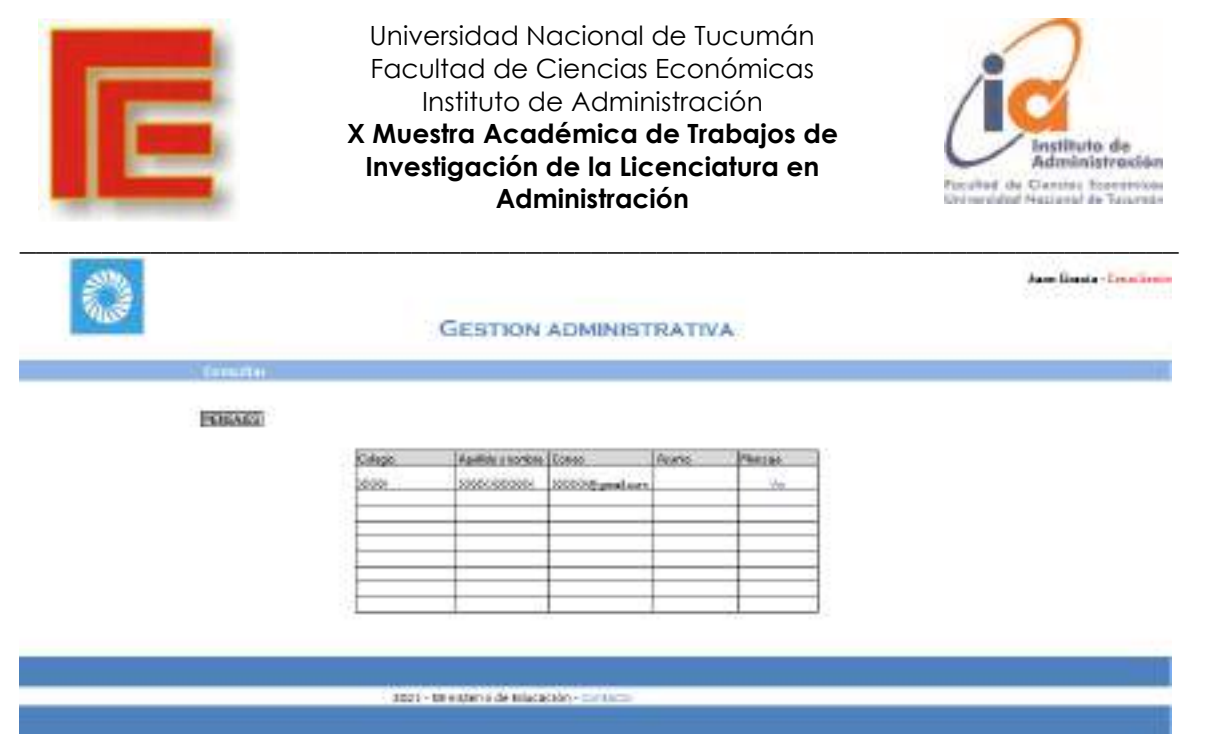

En la sección mensajes, el trabajador tendrá a su disposición una casilla de mensajes, con todos los mensajes enviados de los usuarios de los colegios por asuntos de diversa índole.

Dichos mensajes podrán ser respondidos de manera que, el usuario tendrá una notificación cuando ingrese a su página de inicio y además le llegará una copia con la respuesta al correo electrónico de su información personal.

#### **4. Codificación**

#### **Códigos Naturales:**

Optamos como valor clave para los usuarios externos el número de CUIT de los colegios privados considerando una cadena de 11 caracteres numéricos.

Para los usuarios internos optamos por una codificación alfanumérica, el apellido del trabajador con una combinación numérica asignada por el área de sistemas, por ejemplo: GARCIA000000.

## **5.- ETAPA IV: DISEÑO FÍSICO**

#### **1. Definición de archivos**

Desarrollamos los archivos según los requerimientos de los usuarios internos y a los manuales de procedimientos con aplicación página web.

#### **ARCHIVOS MAESTROS**

**COLEGIOS:** Los colegios se registran con datos típicos en la aplicación web.

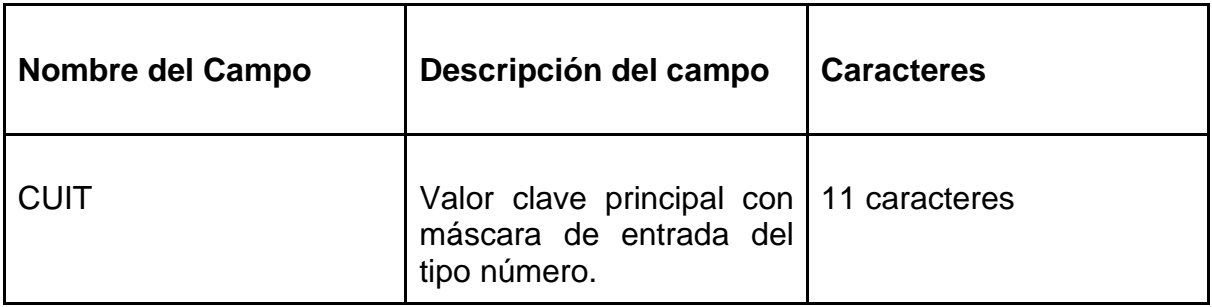

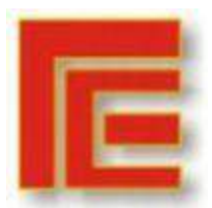

 $\mathbf{r}$ 

Universidad Nacional de Tucumán Facultad de Ciencias Económicas Instituto de Administración **X Muestra Académica de Trabajos de Investigación de la Licenciatura en Administración**

\_\_\_\_\_\_\_\_\_\_\_\_\_\_\_\_\_\_\_\_\_\_\_\_\_\_\_\_\_\_\_\_\_\_\_\_\_\_\_\_\_\_\_\_\_\_\_\_\_\_\_\_\_\_\_\_\_\_\_\_\_\_\_\_\_\_\_\_\_\_\_

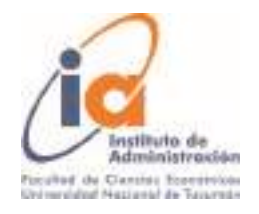

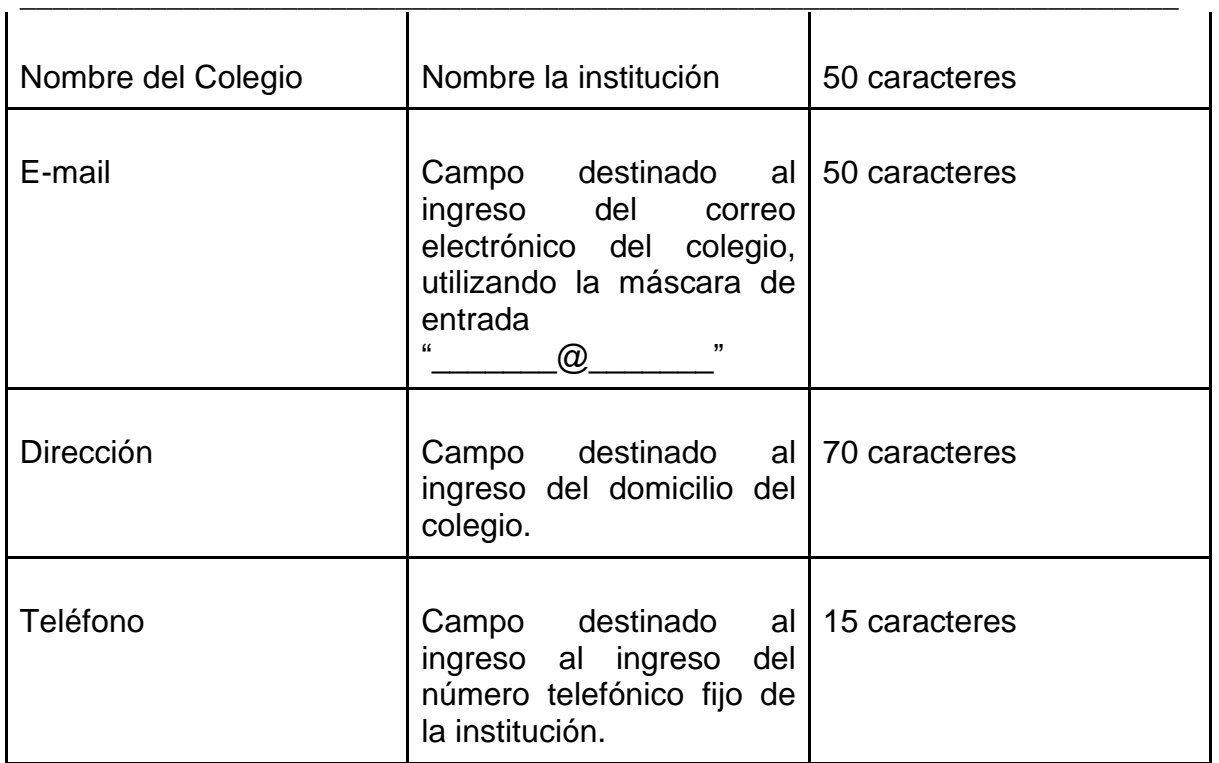

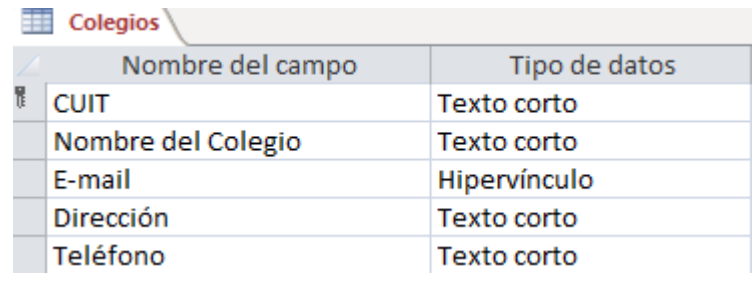

**RESPONSABLE DE CONTROL:** Registro de los funcionarios a cargo del control de documentos en la página web.

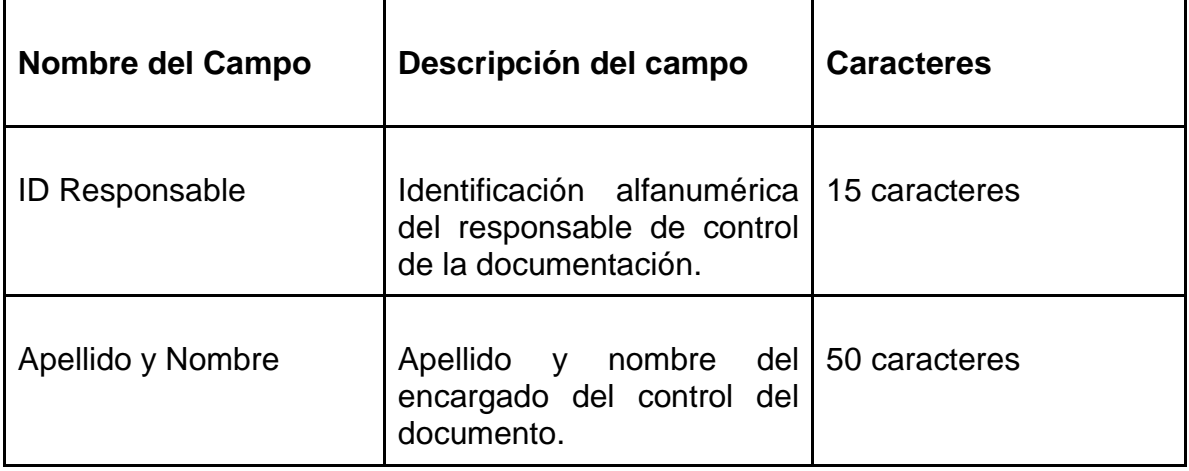

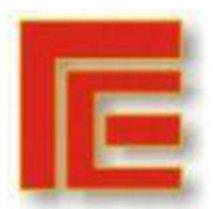

\_\_\_\_\_\_\_\_\_\_\_\_\_\_\_\_\_\_\_\_\_\_\_\_\_\_\_\_\_\_\_\_\_\_\_\_\_\_\_\_\_\_\_\_\_\_\_\_\_\_\_\_\_\_\_\_\_\_\_\_\_\_\_\_\_\_\_\_\_\_\_

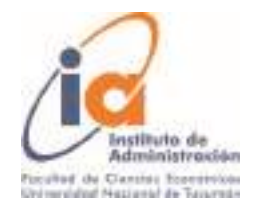

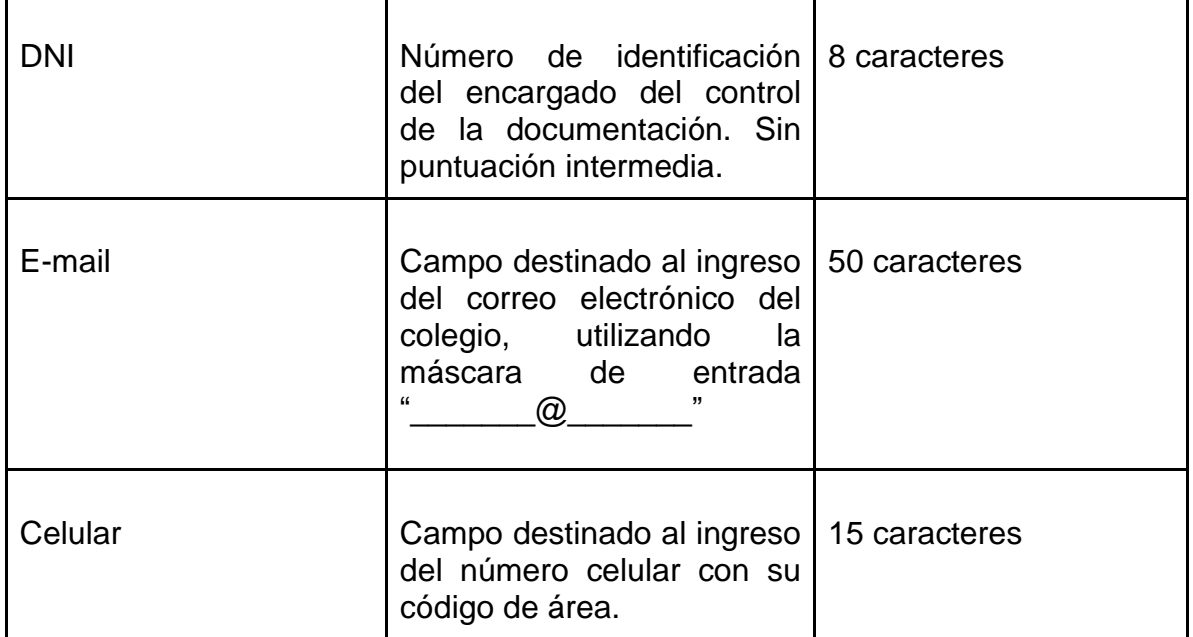

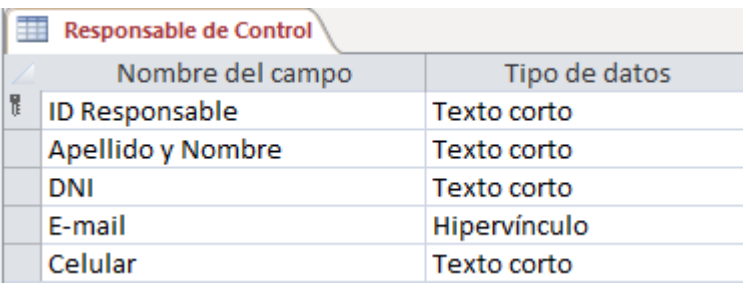

## **ARCHIVOS MÚLTIPLES**

**NIVEL:** Su función principal es discriminar los niveles educativos de cada uno de los colegios.

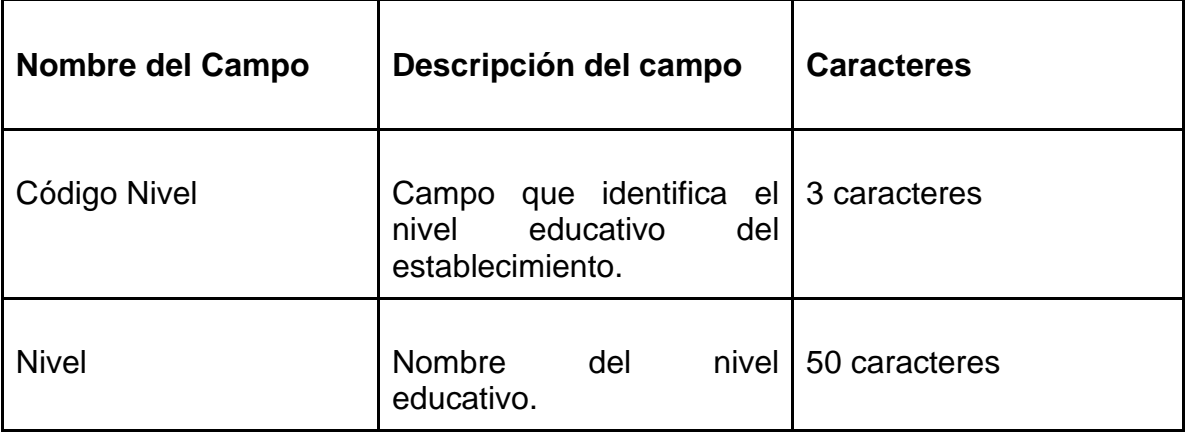

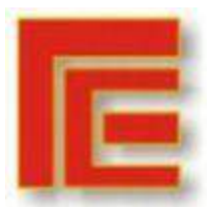

\_\_\_\_\_\_\_\_\_\_\_\_\_\_\_\_\_\_\_\_\_\_\_\_\_\_\_\_\_\_\_\_\_\_\_\_\_\_\_\_\_\_\_\_\_\_\_\_\_\_\_\_\_\_\_\_\_\_\_\_\_\_\_\_\_\_\_\_\_\_\_

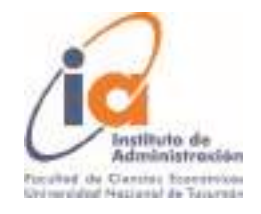

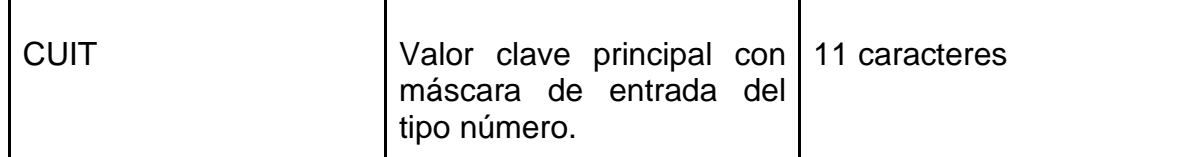

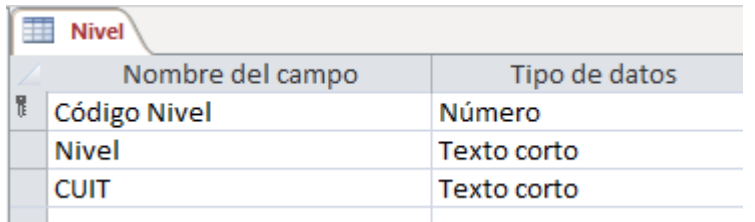

**RUBRO:** Su función es discriminar los tipos de documentos subidos a la página web.

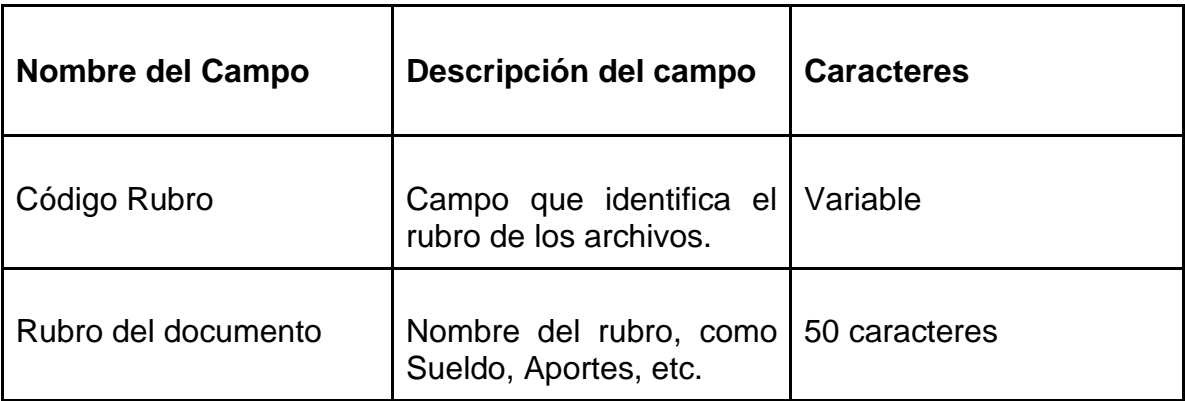

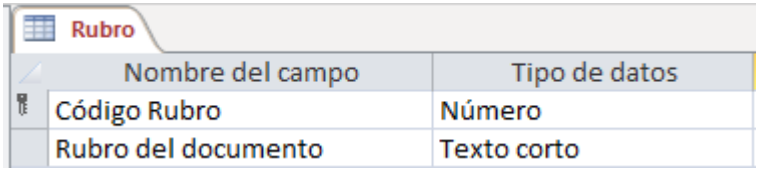

## **ARCHIVOS DE MOVIMIENTOS**

**INFORME DE DOCUMENTACIÓN:** Emisión del informe de aplicación de los fondos de la subvención por colegio.

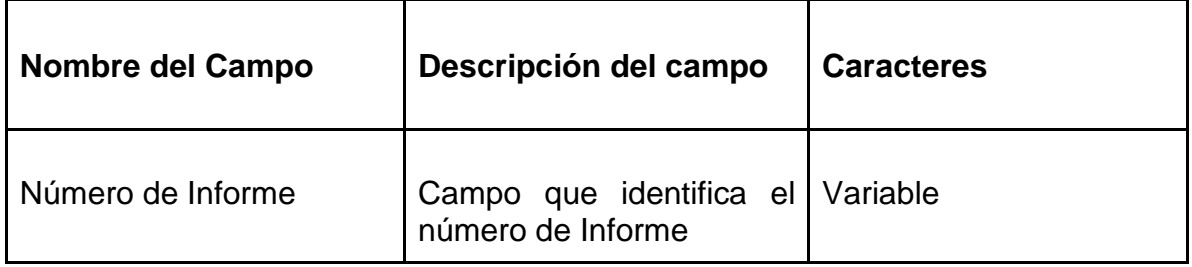

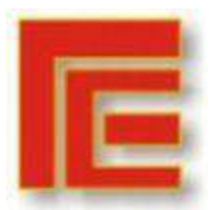

\_\_\_\_\_\_\_\_\_\_\_\_\_\_\_\_\_\_\_\_\_\_\_\_\_\_\_\_\_\_\_\_\_\_\_\_\_\_\_\_\_\_\_\_\_\_\_\_\_\_\_\_\_\_\_\_\_\_\_\_\_\_\_\_\_\_\_\_\_\_\_

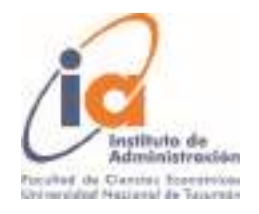

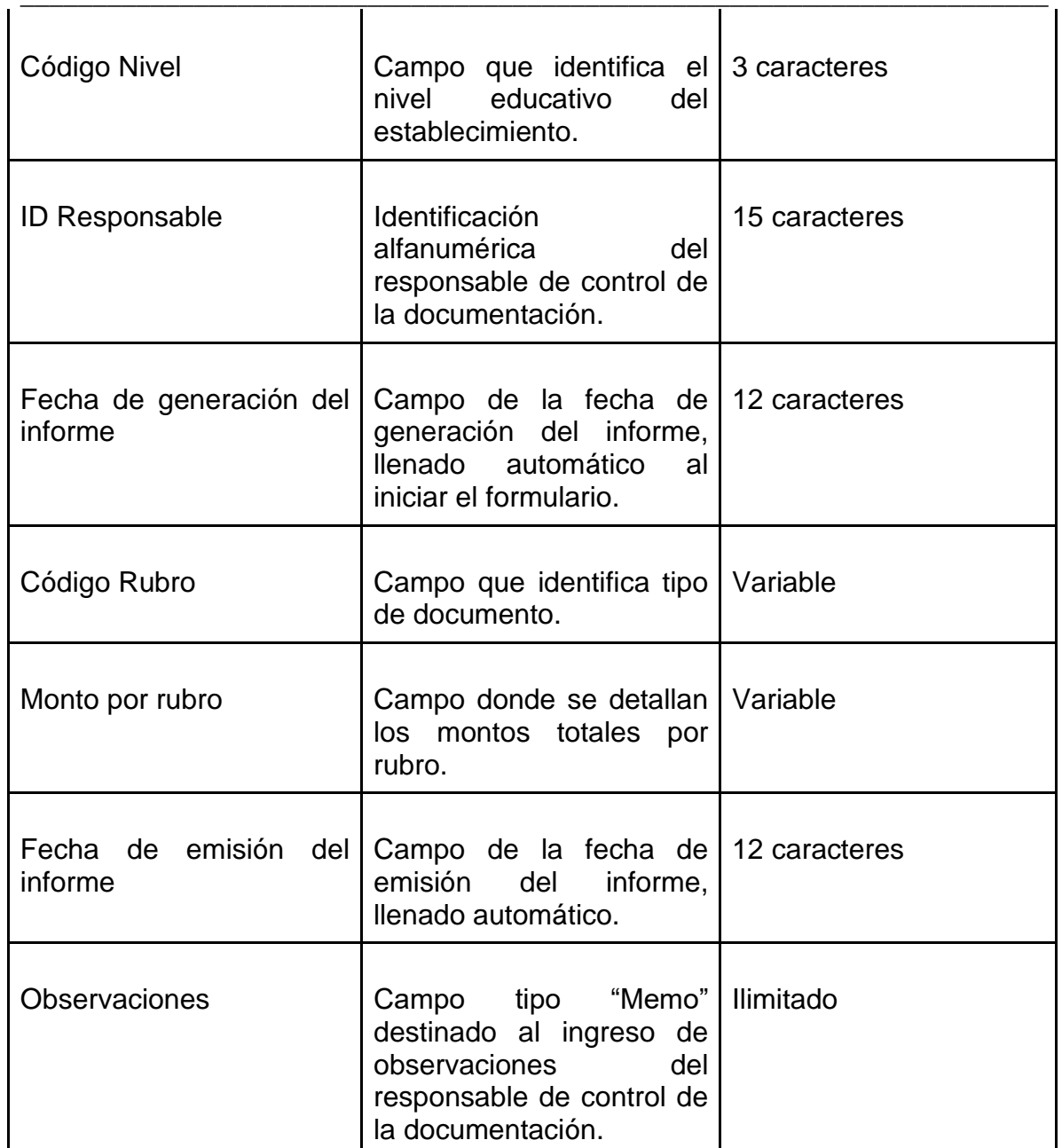

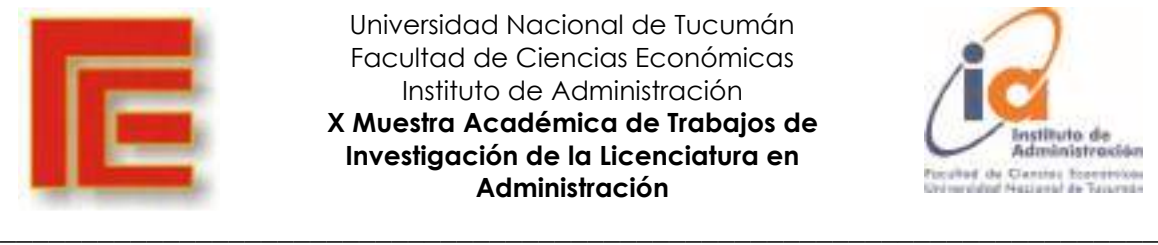

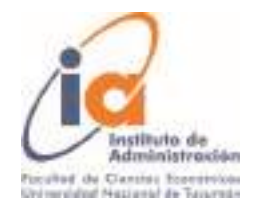

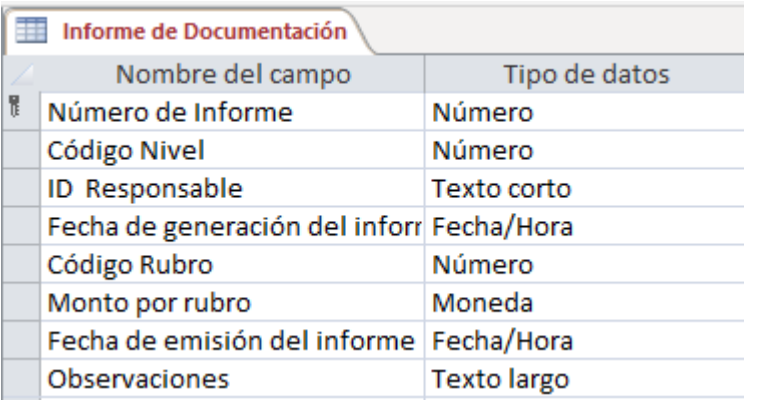

**DETALLE DE INFORME:** Emisión del detalle del informe de aplicación de fondos de la subvención por colegio.

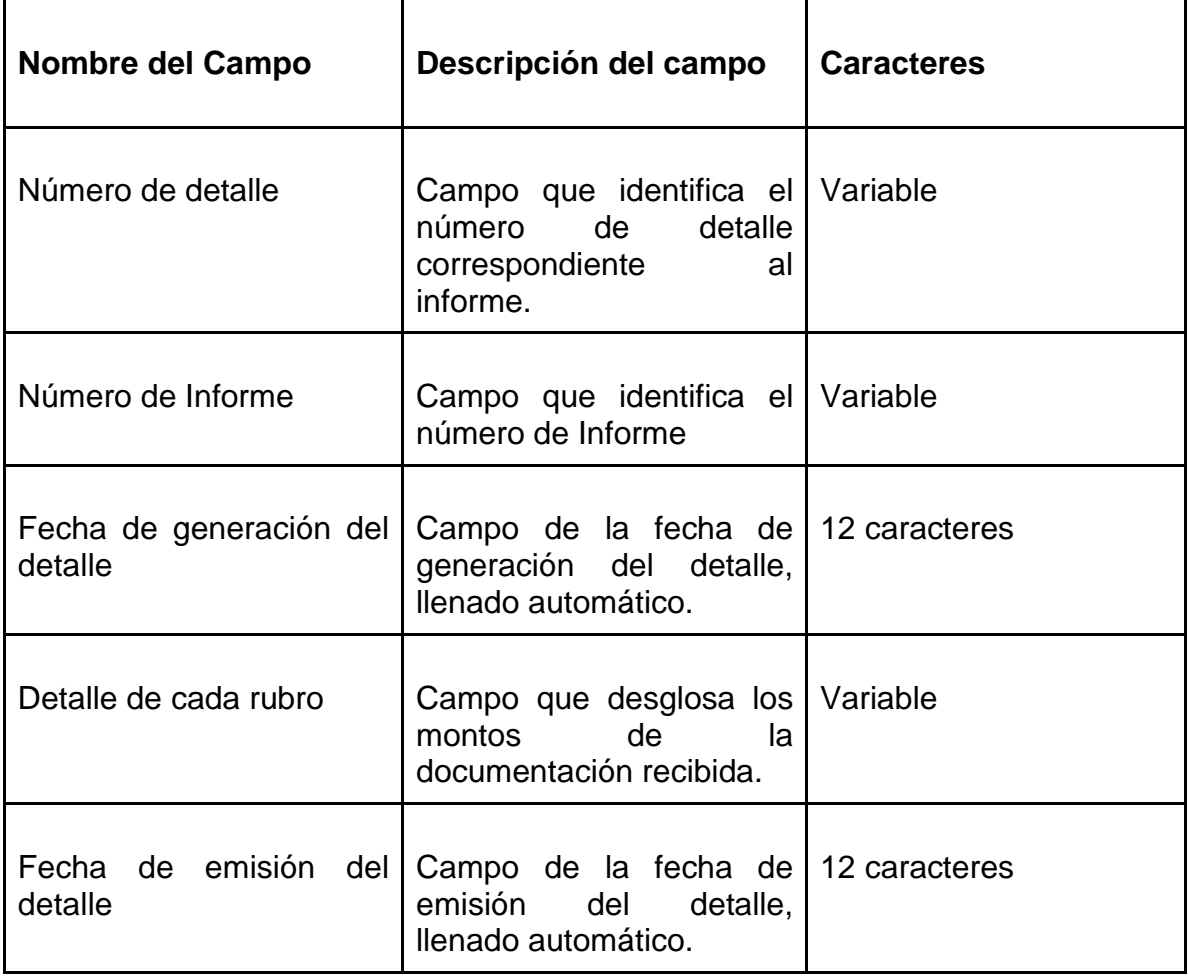

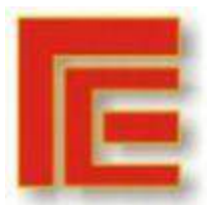

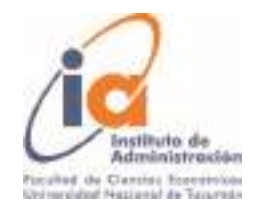

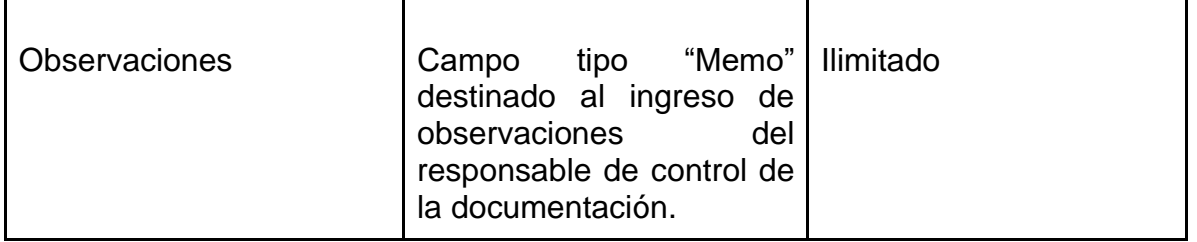

\_\_\_\_\_\_\_\_\_\_\_\_\_\_\_\_\_\_\_\_\_\_\_\_\_\_\_\_\_\_\_\_\_\_\_\_\_\_\_\_\_\_\_\_\_\_\_\_\_\_\_\_\_\_\_\_\_\_\_\_\_\_\_\_\_\_\_\_\_\_\_

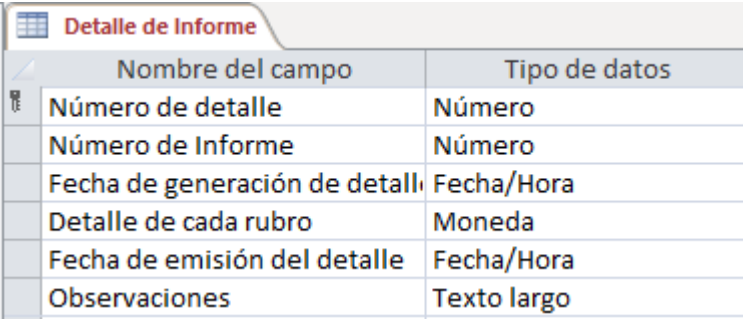

## **Esquema de relaciones entre archivos**

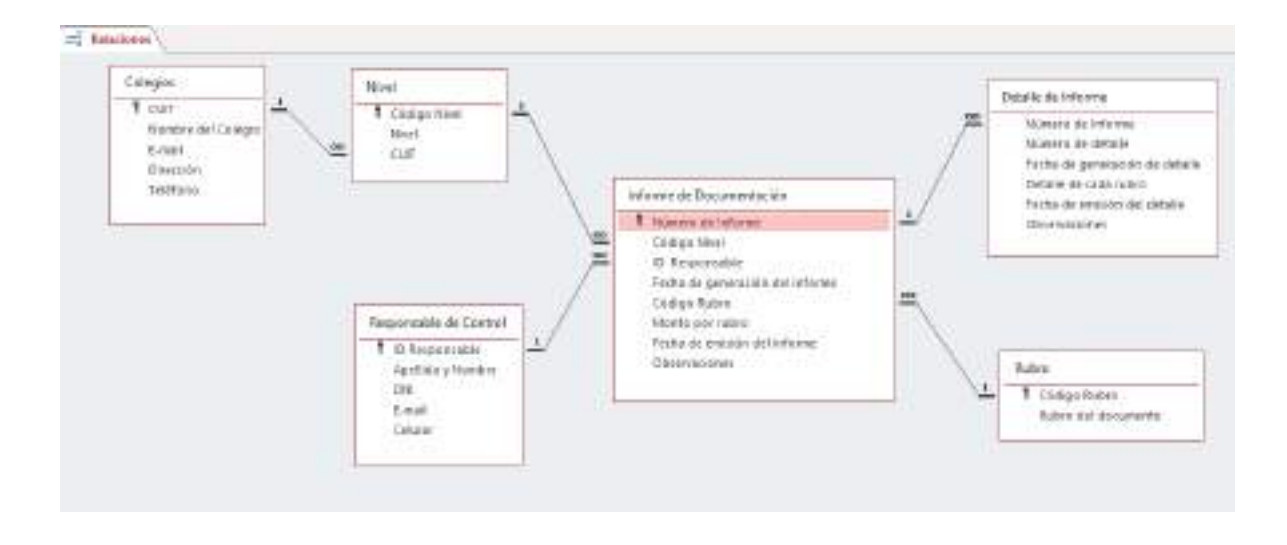

## **2. Definición global del sistema**

La actualización de la información de los archivos maestros se actualiza en tiempo real al momento de ingresar o modificar los datos de perfil por los propios usuarios en la página web.

**Lugar de ingreso**: Dispositivos personales con conexión a Internet como computadoras, celulares u otros para ingresar a la página web.

**Oportunidad de actualización:** Inmediata.

**Generación de dato versus ingreso:** Inmediata

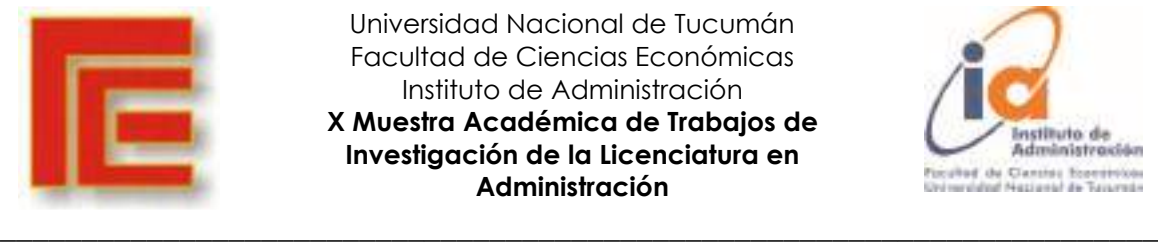

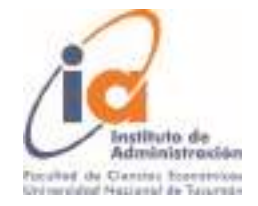

## **6.- ETAPA V: IMPLEMENTACIÓN**

## **1. Prueba general del sistema**

Al culminar la etapa de programación, es necesario llevar a cabo una prueba general del sistema para verificar la sincronización del programa y los resultados de la aplicación. Para esto consideremos las siguientes tareas:

## • Preparar los datos de prueba

Esta tarea corresponde al analista quien procede a la preparación de un archivo maestro que represente la totalidad de los Colegios Privados, seguido de la carga de los datos auxiliares para su identificación individual.

• Construir secuencias de instrucciones de control

Los datos se ingresan utilizando los formularios diseñados, a través de la secuencia de pantallas que se despliegan a seleccionar una opción de forma automática y con verificación en cada pantalla a través de recorrido. Posteriormente se usará un colegio como ejemplo de prueba de que el sistema funciona.

• Prueba y verificación de los resultados

A través de las ejecuciones de la prueba del sistema, probando los programas, su sincronización y su secuencia lógica. Se evaluará esto a través de la interfaz, realizando los ajustes sugeridos por los usuarios a medida que se van implementando.

Concluimos la prueba cuando la verificación de los resultados, devuelva la consulta realizada en cuanto a los datos de contacto que correspondan al colegio que se haya usado como ejemplo y que el usuario final pueda reconocer como correcto.

## **2. Documentación del sistema**

El método de documentación del sistema que se utilizó es el siguiente:

• Documentación Histórica

En un Manual de Sistema, recopila toda la documentación que se fue utilizando durante el desarrollo del sistema.

Se ordena de forma cronológica por periodo y por secuencia desarrollada. Incluye los datos recolectados durante el desarrollo, las especificaciones del programa, datos de las pruebas, diseños de las pantallas y sus modificaciones.

• Documentación Computacional

Este Manual de desarrollo técnico del Sistema, recopila el diseño lógico, definición de archivos, a través de un lenguaje técnico que incluye tablas de datos y diagramas de flujos, así como un diccionario técnico que haga comprensible las

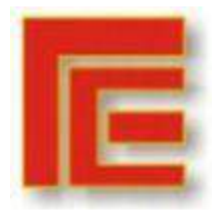

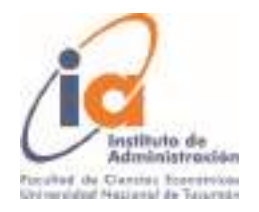

\_\_\_\_\_\_\_\_\_\_\_\_\_\_\_\_\_\_\_\_\_\_\_\_\_\_\_\_\_\_\_\_\_\_\_\_\_\_\_\_\_\_\_\_\_\_\_\_\_\_\_\_\_\_\_\_\_\_\_\_\_\_\_\_\_\_\_\_\_\_\_ siglas y lenguaje técnico utilizado. Esto incluirá también todas las actualizaciones o correcciones realizadas por los usuarios a través del desarrollo.

• Manuales

Manual de Sistema: conformado por el diagrama del sistema que deberá ser actualizado permanentemente. Y se complementa con el Manual de desarrollo técnico del sistema.

Manual de Digitación: manual impreso que se entrega a los usuarios para indicar los comandos que utilizarán durante todo el proceso. No se actualizará.

Manual de Operación: en este manual impreso se dejará constancia del funcionamiento de la oficina, cómo se relacionan dentro de la estructura de la organización, a quienes va dirigido los manuales, quienes son los usuarios. El perfil de los usuarios, así como se medirá su desempeño en el sistema. Para consulta interna de la oficina se dejará una copia impresa.

Manual de Usuario: de uso exclusivo para los agentes que realizan los controles de la documentación. Este manual será impreso y se entregará una copia a cada agente más una copia de archivo que se mantendrá en la oficina. Detalla las operaciones y comandos se utilizarán para realizar las tareas a través de la página SIME destinada para dicho fin. Así como las posibles soluciones a preguntas comunes, que ya fueron abordadas por los analistas y los usuarios.

## **3. Entrenamiento del personal**

Debido al modo de funcionamiento de la oficina, se prevé un curso de capacitación para todo el personal, que consta de 8 personas. El cual se realizará en dos grupos de 4 personas cada grupo, con 2 clases, una por semana, de una y cuarenta cada una. Que se dictará en el mismo espacio de la oficina y después del horario de trabajo normal. Entre los temas del cursado se prevé tratar:

- Noción de internet y funcionamiento del SIME.
- Capacitación personalizada acerca del funcionamiento de la página, los comandos que se utilizan, el funcionamiento de cada pestaña y como emitir informes de avance e informes finales.
- Como proceder a la interacción con los representantes de los colegios a través de la página; responder a los mails, enviar avisos sobre avance de las carpetas, apoyo en cuanto a las dudas que les surjan en el funcionamiento de la página web.
- Resolución de problemas básicos, uso de la mesa de ayuda y cómo solicitar el apoyo de la oficina cómputos para situaciones que escapen a uso común.
- Nociones de seguridad y uso correcto del sistema. Cómo restablecer contraseñas, evitar intromisiones de intrusos ajenos al sistema.

Todo lo descrito lo llevaran a cabo los ingenieros de la oficina de Cómputos que fueron los encargados del desarrollo del sistema. Se procederá a emitir un folio con los temas del curso y su referencia a los manuales para su consulta posterior.

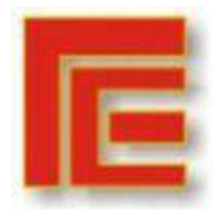

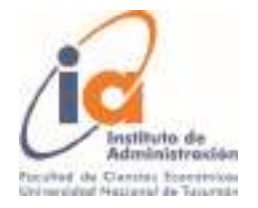

\_\_\_\_\_\_\_\_\_\_\_\_\_\_\_\_\_\_\_\_\_\_\_\_\_\_\_\_\_\_\_\_\_\_\_\_\_\_\_\_\_\_\_\_\_\_\_\_\_\_\_\_\_\_\_\_\_\_\_\_\_\_\_\_\_\_\_\_\_\_\_ Así como un cuestionario y una prueba en el sistema para verificar la compresión de los temas expuestos.

## **4. Poblamiento de archivos**

Los archivos del sistema serán incorporados de forma manual, debido a que es la primera vez que se implementa un sistema y no existe un archivo para realizar una migración.

La incorporación la realizan en forma mixta entre los empleados de la oficina y luego cada representante de los colegios podrá hacer la modificación de los datos que crea necesarios o que necesiten ser actualizados. Además se podrá requerir los datos que se crean que los colegios no completaron bien o están incompletos.

Debido a que esta tarea no forma parte de las tareas habituales de los agentes, se procederá a realizar un plan de forma de coordinar y dividir las tareas de carga entre los agentes de modo que no recargue las tareas habituales.

#### **5. Paralelo**

Debido a que el sistema computarizado es de aplicación nueva, el sistema de control de carpetas manual se seguirá utilizando con la misma modalidad hasta que se pueda migrar completamente, se estima que los sistemas en paralelo se podrán mantener unos 90 días.

Transcurridos los 90 días se realizará un estudio para determinar el éxito de la migración y aplicar las medidas correctivas.

#### **6. Puesta en marcha**

Transcurridos los 90 días de la migración y luego de tomar todas las medidas correctivas, los ingenieros responsables procederán a la entrega del sistema funcionando, así como la responsabilidad de su correcta ejecución y los manuales correspondientes, así como una cartilla de funcionamiento para los usuarios externo que será entregada a los representantes de los colegios.

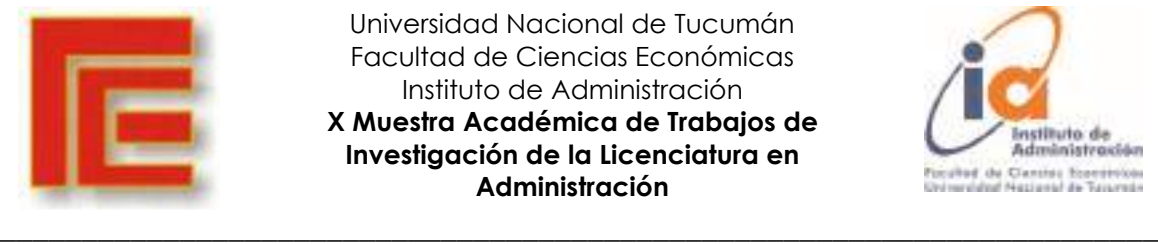

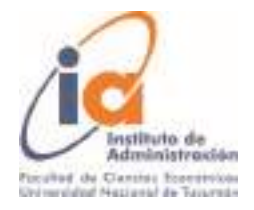

## **7.- ANEXOS**

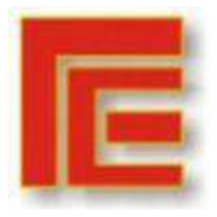

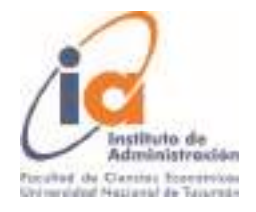

\_\_\_\_\_\_\_\_\_\_\_\_\_\_\_\_\_\_\_\_\_\_\_\_\_\_\_\_\_\_\_\_\_\_\_\_\_\_\_\_\_\_\_\_\_\_\_\_\_\_\_\_\_\_\_\_\_\_\_\_\_\_\_\_\_\_\_\_\_\_\_ 1- Diagrama de Gantt

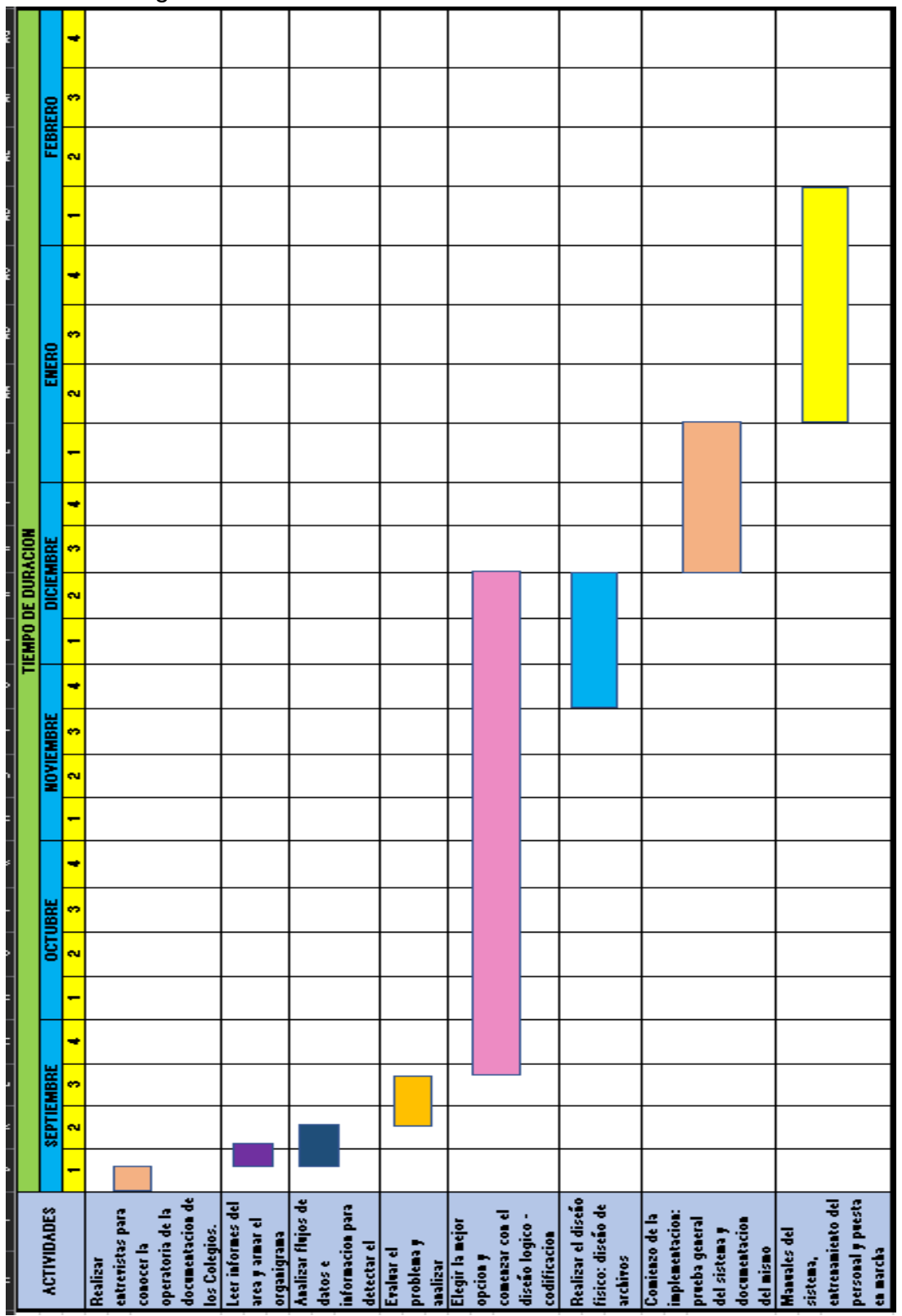

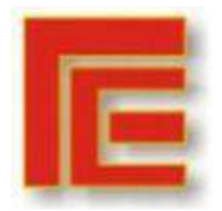

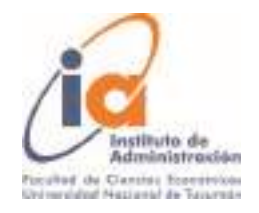

#### \_\_\_\_\_\_\_\_\_\_\_\_\_\_\_\_\_\_\_\_\_\_\_\_\_\_\_\_\_\_\_\_\_\_\_\_\_\_\_\_\_\_\_\_\_\_\_\_\_\_\_\_\_\_\_\_\_\_\_\_\_\_\_\_\_\_\_\_\_\_\_ 2- Ejemplo de carpeta AprobadaDECLARACIÓN DE APORTE ESTATAL RECIBIDO CPN. DIRECCION DE IQUINISTRACION MELA - MANUTURO DE EDUCACION % DE APORTE NOMBRE DEL ESTABLECIMIENTO CODIGO-NIVEL 100% 667-POSPRIMARIO ESC. SOC. TELEFONO: 4 DOMICILIO: AV. CONTROLADO FECHA 27 SEP 2021 CUIT Nº: 130- $\mathbf{L}$ LOCALIDAD: BANDA DEL RIO SALI AÑO PERIODO RENDIDO 2020 **OCTUBRE** I-MONTO MONTO DEL APORTE RECIBIDO SEGÚN ACREDITACION BANCARIA \$1,154,194,73 **II - APLICACIONES** II - APLICACIONES<br>|0) TOTAL DE HABERES LIQUIDOS PAGADOS CON APORTE ESTATAL \$950,151,68 \$211,404.78 b) APORTES PERSONALES PAGADOS CON APORTE ESTATAL b) APORTES PERSONALES PAGADOS CON APORTE ESTÁTICO.<br>C) CONTRIBUCIONES PATRONALES PAGADOS CON APORTE ESTATAL \$10.513.10 \$2,125,17 **DEVOLUCION** \$1,154,104.73 TOTAL \$0.00 **AJUSTE** \$1,154,194,73 TOTAL DECLARO BAJO JURAMENTO, QUE LOS DATOS CONSKINADOS EN LA PRESENTE, RESPONDEN A LOS APORTES Y APLICACIONES EFECTUADAS POR EL ESTABLECIMIENTO, DURANTE EL MES DE 2020 DEL AÑO **OCTUBRE** ASIMISMO DEJAMOS CONSTANCIA QUE LAS PLANILLAS DE LIQUIDACIÓN DE HABERES Y DEMÁS ASIMISMO DEJAMOS CONSTANCIA QUE LAS PLANILLAS DE DIQUIDALIOS TRO INSTITUTO.<br>COMPROSANTES OBJGINALES SE MANTENDRÁN EN CUSTODIA EN NUESTRO INSTITUTO. COMPROSANTES OBJGINALES SE MANTENDRAN EN CUS IODIA EN NUESTAD TOTIO DUE LES SEA REQUERDO. FECHA DE DEPÓSITO DE REINTEGRO FICHA DE RECEPCIÓN DEL APORTE 16/12/2020 12/11/2020 CP.K 15.<br>Repyrantanta Legal
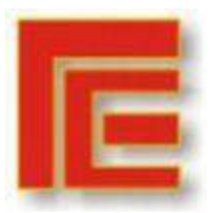

 $\sim$   $\sim$ 

Universidad Nacional de Tucumán Facultad de Ciencias Económicas Instituto de Administración **X Muestra Académica de Trabajos de Investigación de la Licenciatura en Administración**

\_\_\_\_\_\_\_\_\_\_\_\_\_\_\_\_\_\_\_\_\_\_\_\_\_\_\_\_\_\_\_\_\_\_\_\_\_\_\_\_\_\_\_\_\_\_\_\_\_\_\_\_\_\_\_\_\_\_\_\_\_\_\_\_\_\_\_\_\_\_\_

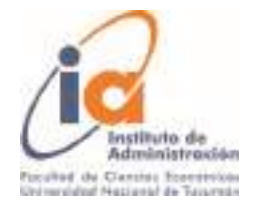

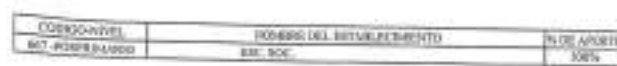

BETALLE BE APORTES RECTRIDES PARA APORTES PERSONALES Y CONTRIBUCIONES FATRONALES

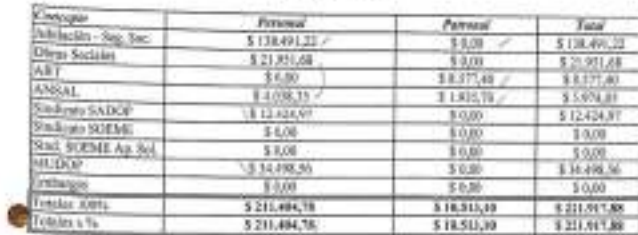

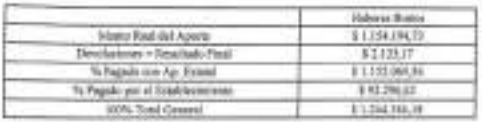

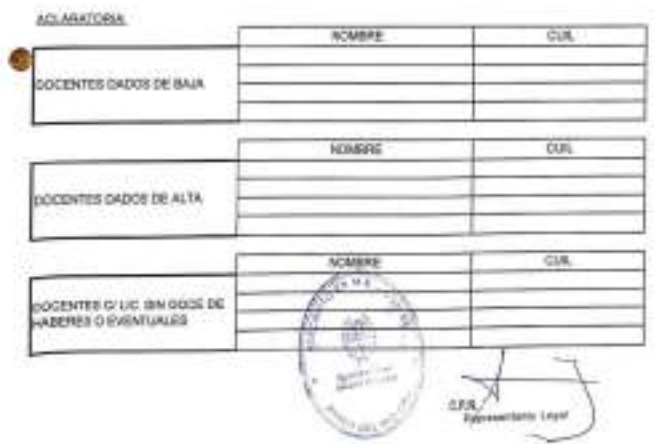

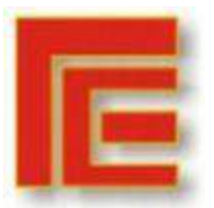

 $\bullet$ 

Universidad Nacional de Tucumán Facultad de Ciencias Económicas Instituto de Administración **X Muestra Académica de Trabajos de Investigación de la Licenciatura en Administración**

\_\_\_\_\_\_\_\_\_\_\_\_\_\_\_\_\_\_\_\_\_\_\_\_\_\_\_\_\_\_\_\_\_\_\_\_\_\_\_\_\_\_\_\_\_\_\_\_\_\_\_\_\_\_\_\_\_\_\_\_\_\_\_\_\_\_\_\_\_\_\_

 $\overline{3}$ 

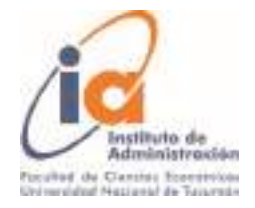

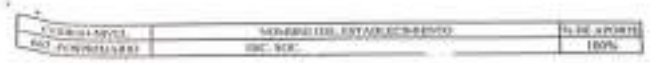

<sup>Rev</sup>CRIMIO EN CARACTER DE DOUX QUE LA HOMBAN DE RESSITES DETALLADA EN PLANELLA CORPECIDIONAIA<br><sup>RI</sup>ARA, EL FREGENTE MUS PER DERECCION DENERAL DE SISTEMAS Y ENTREGIADA PON LA DIRIPIDIPI, IBI<br>BNCLERITIVA EICLUIDA EN F-031 DE

M NUTITUCION DECLARA HABER CEPSIUMADO EL ARORTE REDIREO DEL ESTADO PROVINCIA, EN FUNCION A LA MENCHA XIÓMINA Y AL PORTORIAL EL APORTE REDIREO -

EN DE CANACTERIDE REPRESENTANTE LEGAL RETORNO GUE EL PAGO DEL PART DEL PREIDINTÉ MÉE<br>FRIBPONDE AL TOTAL DE APONTE REGISTIO POR GL SITABLETGABATO.<br>EN CASO DE NO SER CLAPLANINTADO EN SU TOTALIDAD: LA MIDIA REPONDÉ A LA PORCI

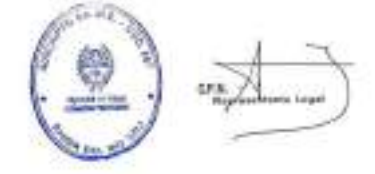

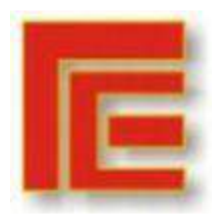

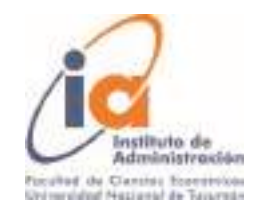

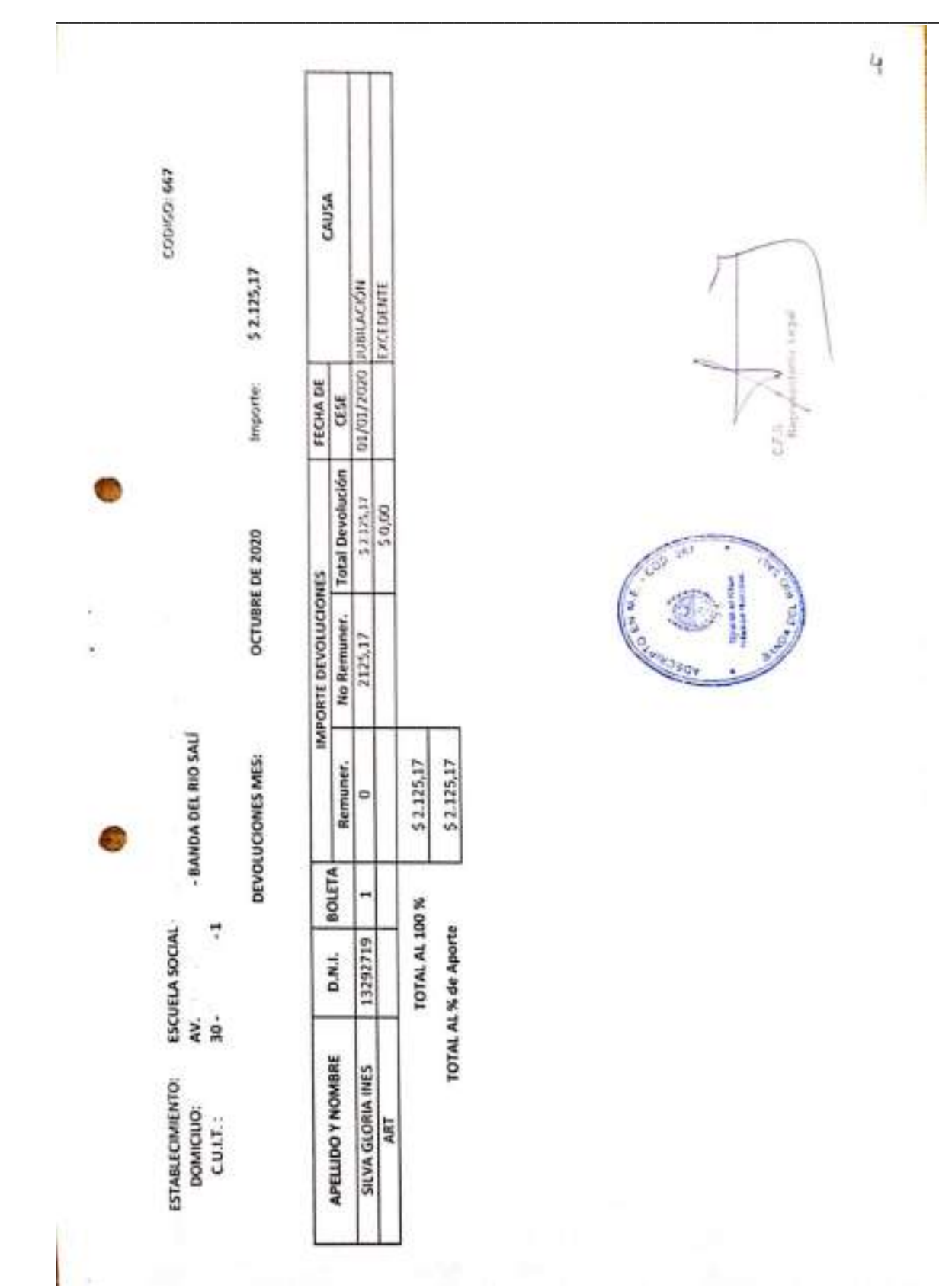

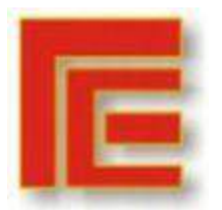

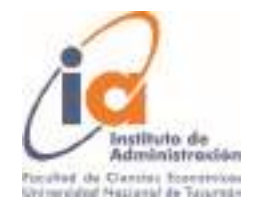

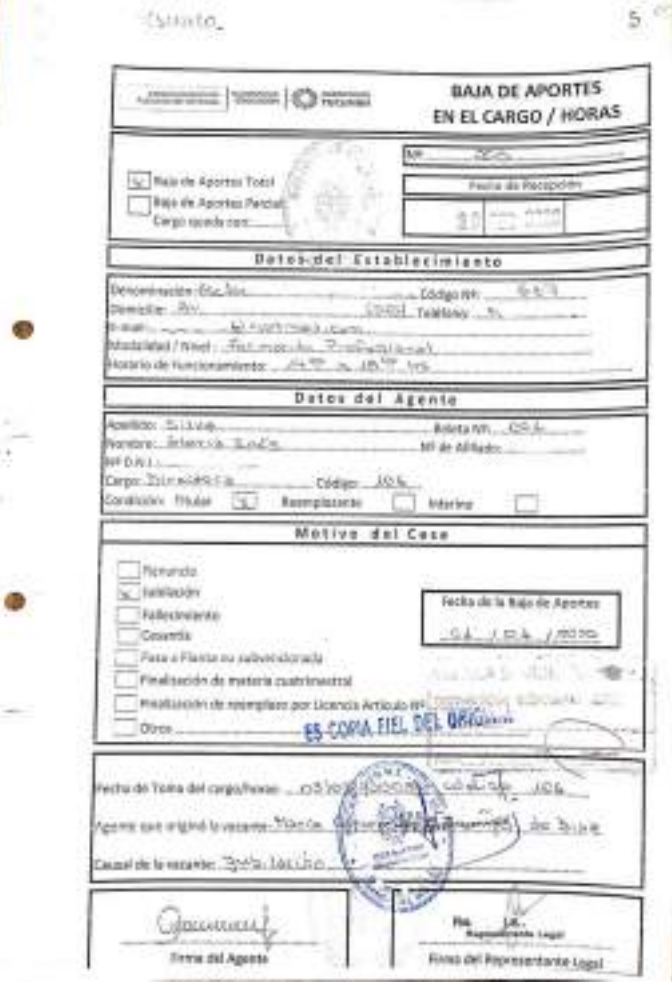

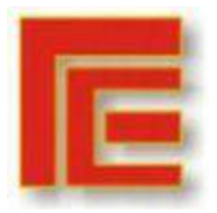

\_\_\_\_\_\_\_\_\_\_\_\_\_\_\_\_\_\_\_\_\_\_\_\_\_\_\_\_\_\_\_\_\_\_\_\_\_\_\_\_\_\_\_\_\_\_\_\_\_\_\_\_\_\_\_\_\_\_\_\_\_\_\_\_\_\_\_\_\_\_\_

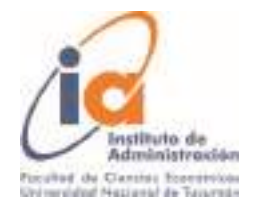

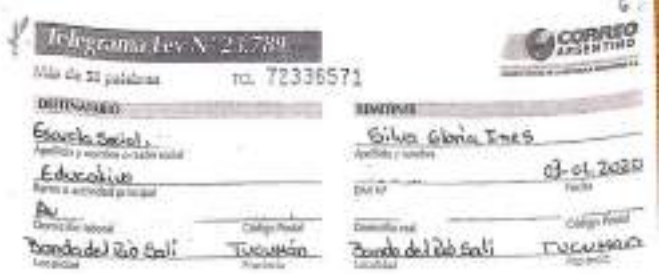

La Docembe, 51ha Gloria Dive Divo Nº Denuncio sufinitivamente al cargo de Stateroan Sc Formación Infesional Rora acaguar a los Beneficios Jubilotories del Dero Nac. Nº 131/05 a Partir del Día  $01 - 01 - 2020$ 

**ALLIEREL** Gloria T. Silva **COPAL FIR** 1 - Comprication de remercia X  $1 - 0$ 6 ଛ **ARAD GALA** 

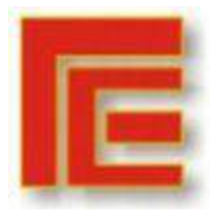

\_\_\_\_\_\_\_\_\_\_\_\_\_\_\_\_\_\_\_\_\_\_\_\_\_\_\_\_\_\_\_\_\_\_\_\_\_\_\_\_\_\_\_\_\_\_\_\_\_\_\_\_\_\_\_\_\_\_\_\_\_\_\_\_\_\_\_\_\_\_\_

 $\lambda$ 

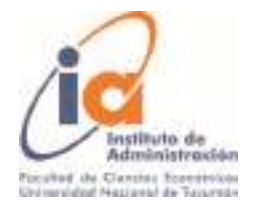

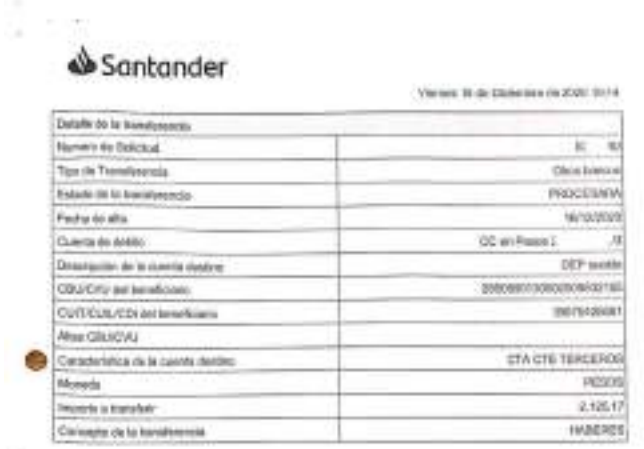

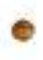

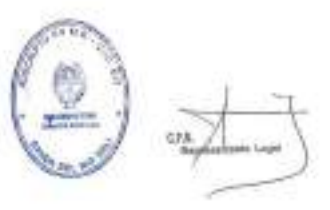

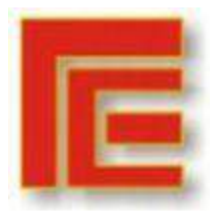

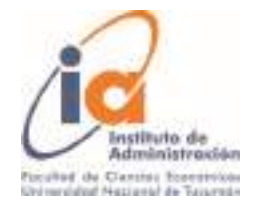

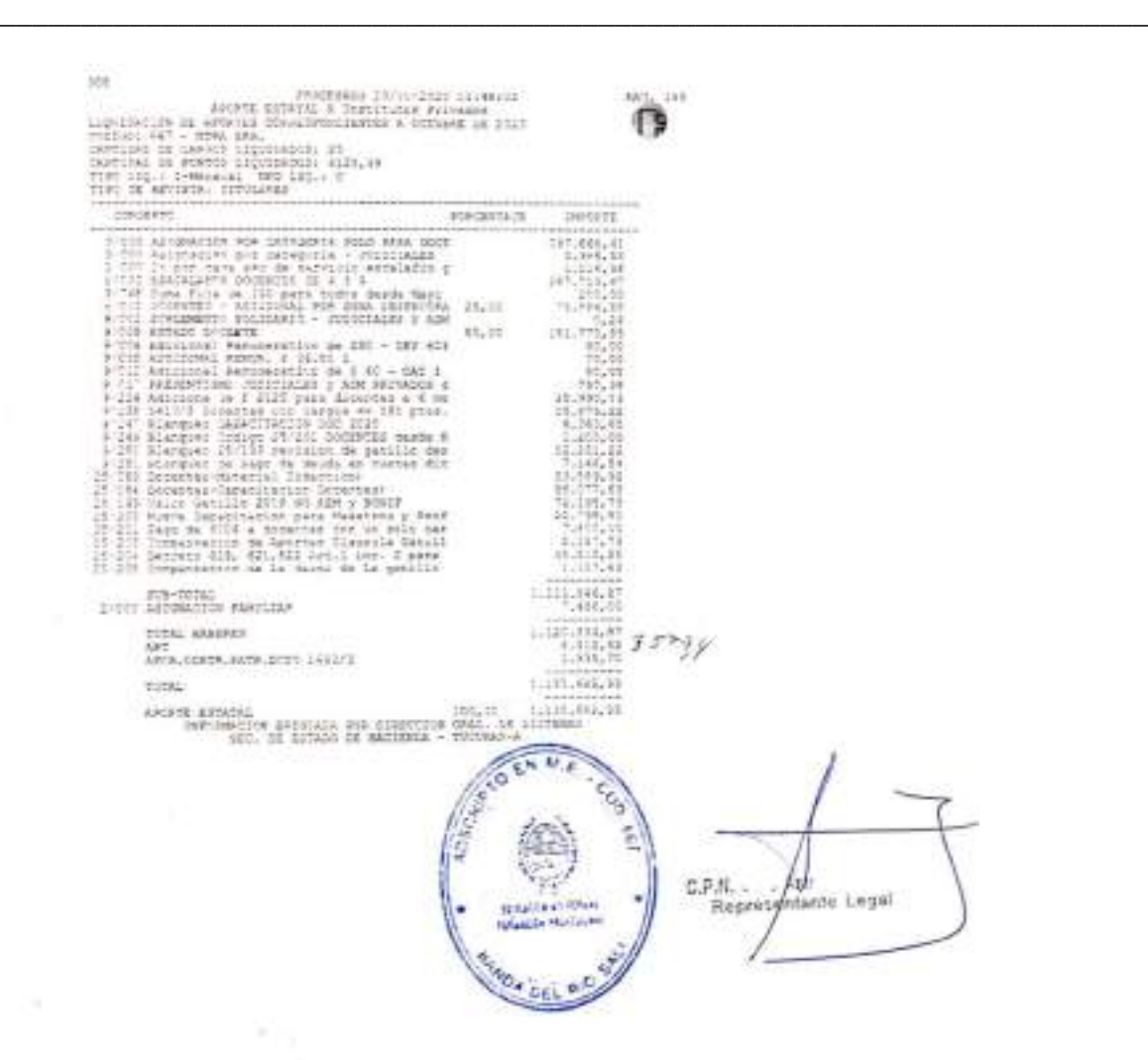

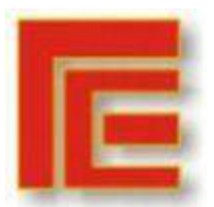

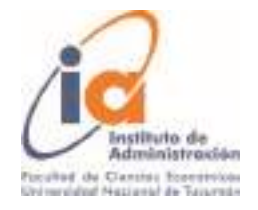

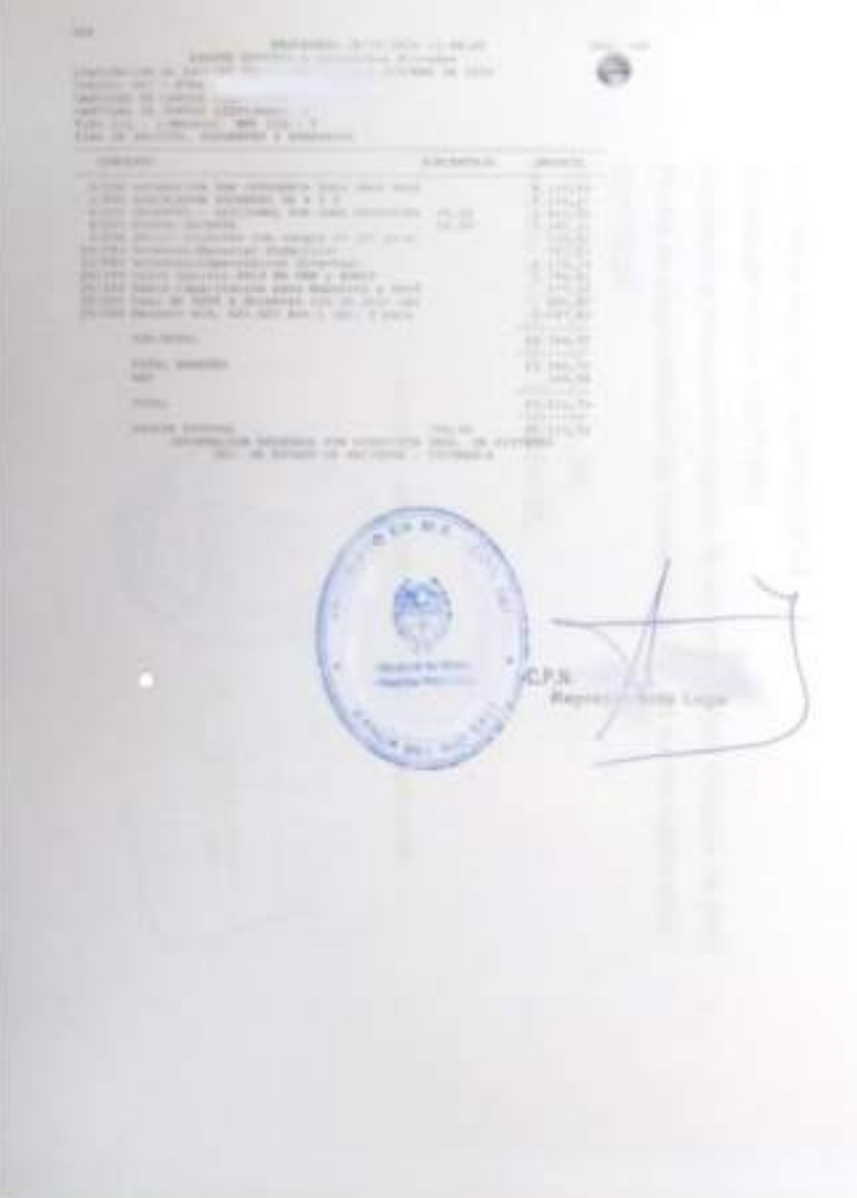

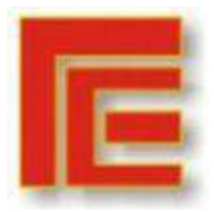

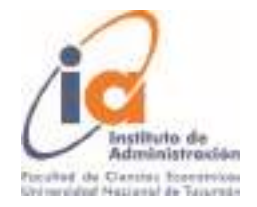

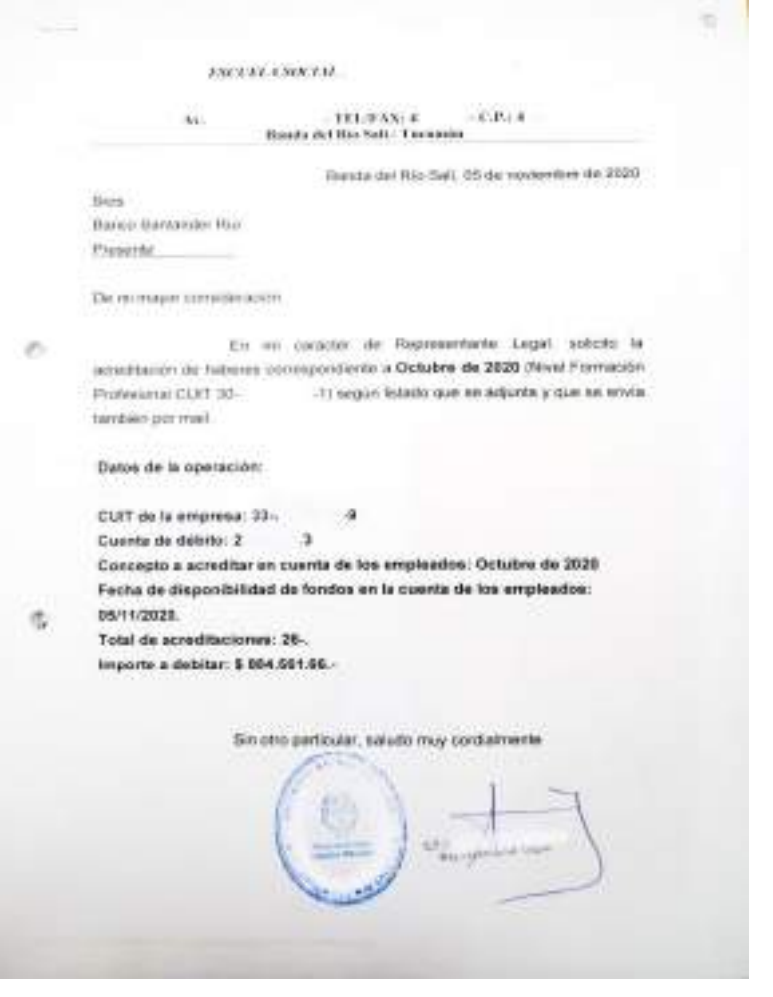

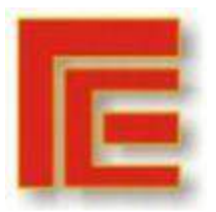

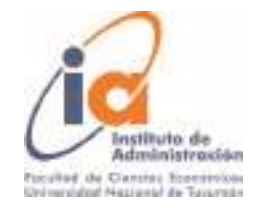

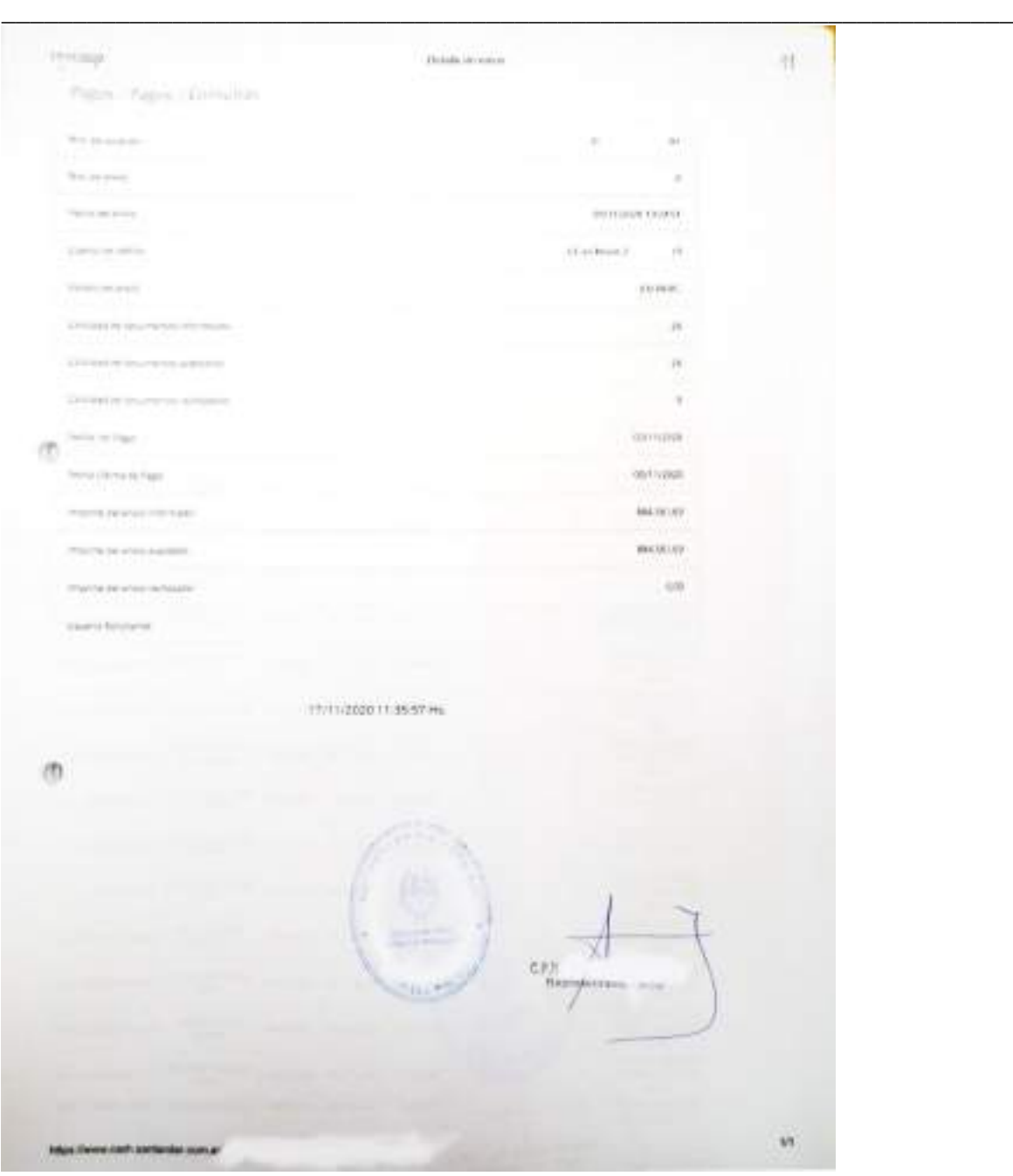

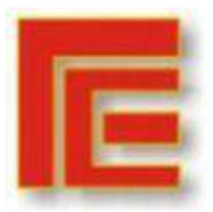

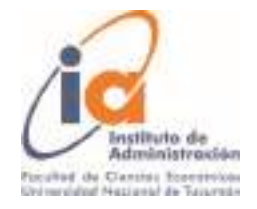

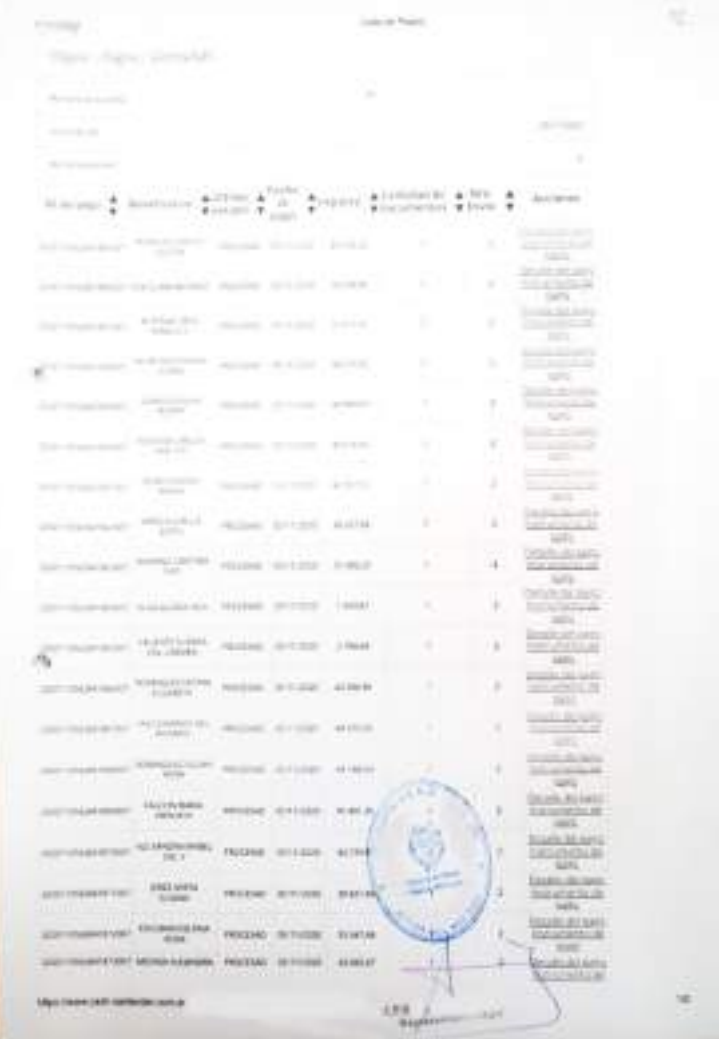

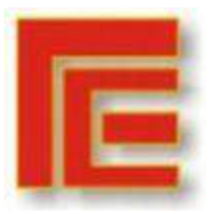

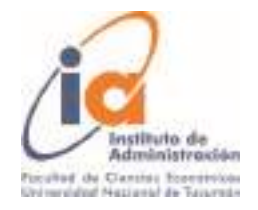

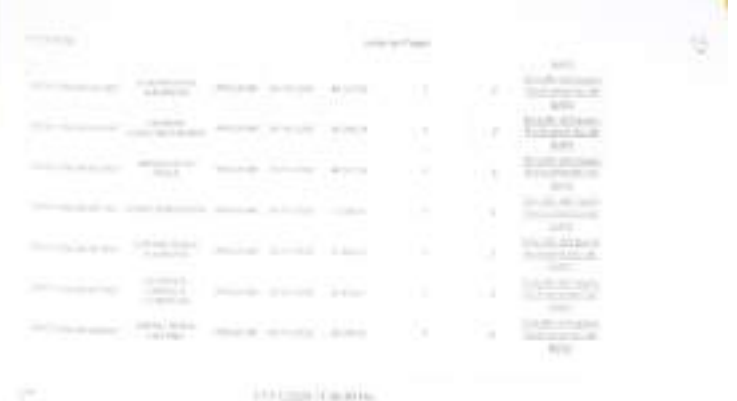

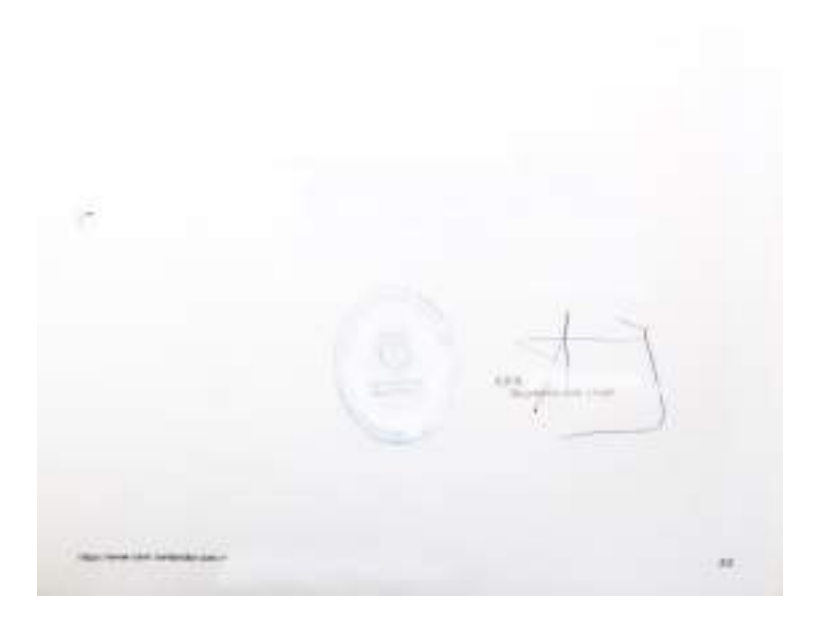

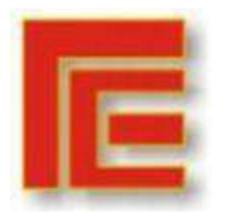

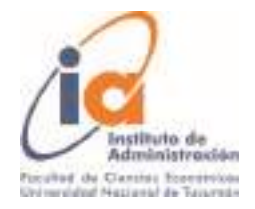

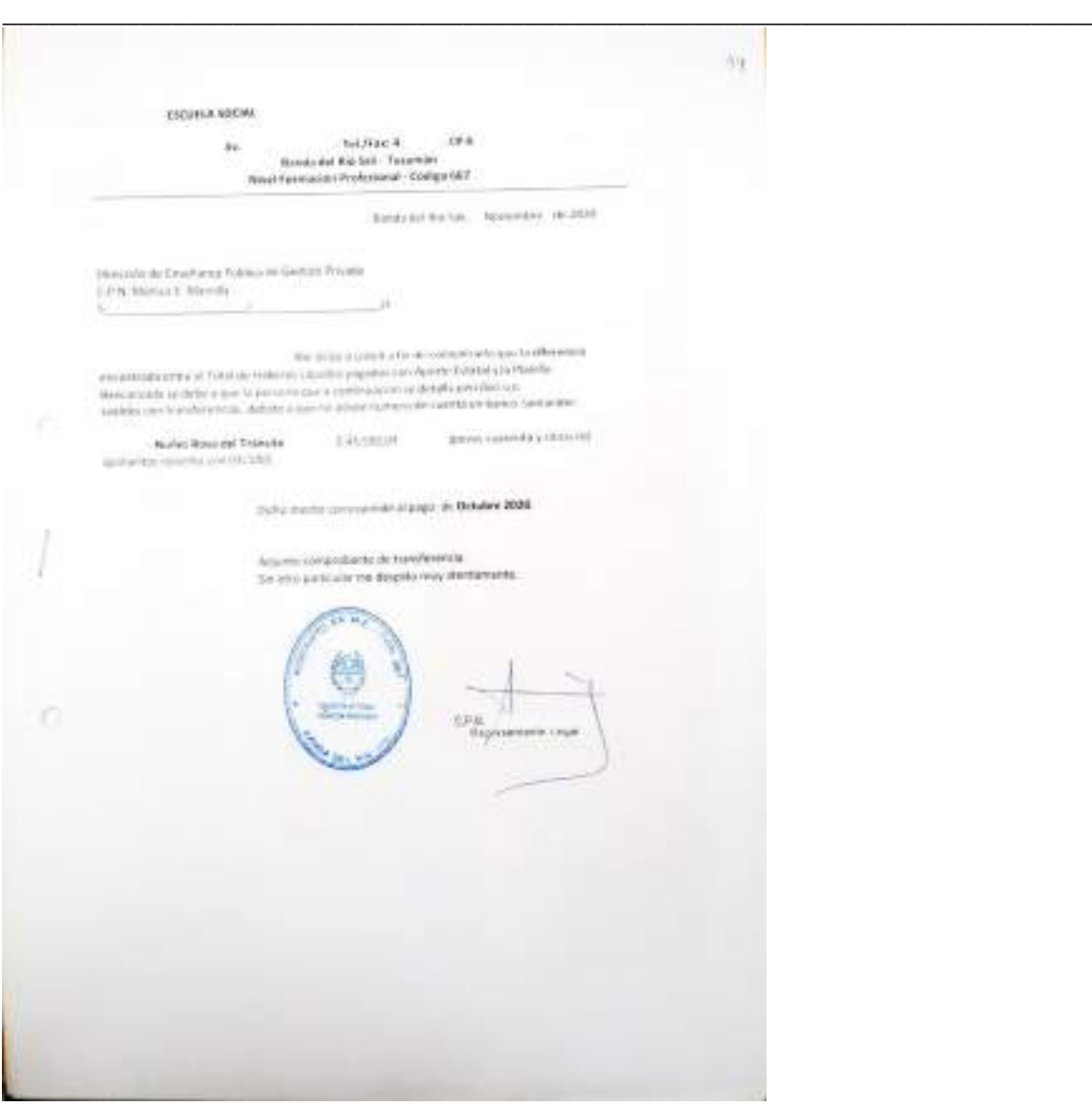

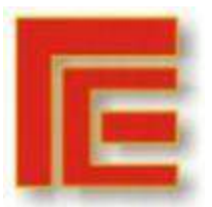

\_\_\_\_\_\_\_\_\_\_\_\_\_\_\_\_\_\_\_\_\_\_\_\_\_\_\_\_\_\_\_\_\_\_\_\_\_\_\_\_\_\_\_\_\_\_\_\_\_\_\_\_\_\_\_\_\_\_\_\_\_\_\_\_\_\_\_\_\_\_\_

 $\rightarrow$ 

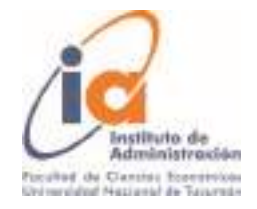

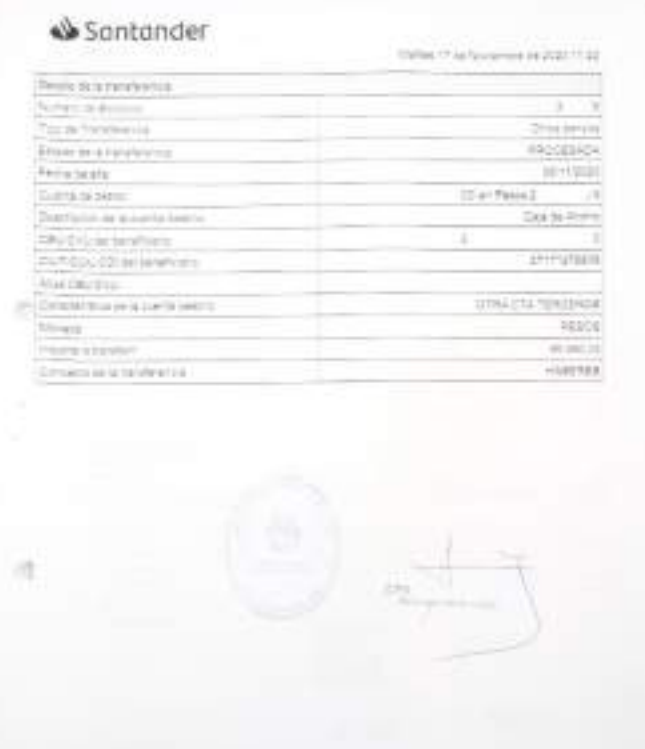

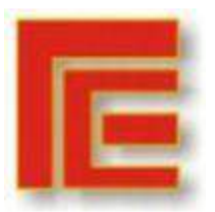

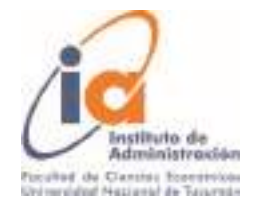

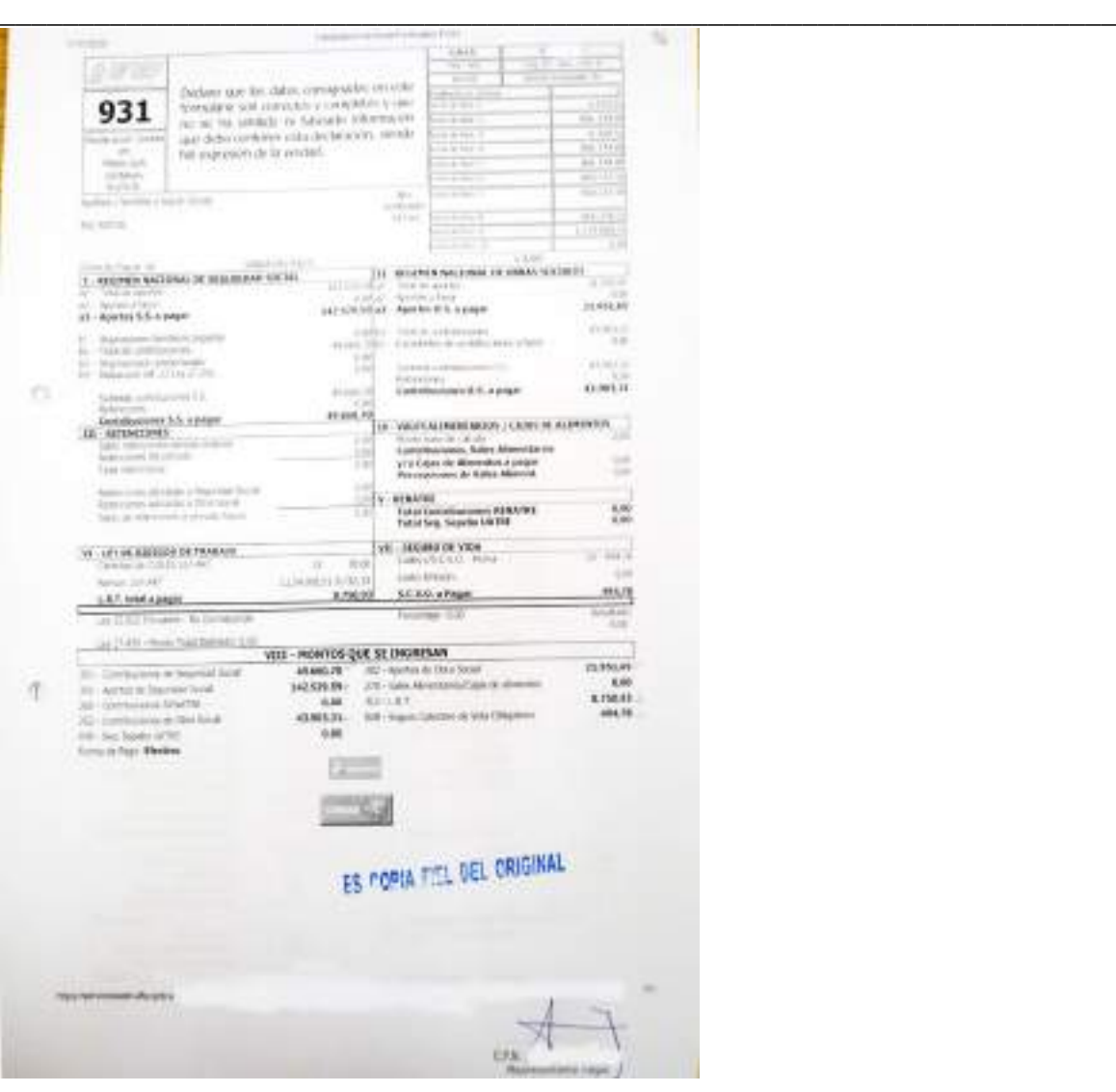

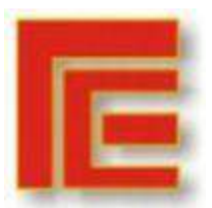

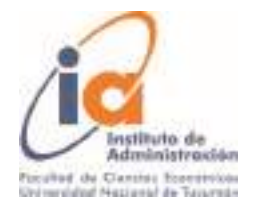

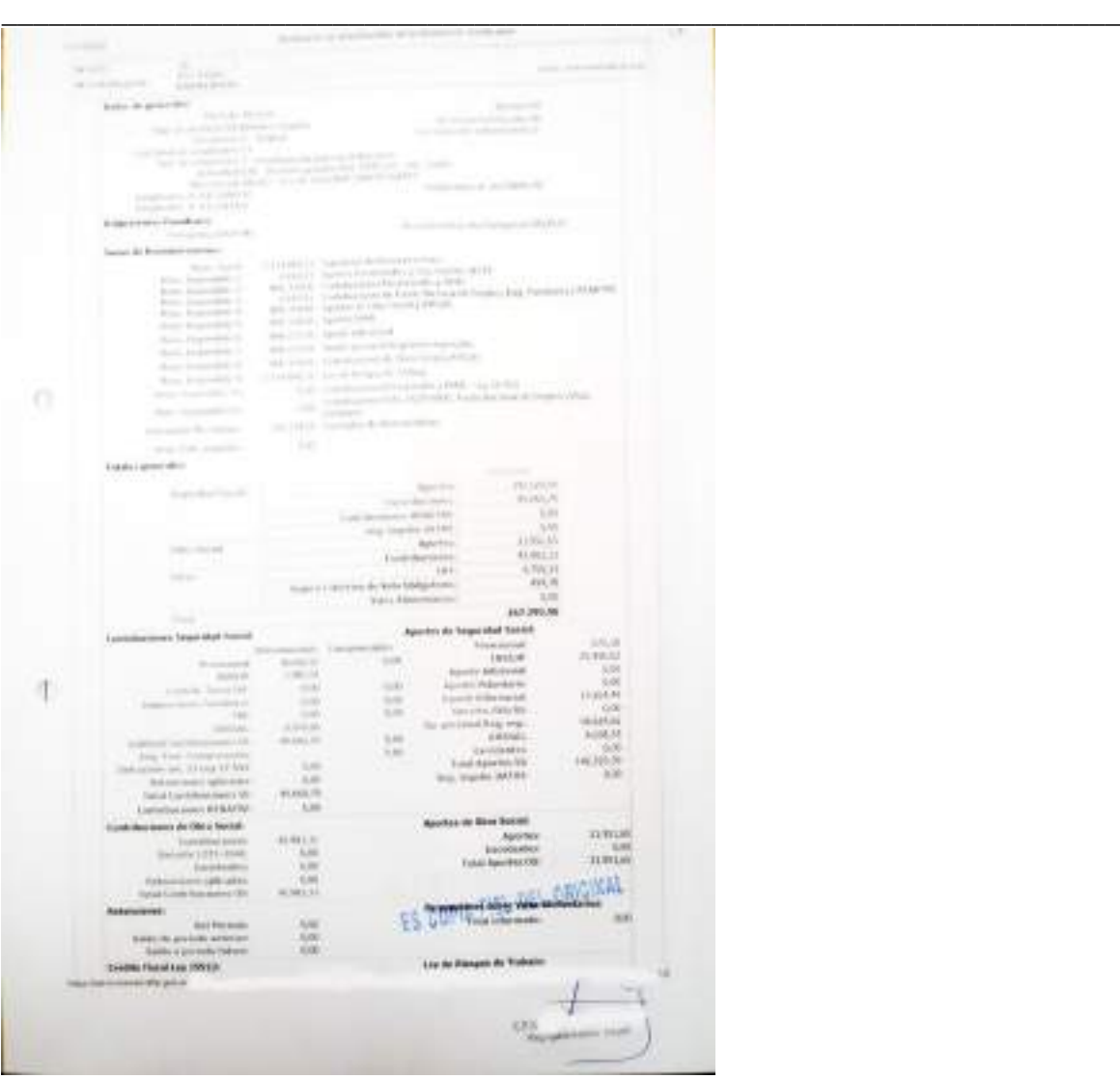

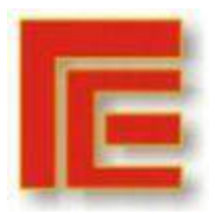

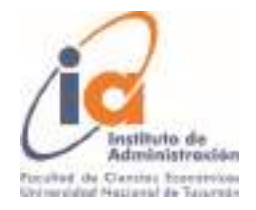

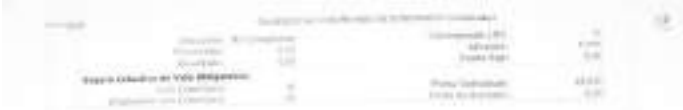

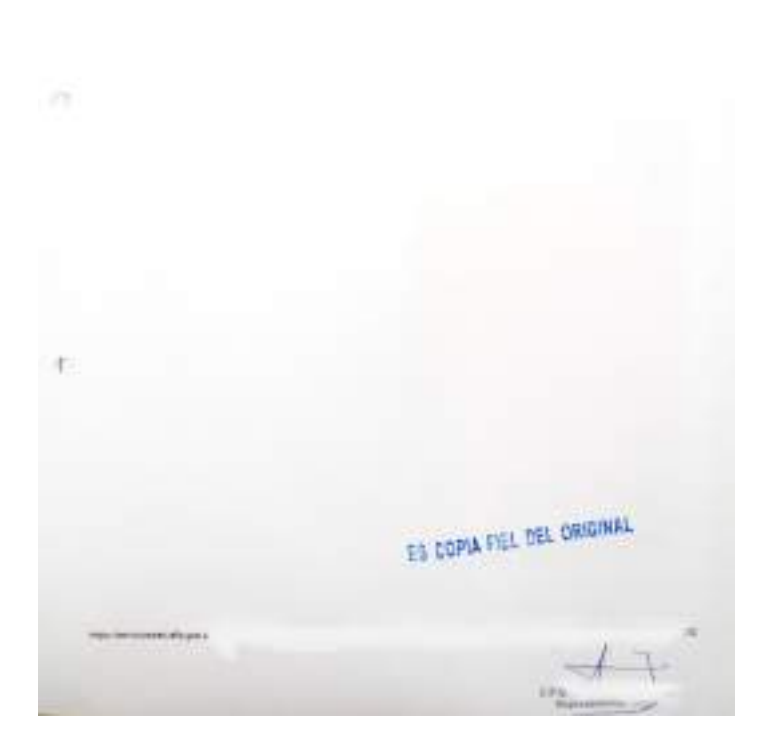

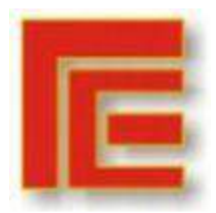

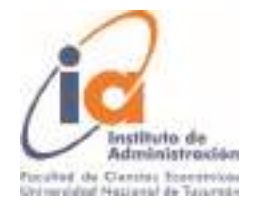

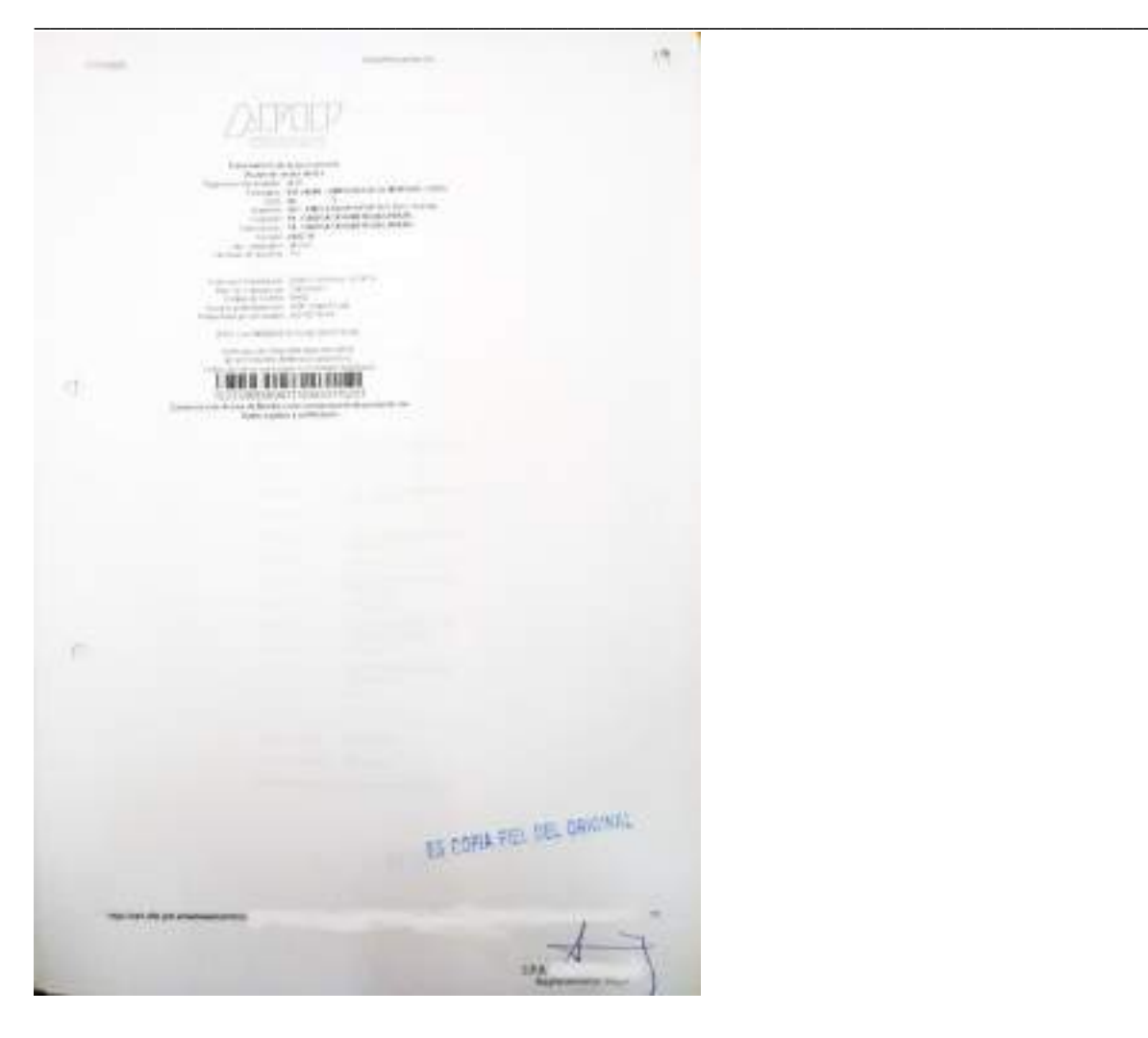

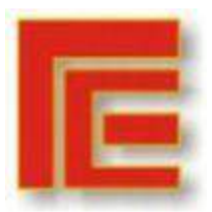

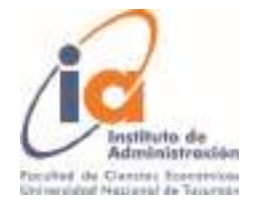

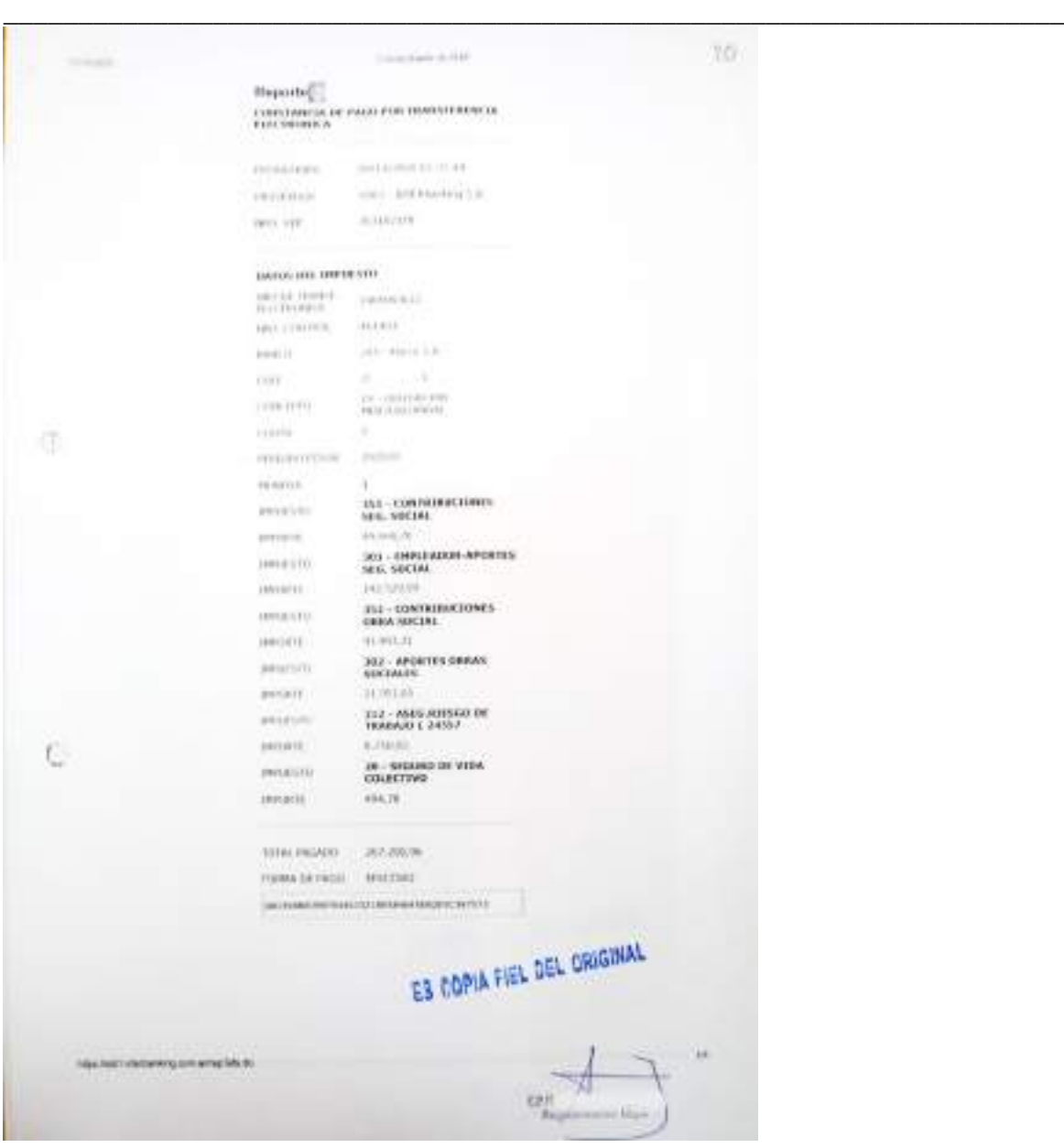

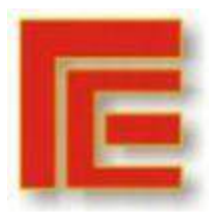

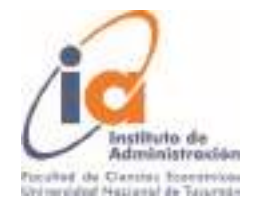

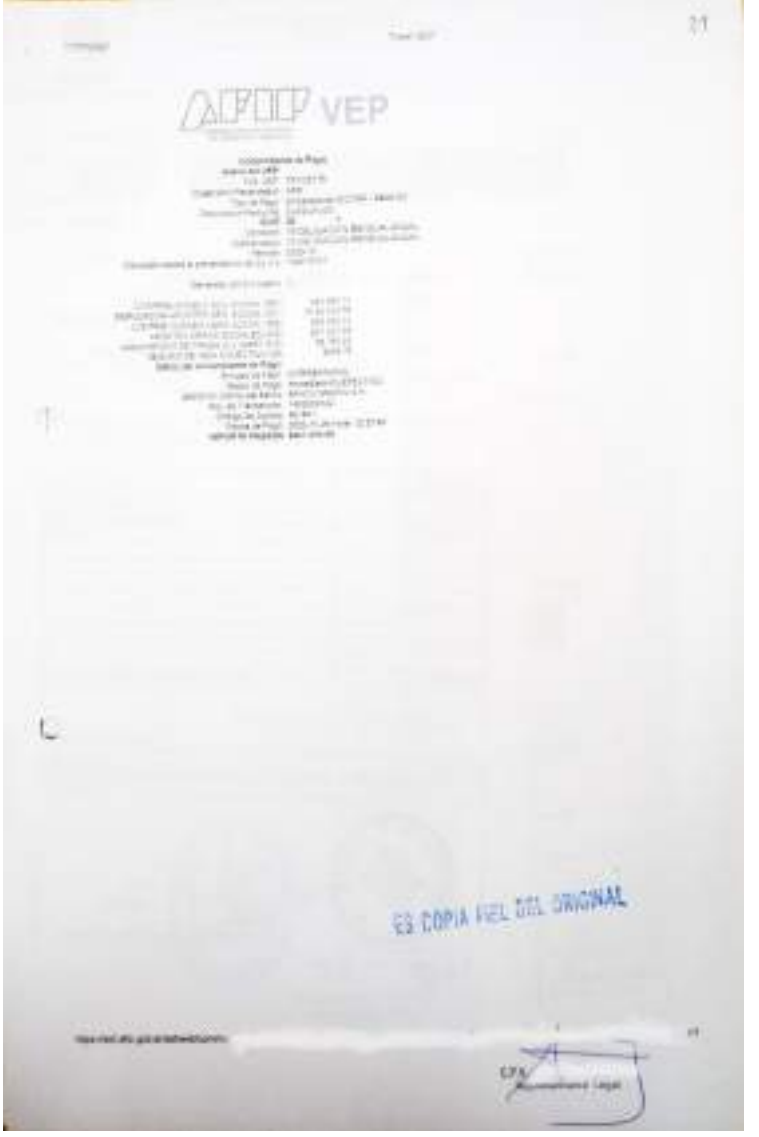

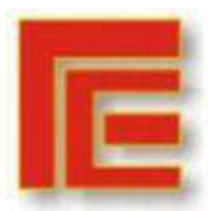

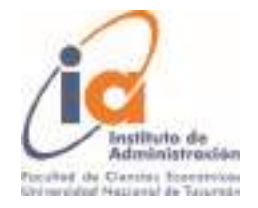

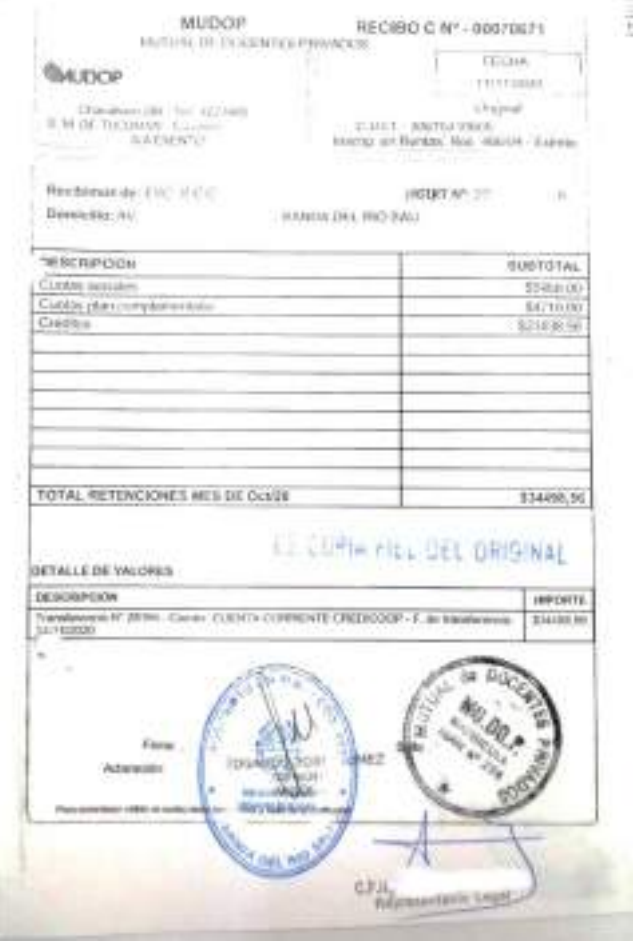

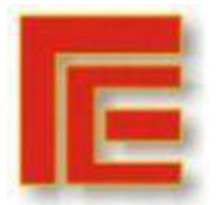

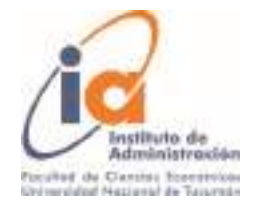

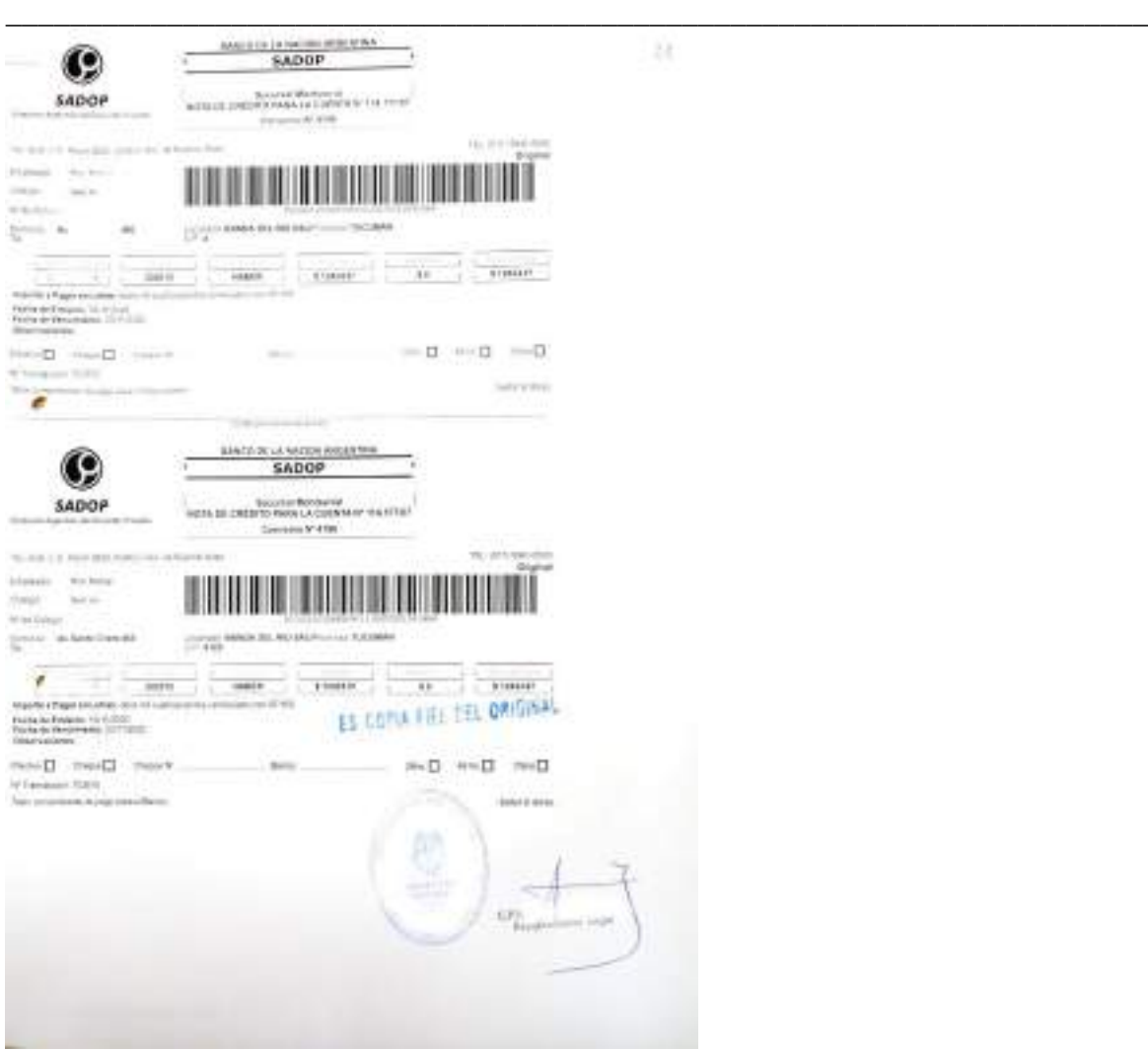

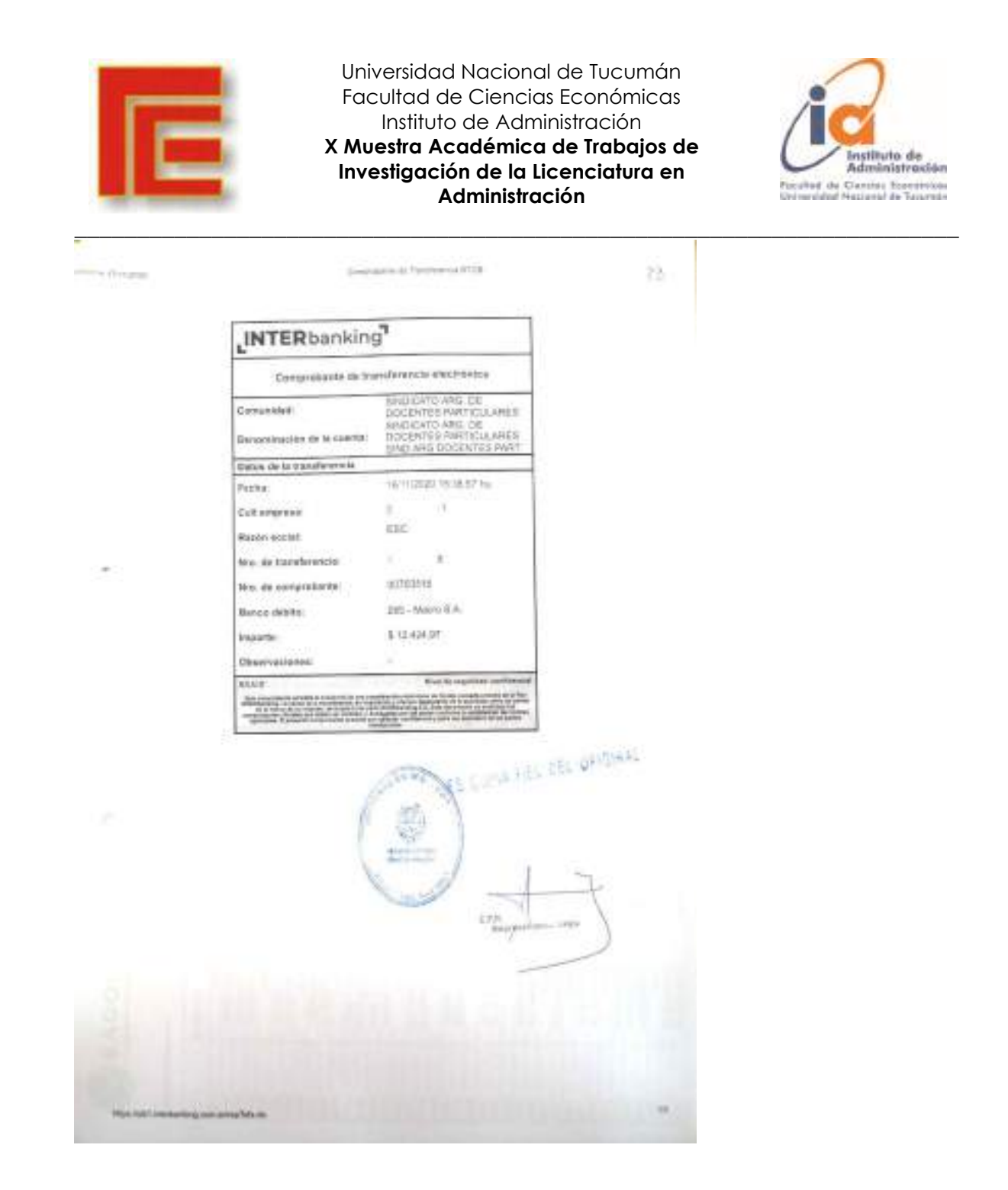

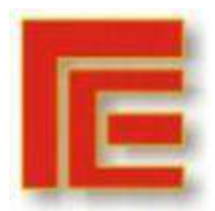

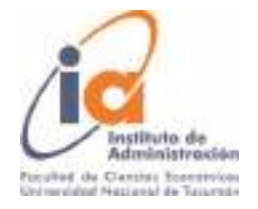

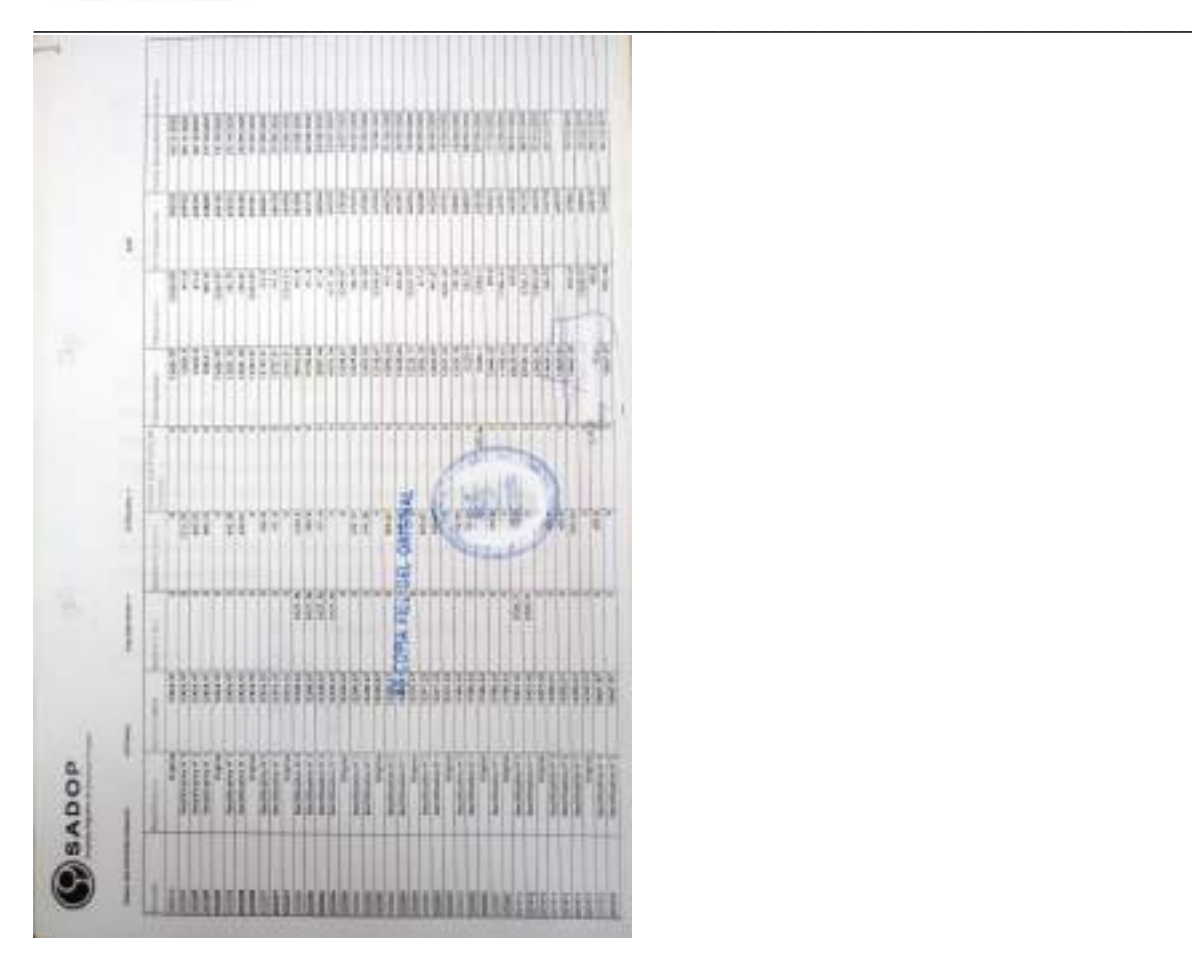

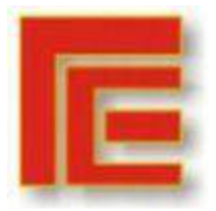

\_\_\_\_\_\_\_\_\_\_\_\_\_\_\_\_\_\_\_\_\_\_\_\_\_\_\_\_\_\_\_\_\_\_\_\_\_\_\_\_\_\_\_\_\_\_\_\_\_\_\_\_\_\_\_\_\_\_\_\_\_\_\_\_\_\_\_\_\_\_\_

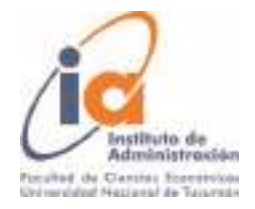

w  $\begin{array}{lcl} \text{Poleform} & \text{PoleC} \\ \text{P} & \text{Coullet} \\ \text{Poleform} & \text{PoleC} \\ \end{array}$ 72 Handy Art Ray Kati, October 2020 A la fira, Divarium<br> 19<br/>  $\mathcal{P}$  anno  $\mathcal{P}$ anno ar c'essai<br/>e $\mathcal{P}$ sanno a fira d'essai a fira d'essai a fira d'essai a fi e 11 use muzike CPS Representatio Legal dr. la Evenete Sectal . Caligo as \* or dropy a Cd. out of object or adiation to seeptre las carpetas de Rendreisves de Cacutas con Phraillas y Boletas six firmas del personal, su que debido a la Pandemia producida por Cosid -19, at personal se consociera, para el corporado de su sulint, 30p faprotection de la cazarentera dispuesta por el gobierno, por lo que se recorretion imposibilitados de apersonaise al establecimiento pora firmar dictus boleto y planiflas. o Sin vero particular que despido de Union minidiminists.

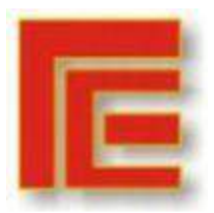

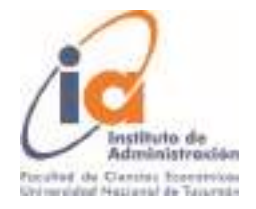

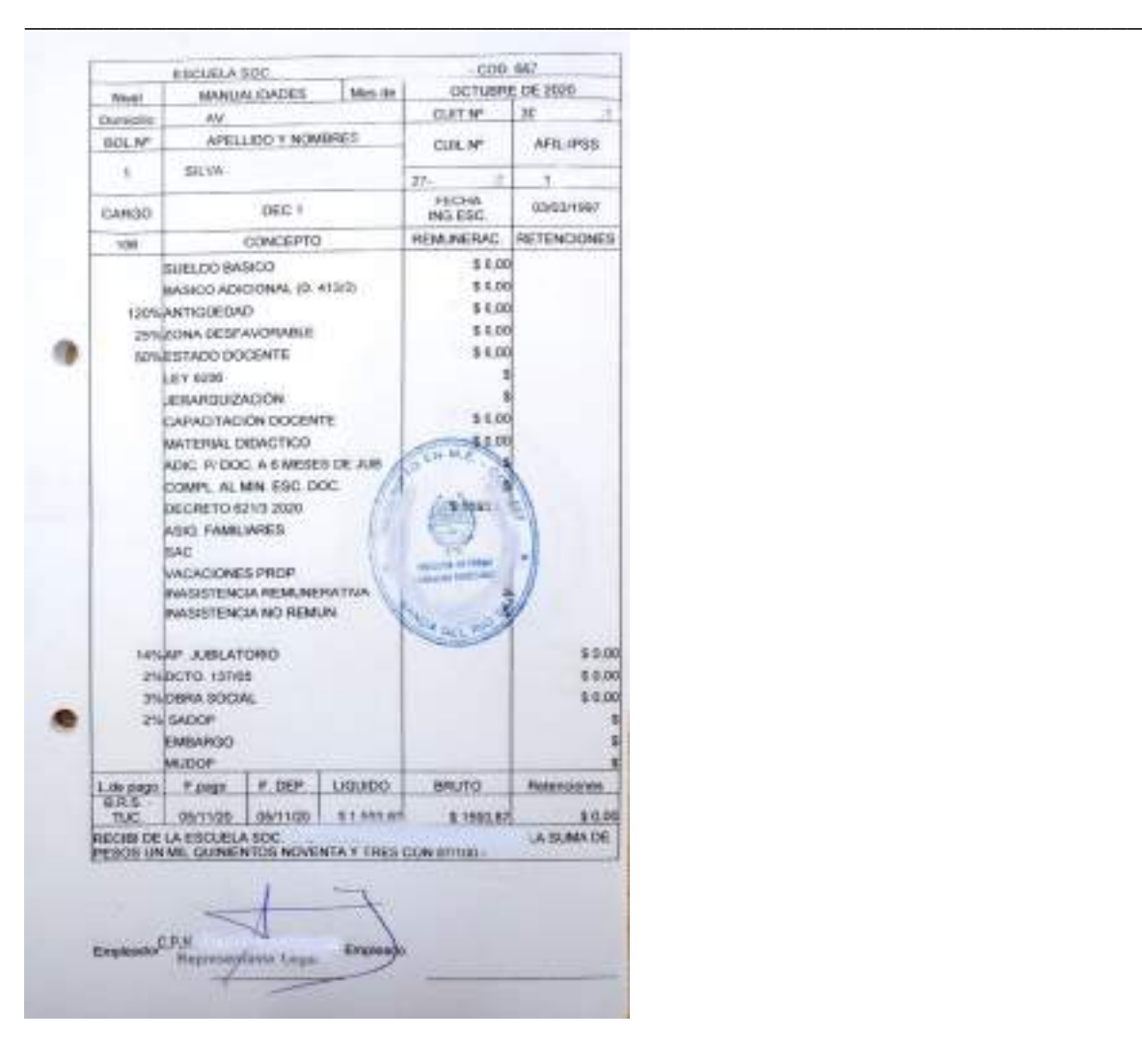

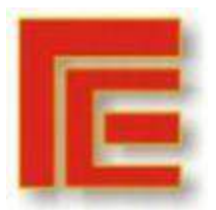

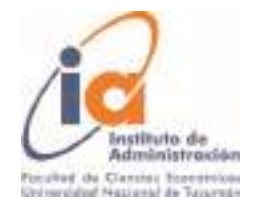

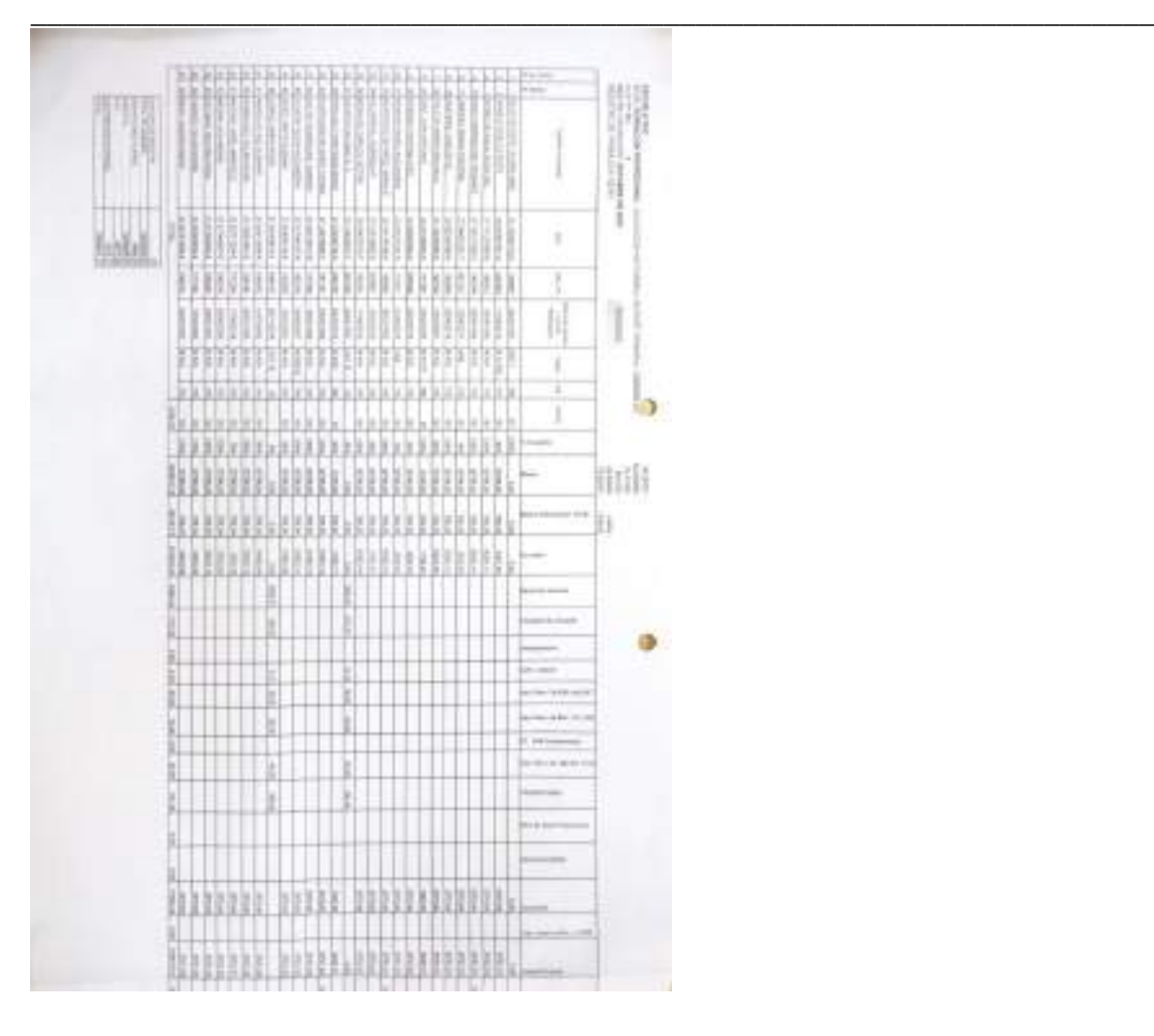

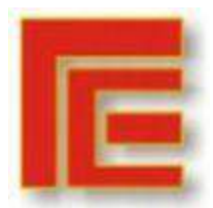

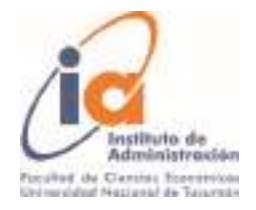

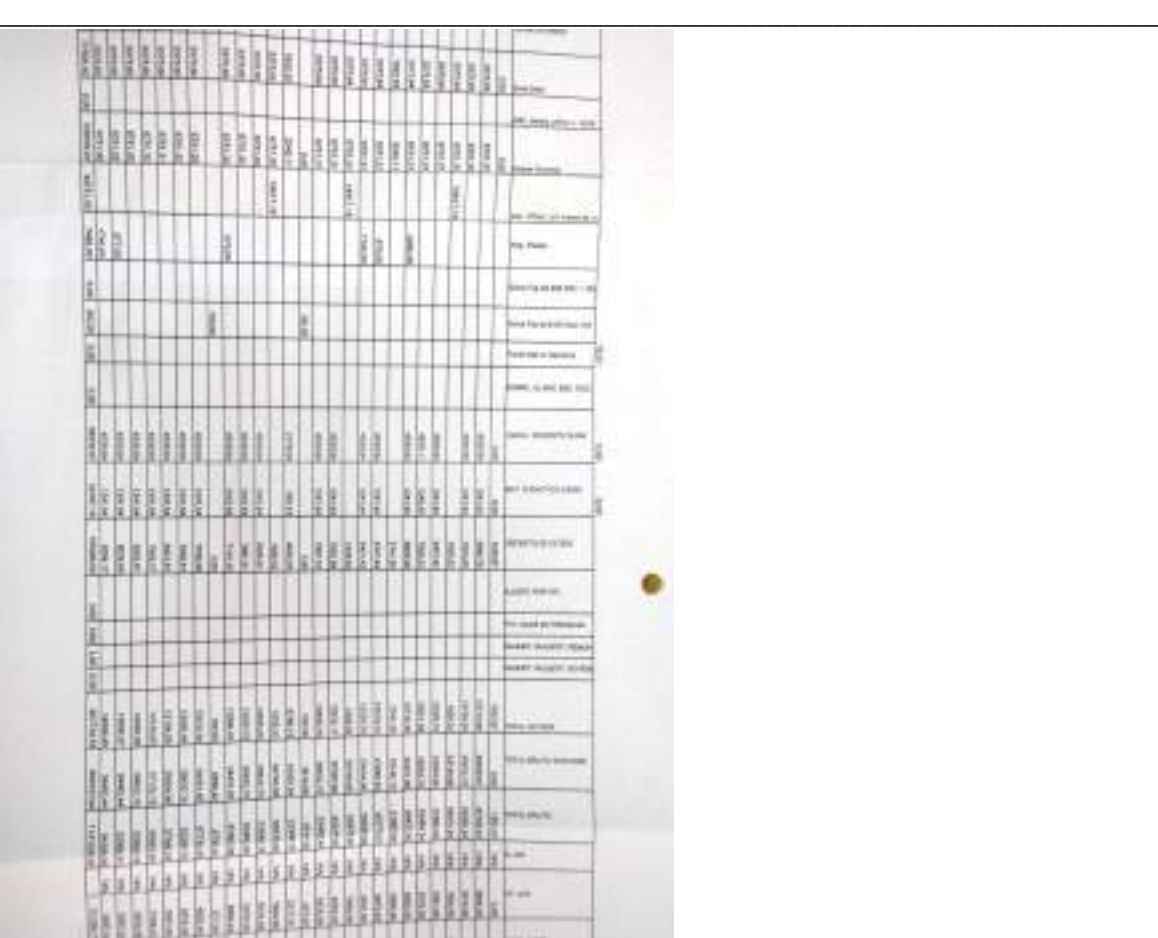

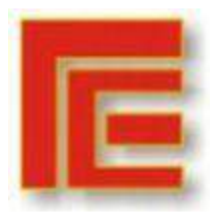

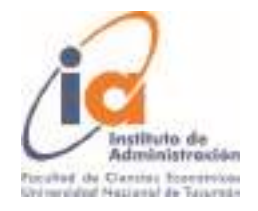

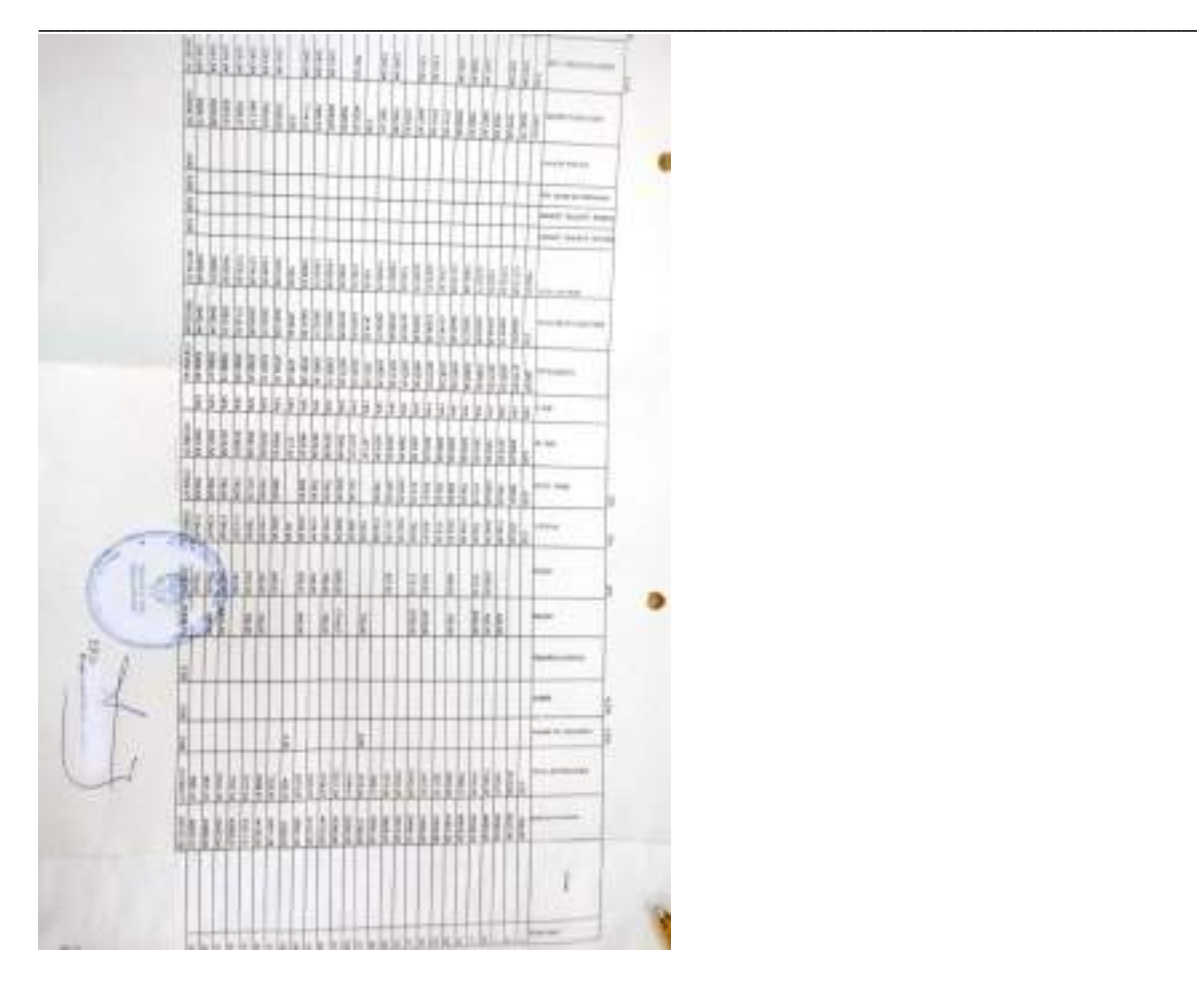

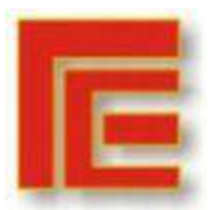

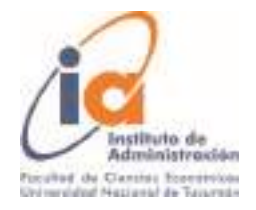

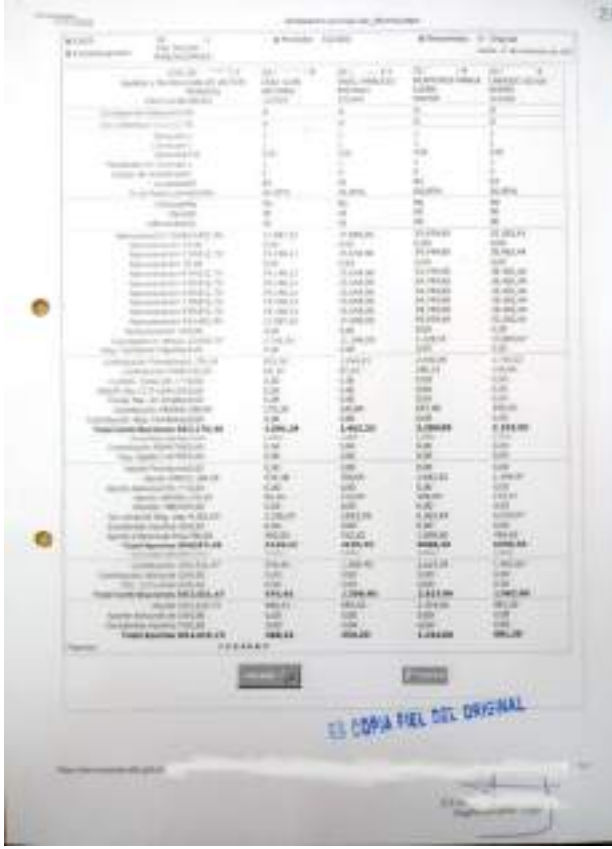

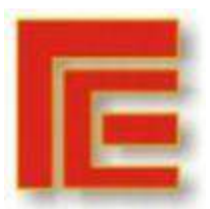

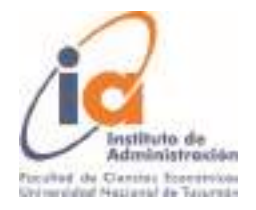

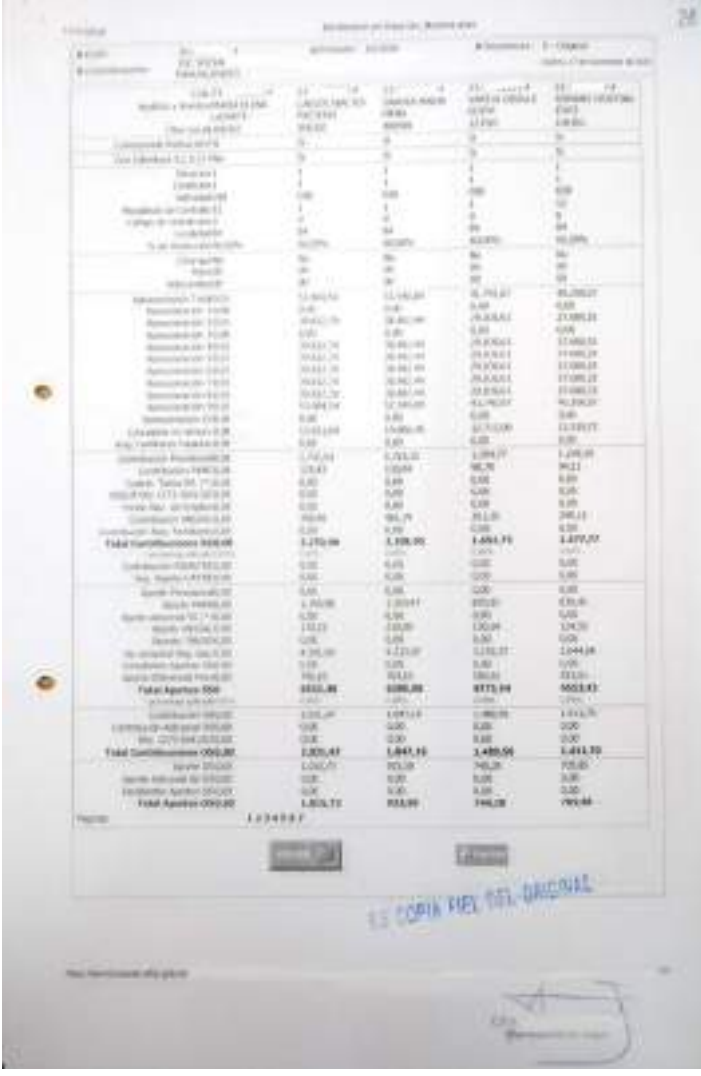

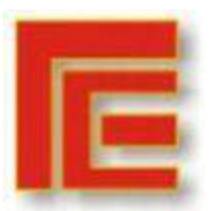

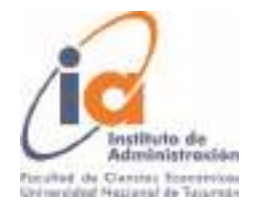

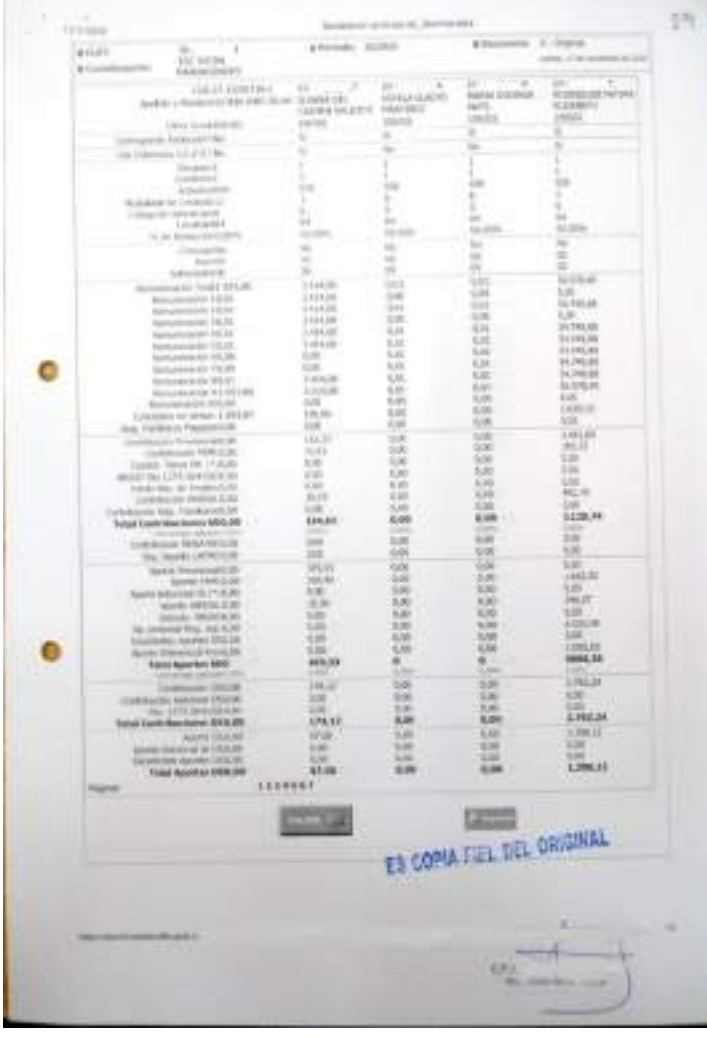

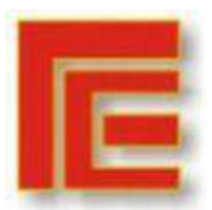

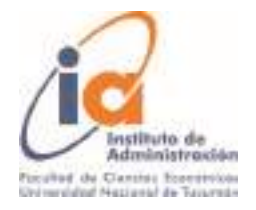

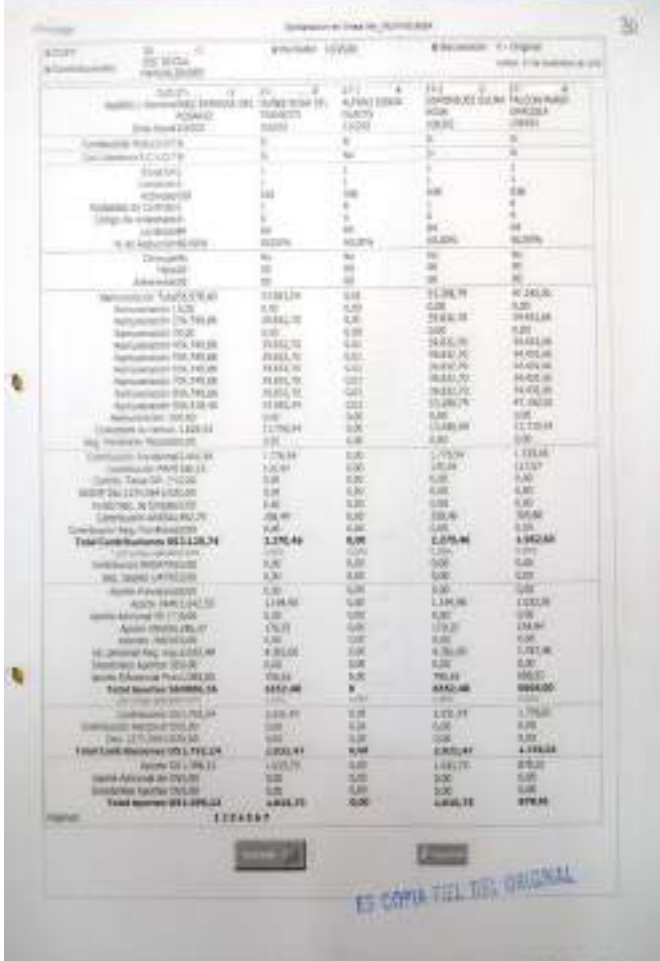

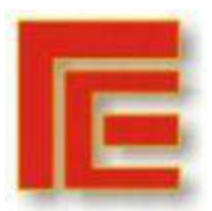

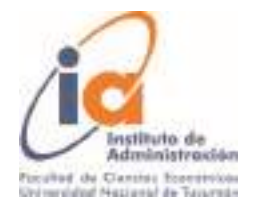

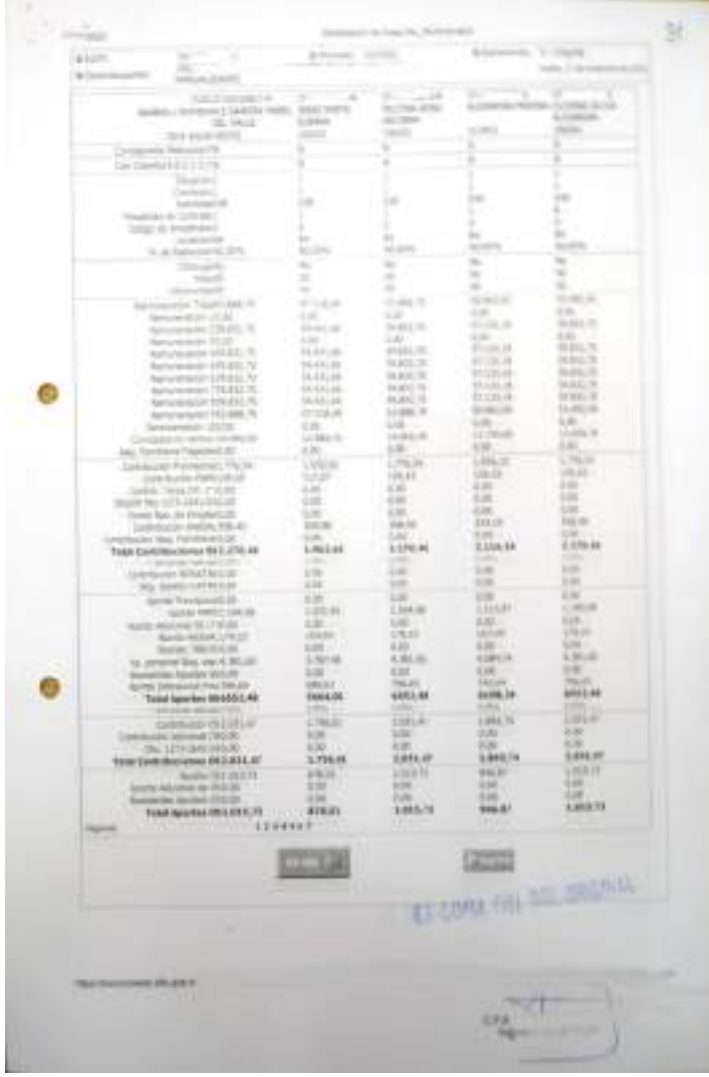

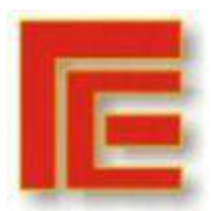

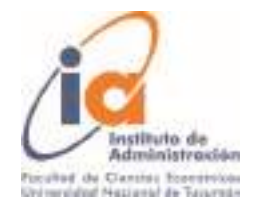

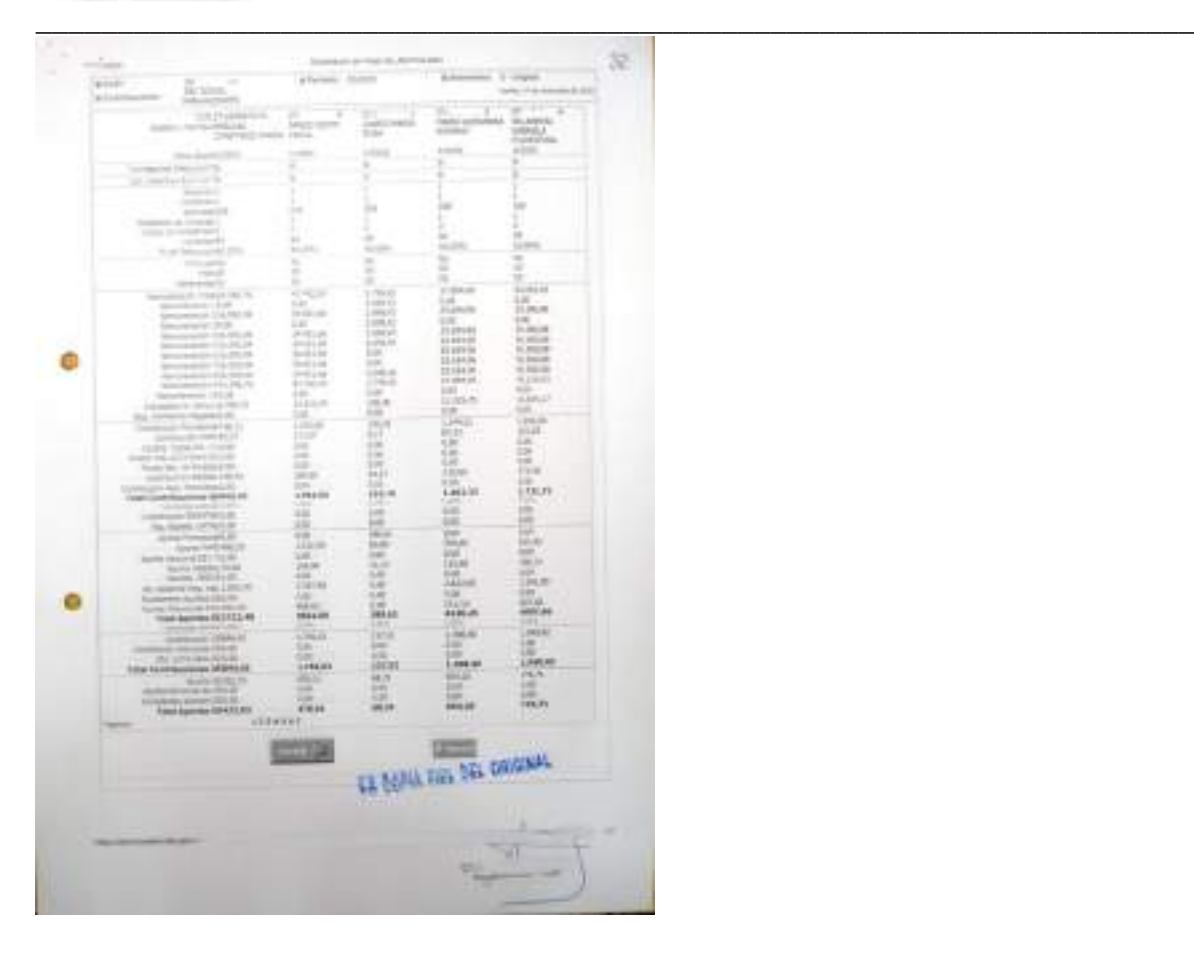

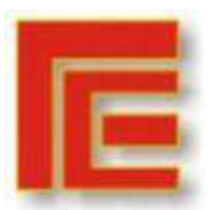

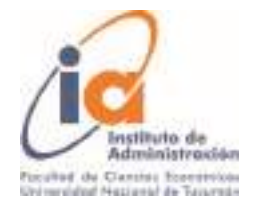

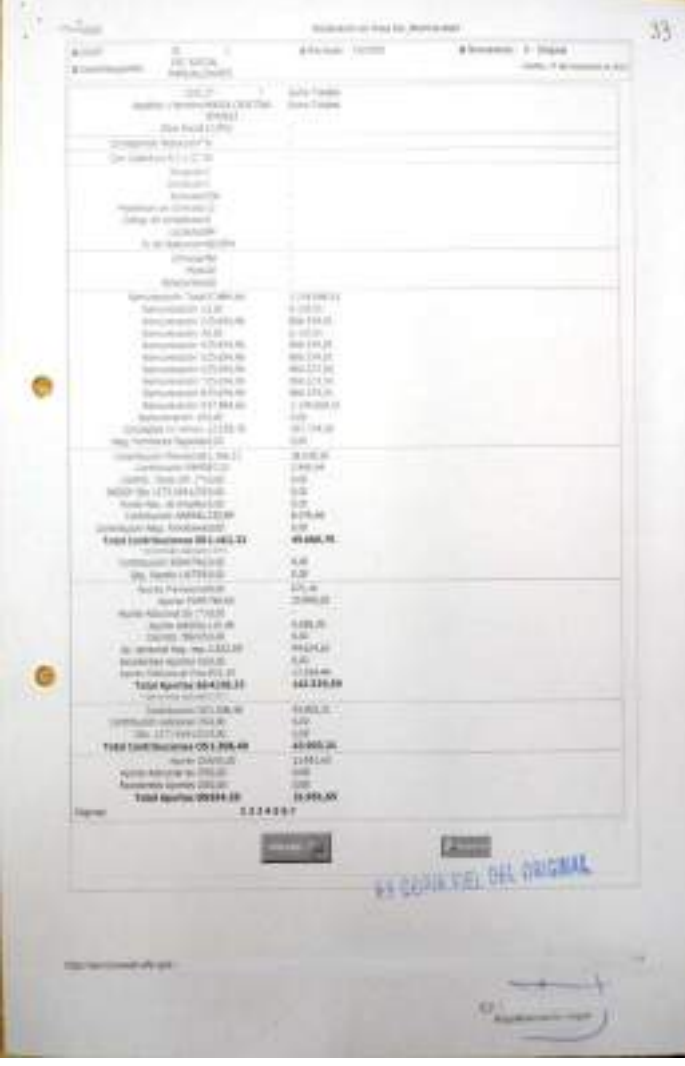
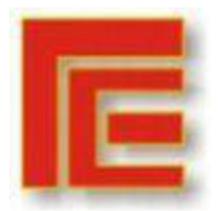

\_\_\_\_\_\_\_\_\_\_\_\_\_\_\_\_\_\_\_\_\_\_\_\_\_\_\_\_\_\_\_\_\_\_\_\_\_\_\_\_\_\_\_\_\_\_\_\_\_\_\_\_\_\_\_\_\_\_\_\_\_\_\_\_\_\_\_\_\_\_\_

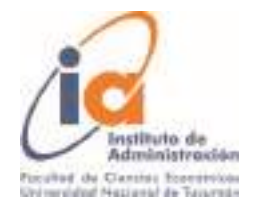

## 3- Ejemplo de carpeta con observaciones

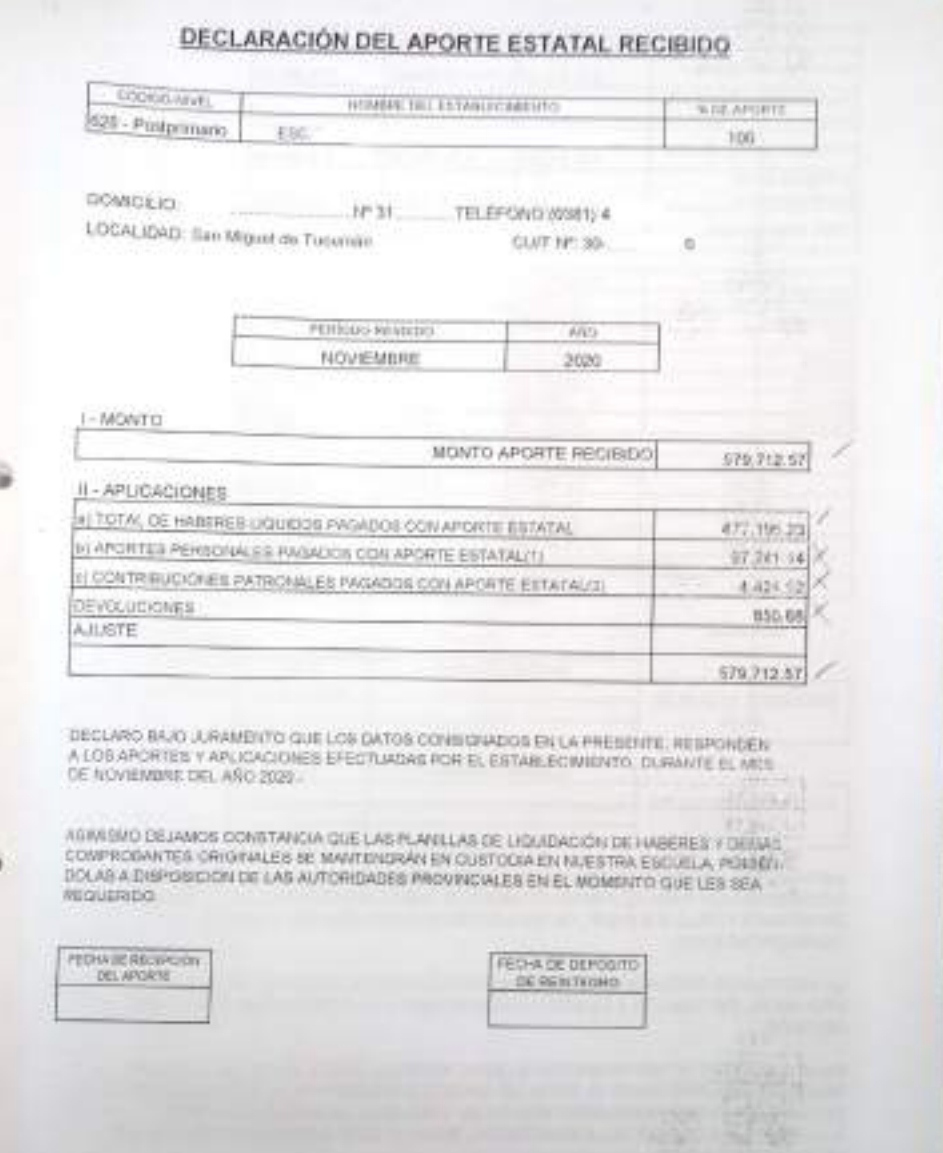

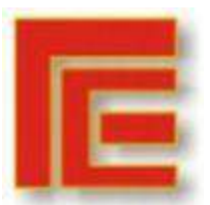

\_\_\_\_\_\_\_\_\_\_\_\_\_\_\_\_\_\_\_\_\_\_\_\_\_\_\_\_\_\_\_\_\_\_\_\_\_\_\_\_\_\_\_\_\_\_\_\_\_\_\_\_\_\_\_\_\_\_\_\_\_\_\_\_\_\_\_\_\_\_\_

 $\alpha$ 

n.

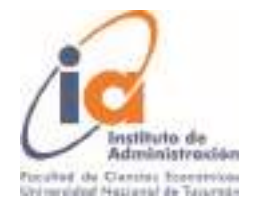

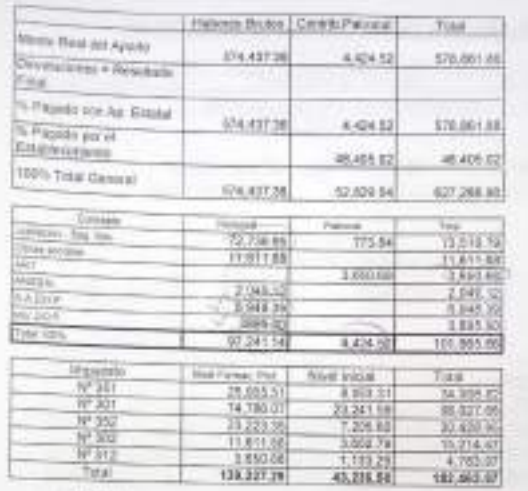

## America

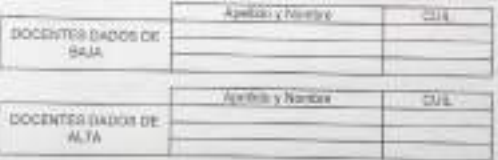

N FORMO EN CARACTER DE DEJU SIJE LA NOMBA DE AGENTES DE TALLADA CINYUARELA DOMPOCCIONADA FAJA EL PRESENCTI MES POR DERECCIÓN GENERAL DE SISTEMATI Y CONTENUAS POR LA GUER GIP, ILE ENCLANDA ALCUADA EN F-221 DEL MEDIO CONTEN

LA INITITUCION DESLARA HABER DEPOSITADO EL APORTE REDIRIDO DEL EUTADO /<br>PROVINCIAL EN FUNDIÓN A LA MENCIONADA NOMINA Y AL PORCENTALEDE APORTE

EN MI CARACTER DE REPRESENTANTE SEIN, INFORMO QUE EL PAGO DEL F-RETORIA PREDENTE RESPONDE AL TOTAL DE APOPTE REDIBIDÓ POR EL ESTABLISTADO DE ARABITANTE EN CARACTERÍSTICA A LA MESPONDE EN SU TOTALIDAD LA MESMA RESPONDE DE L

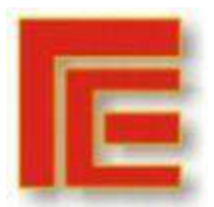

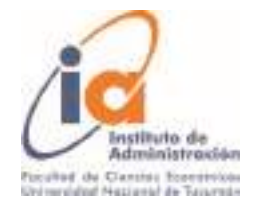

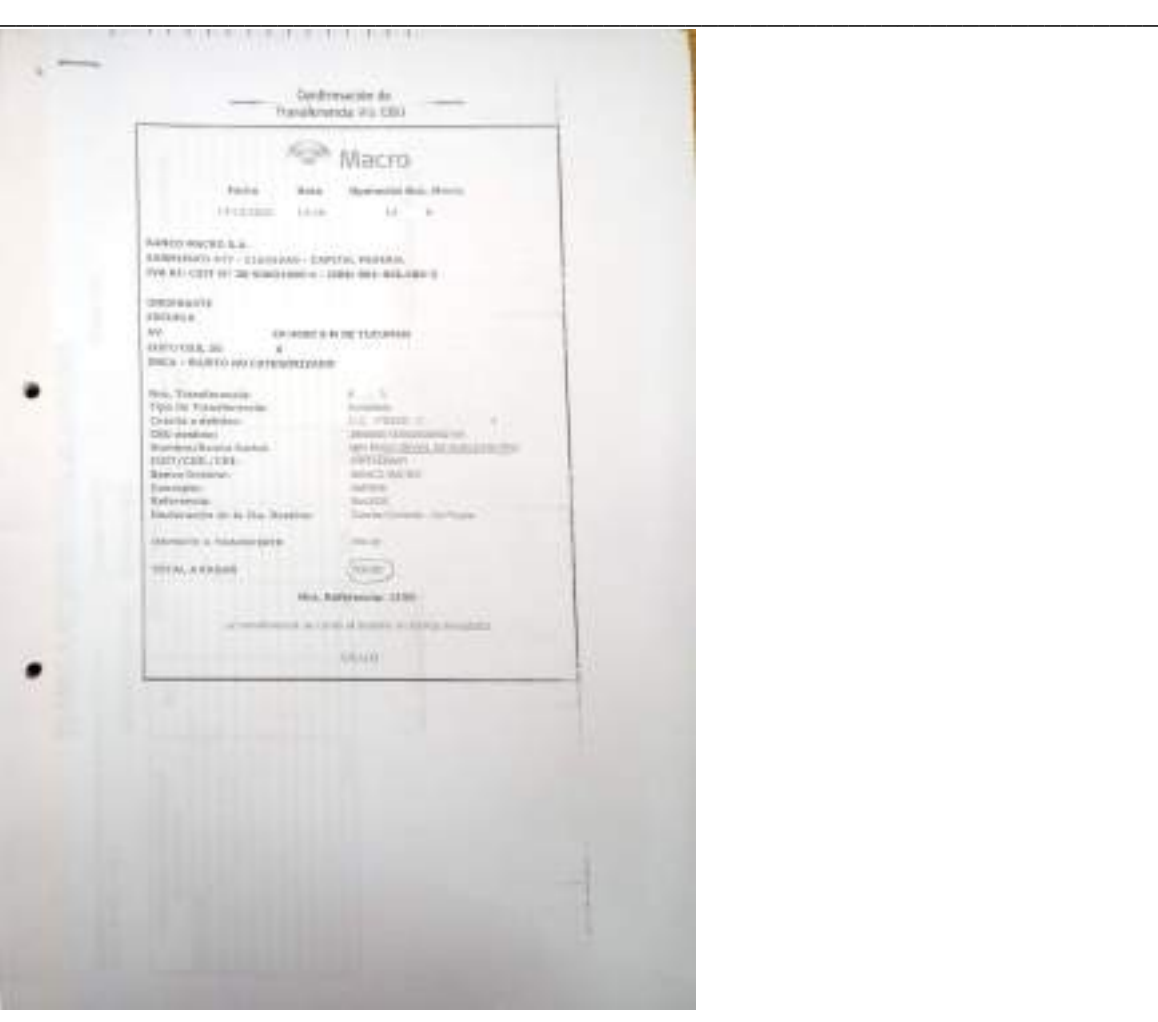

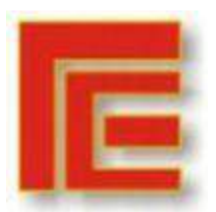

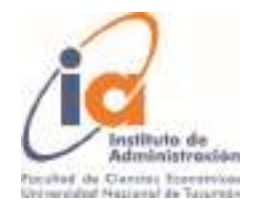

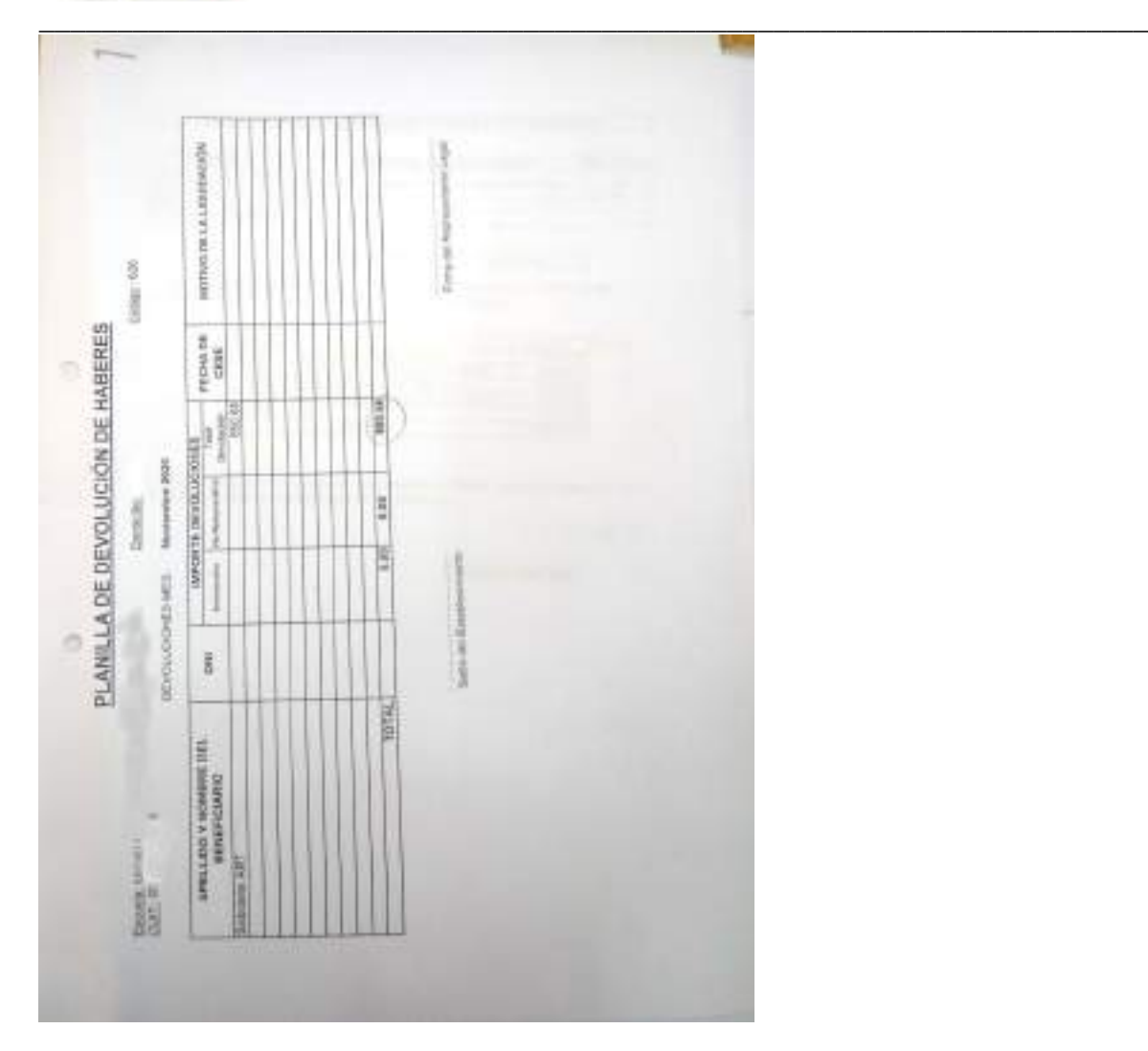

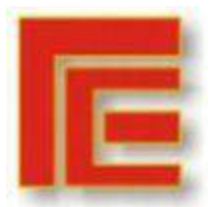

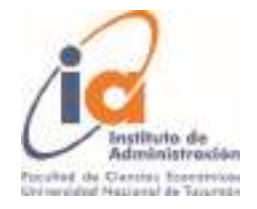

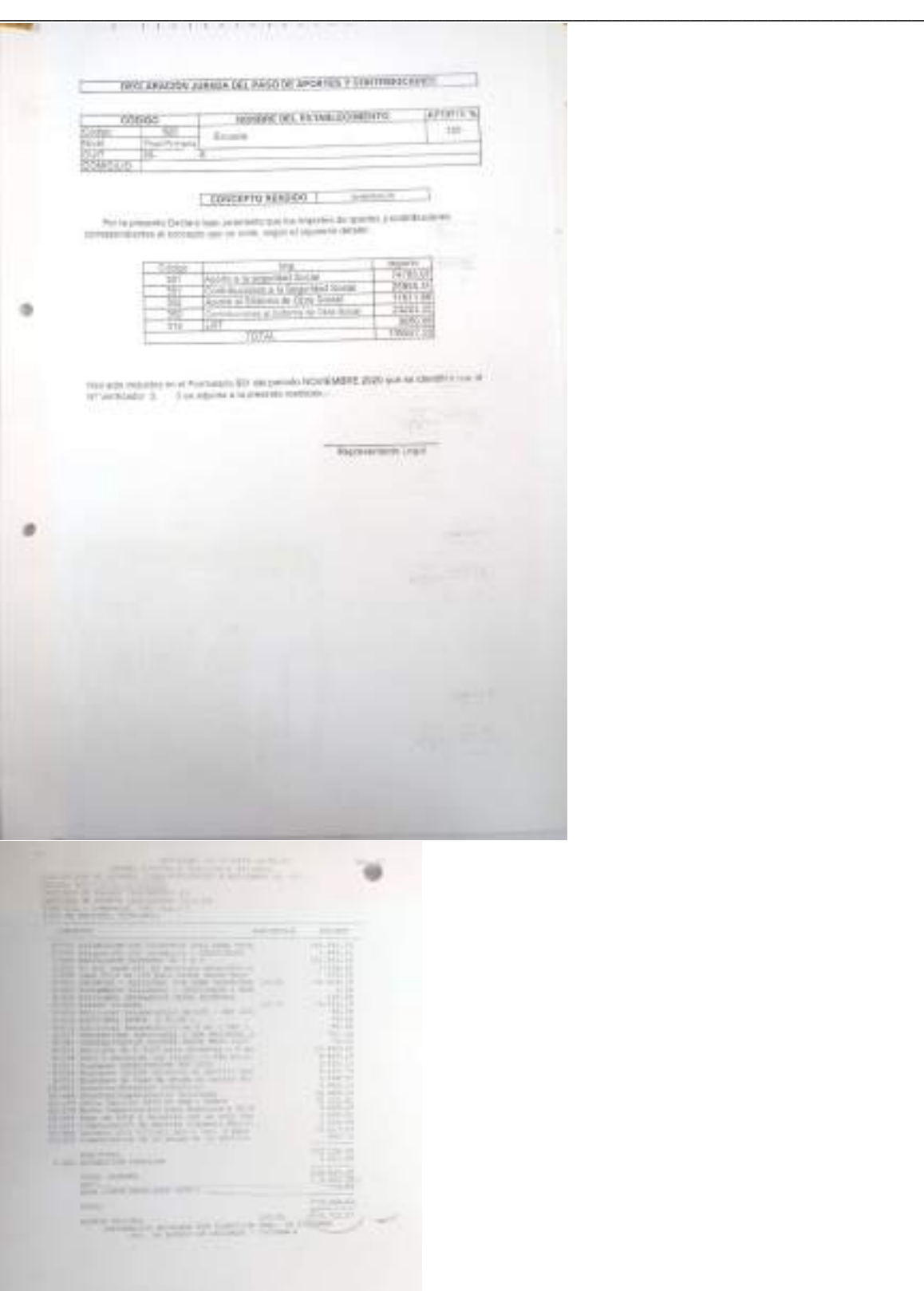

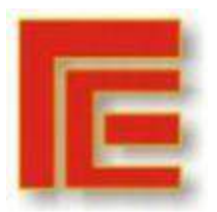

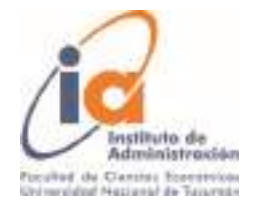

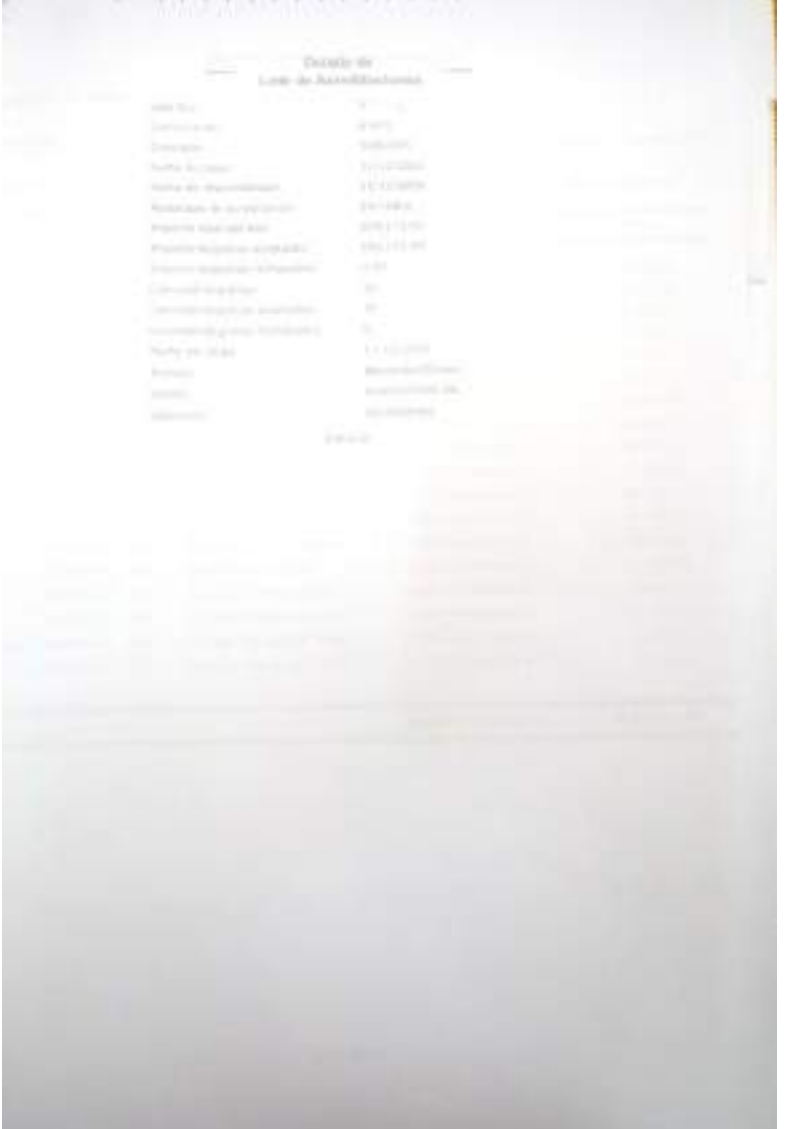

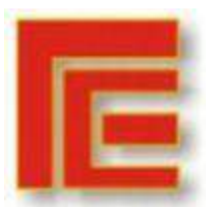

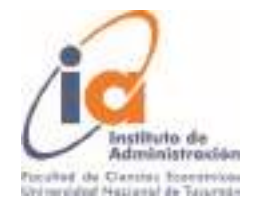

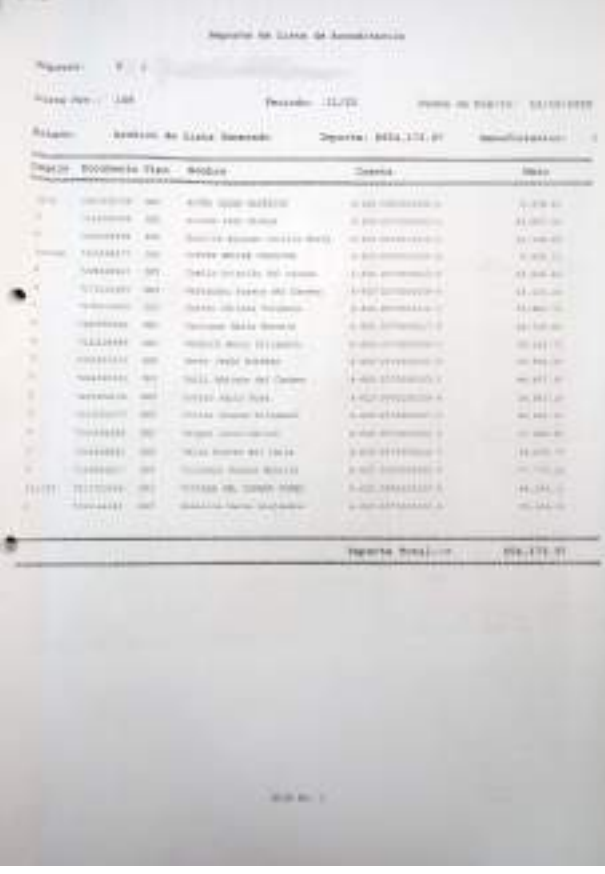

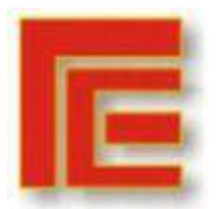

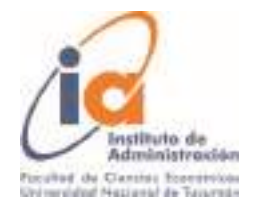

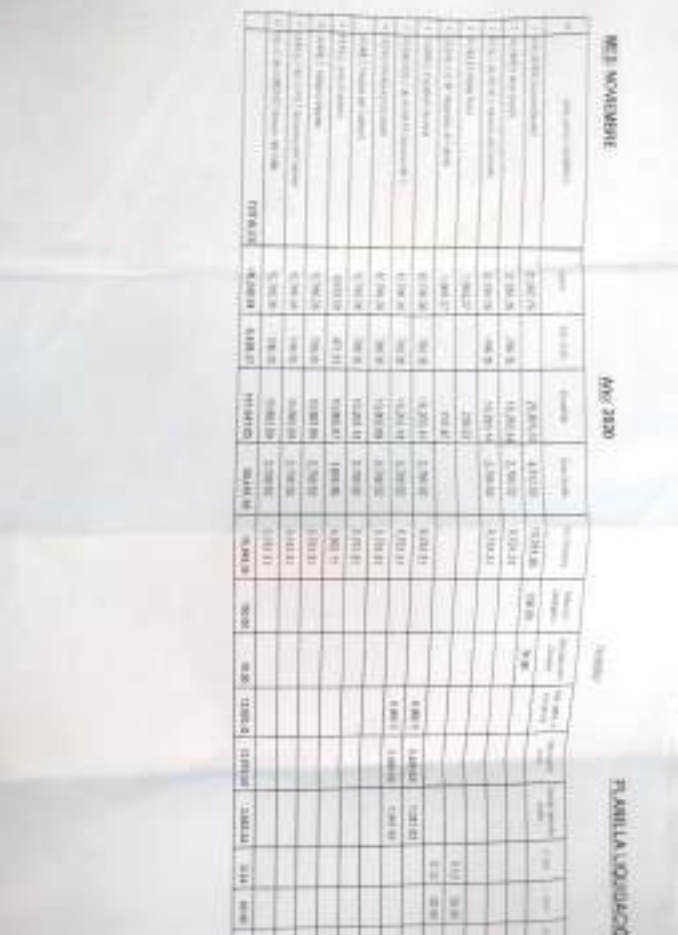

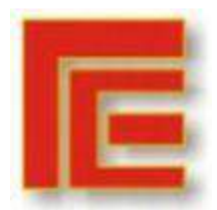

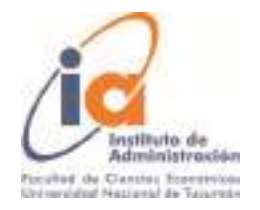

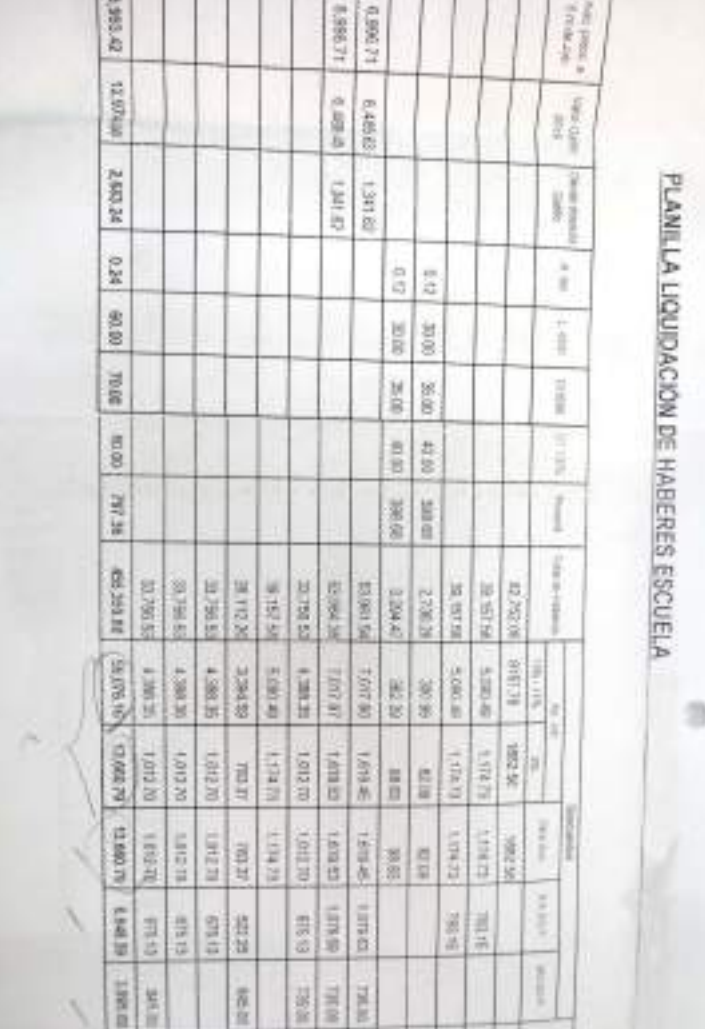

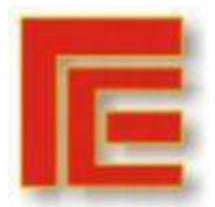

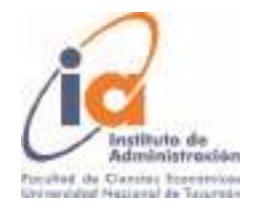

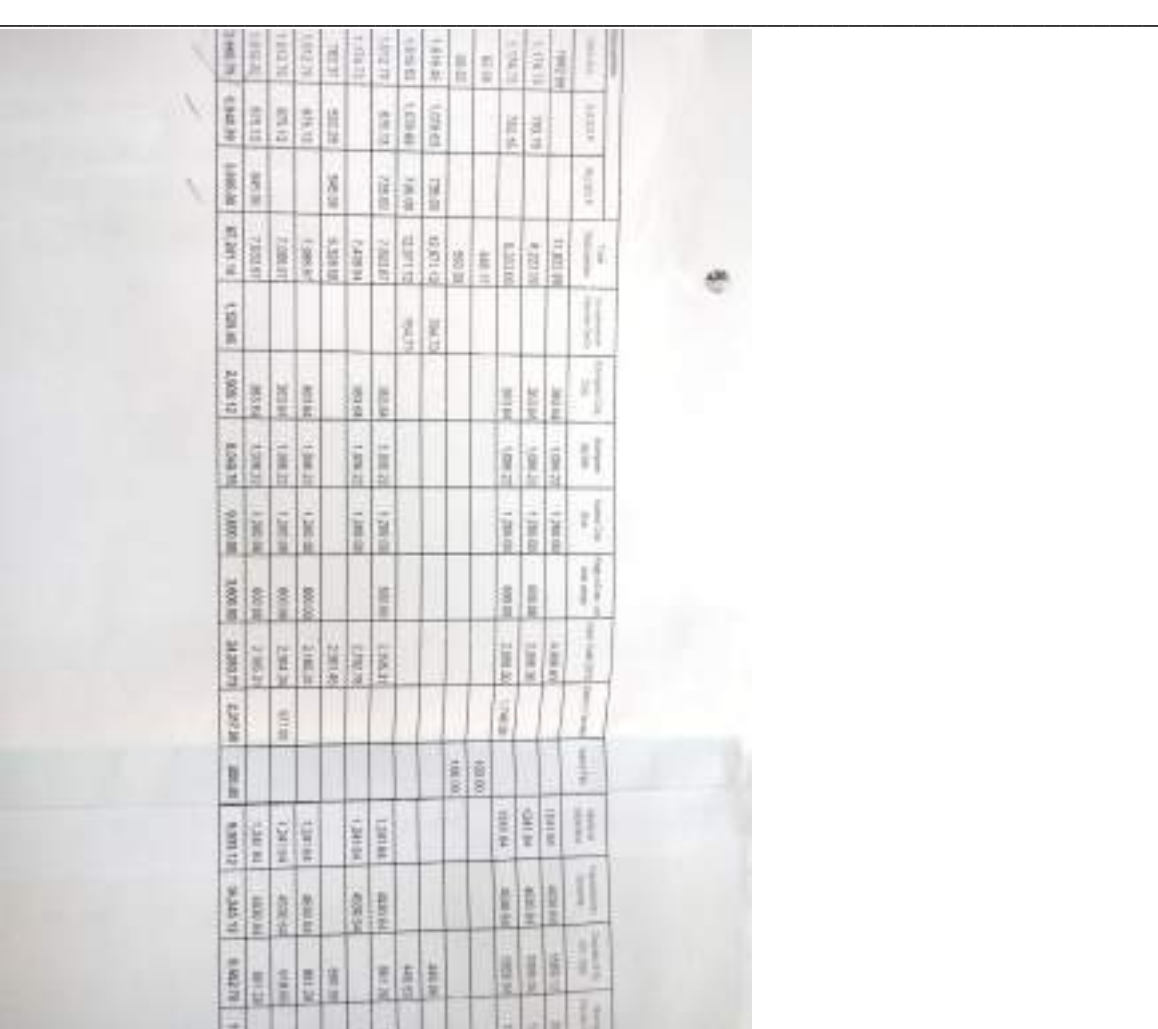

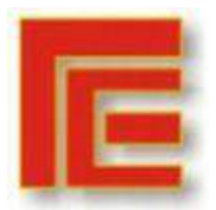

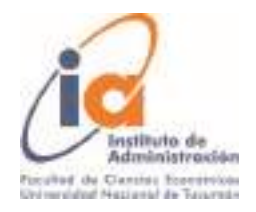

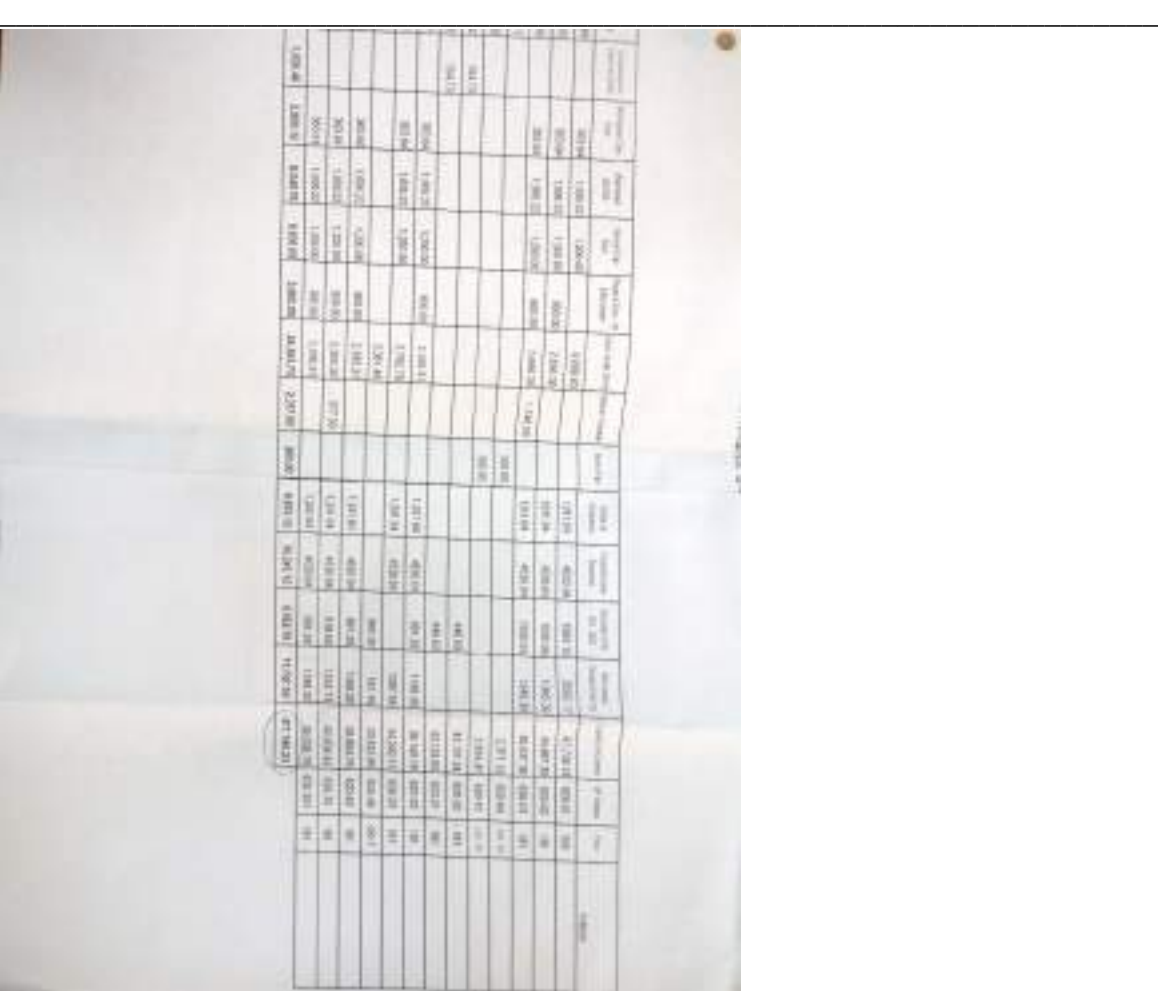

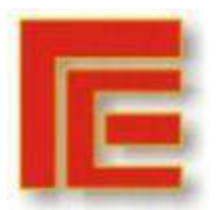

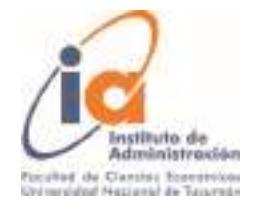

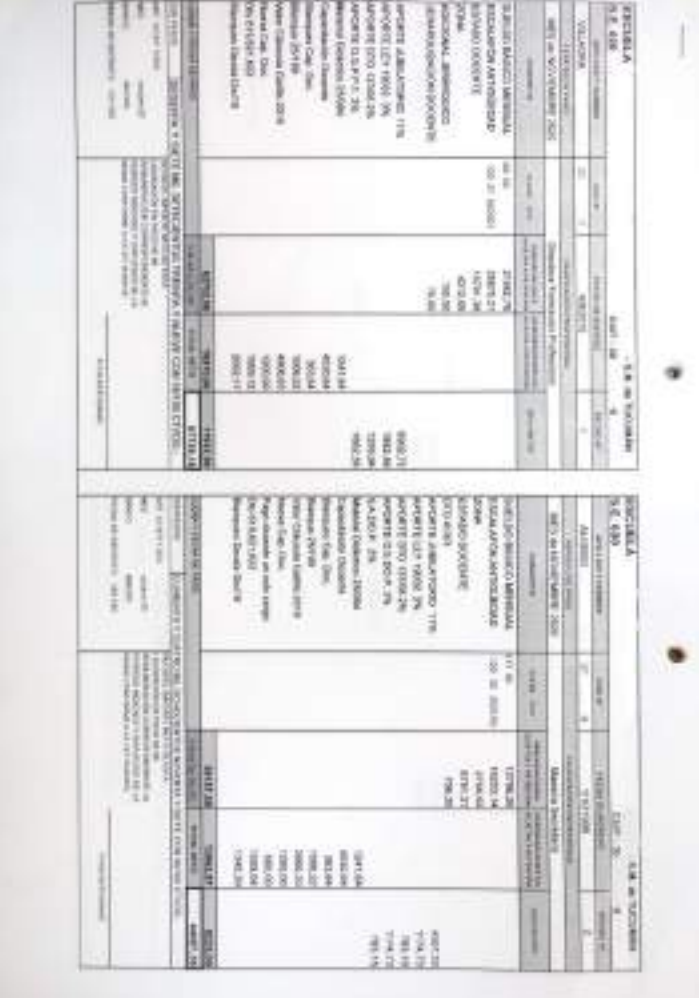

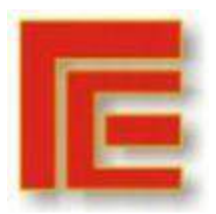

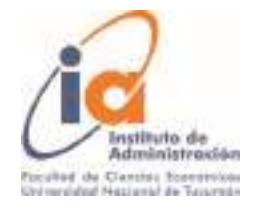

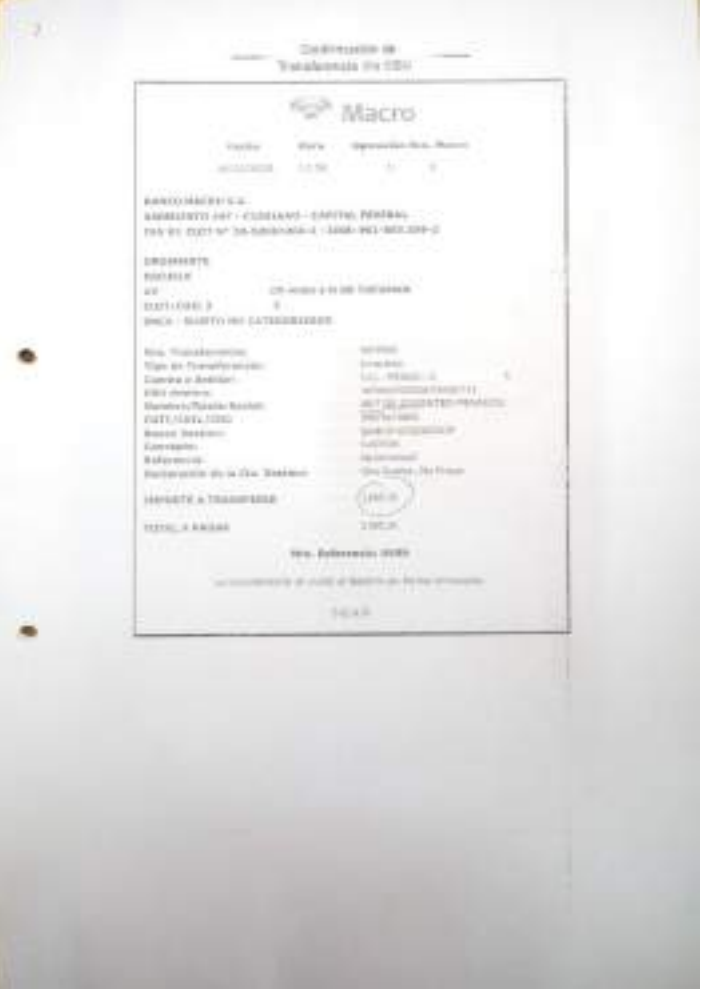

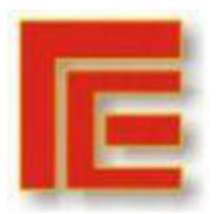

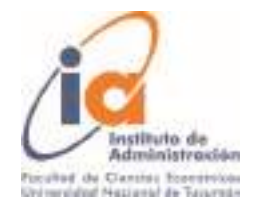

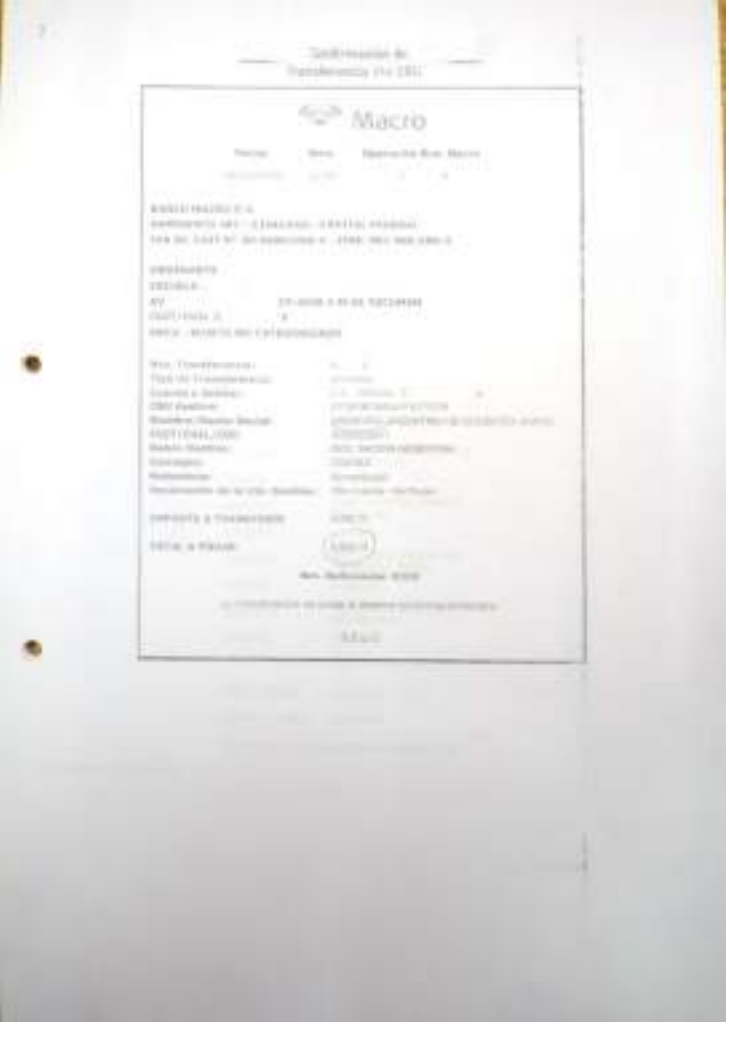

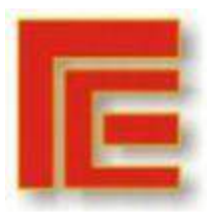

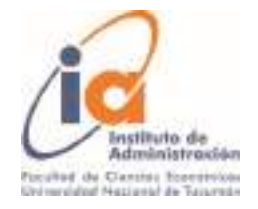

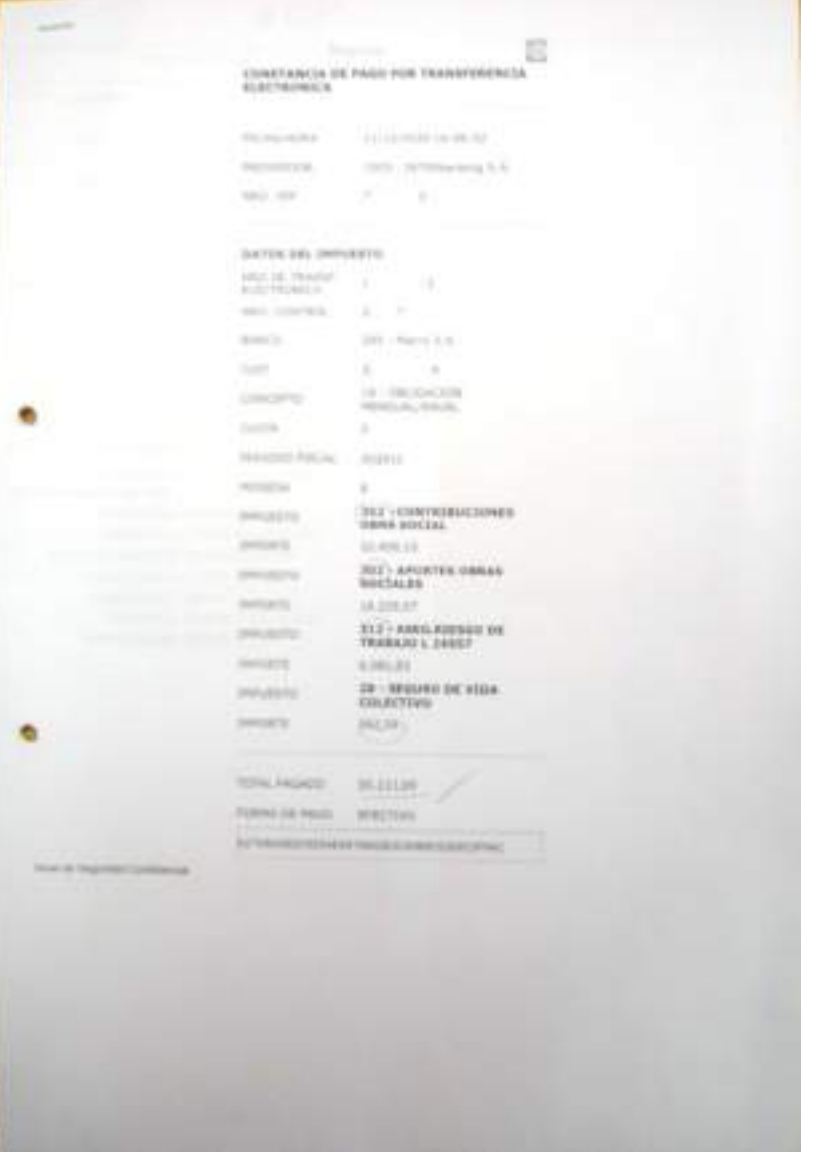

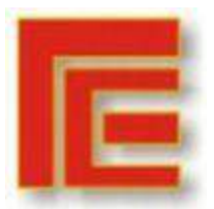

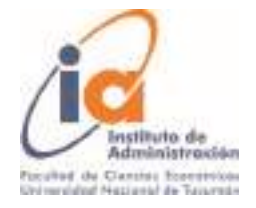

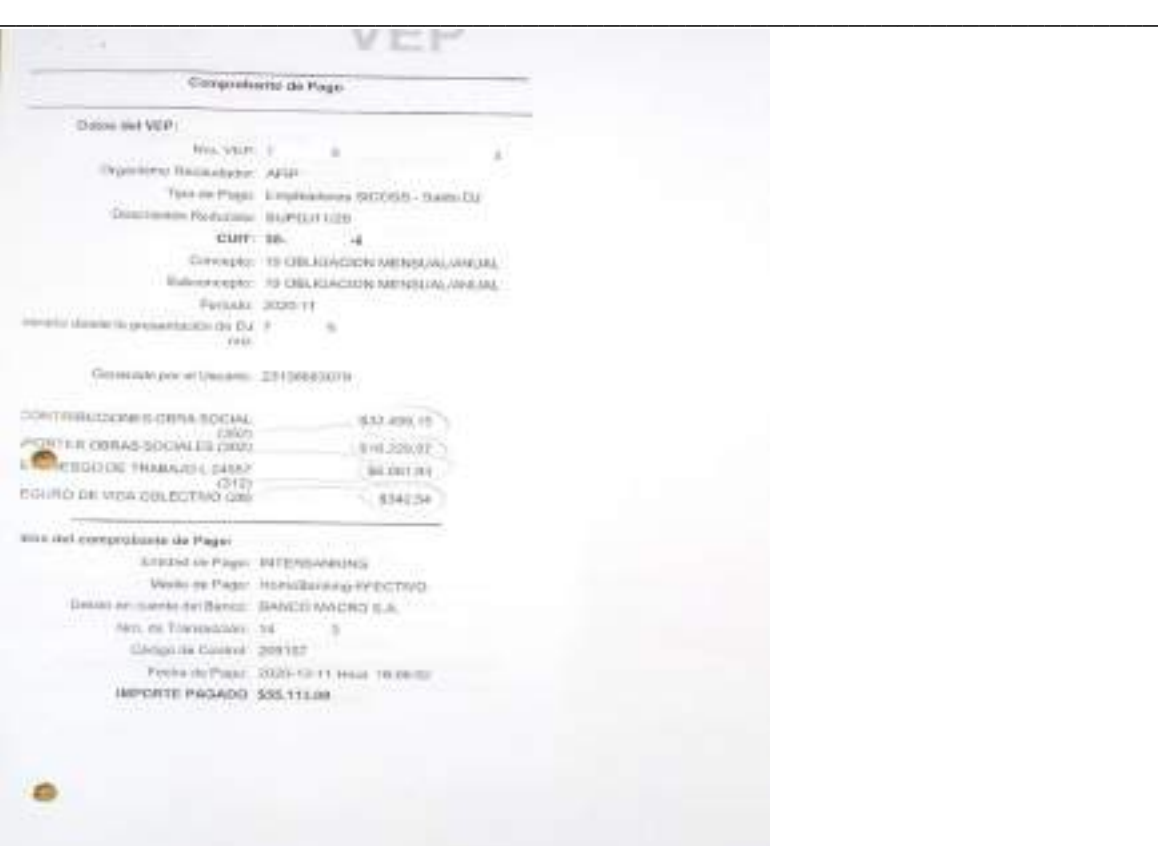

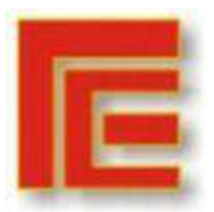

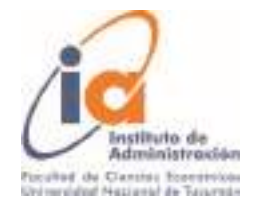

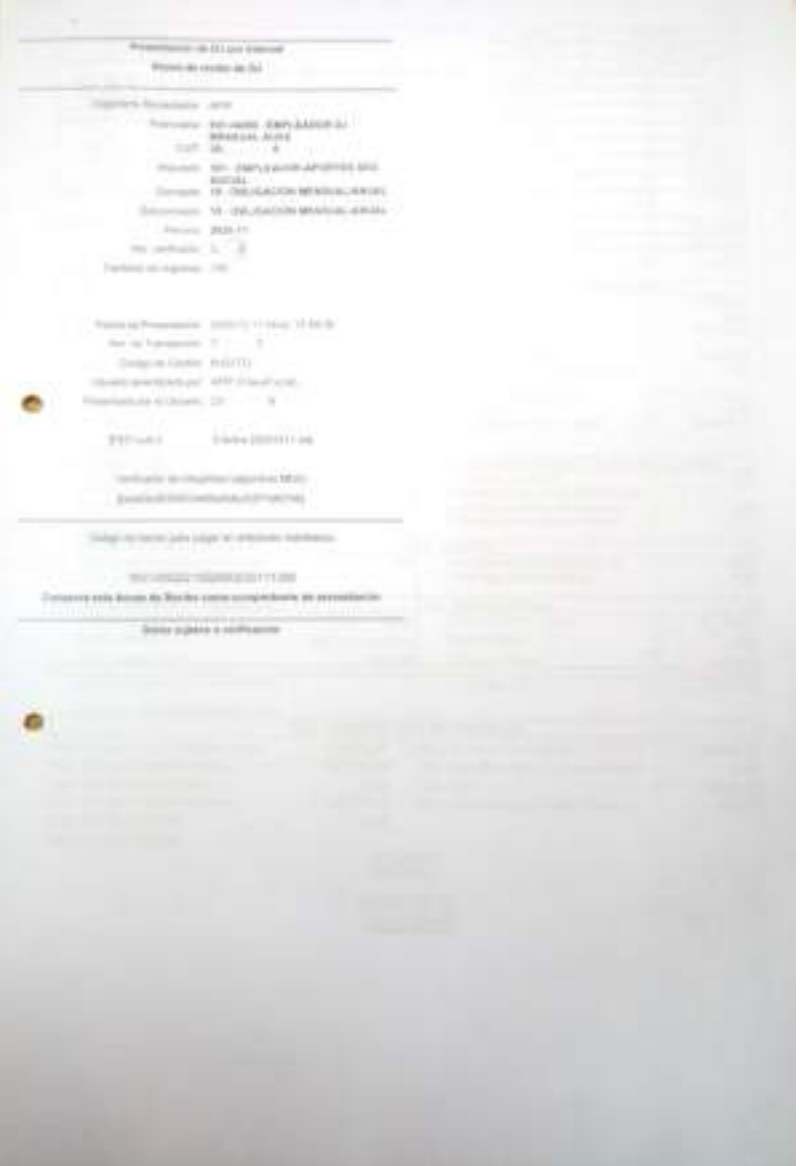

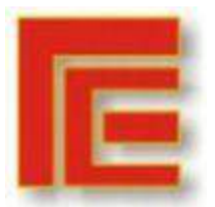

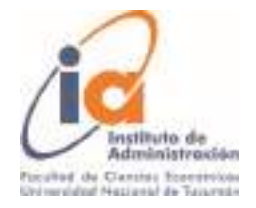

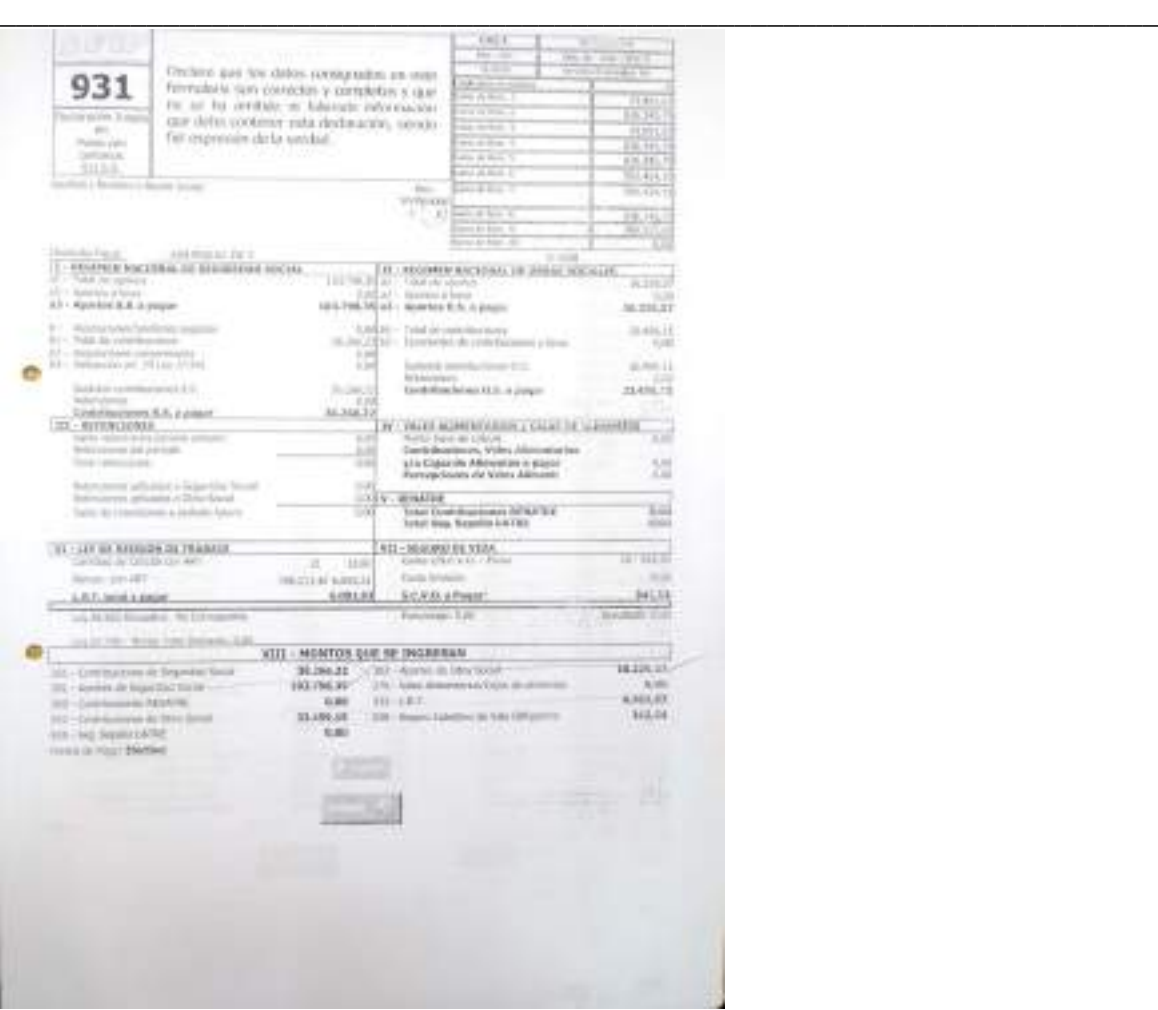

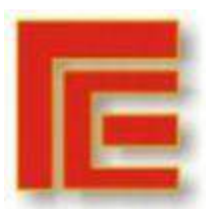

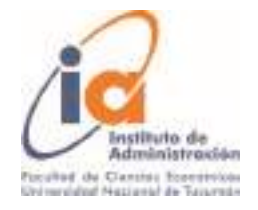

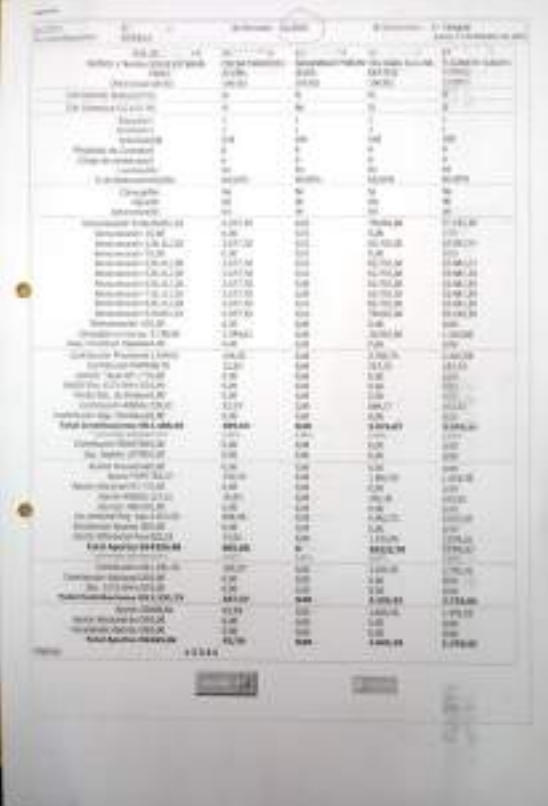

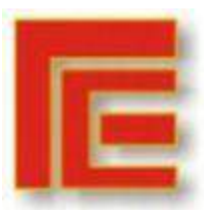

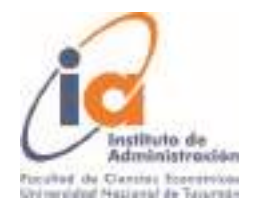

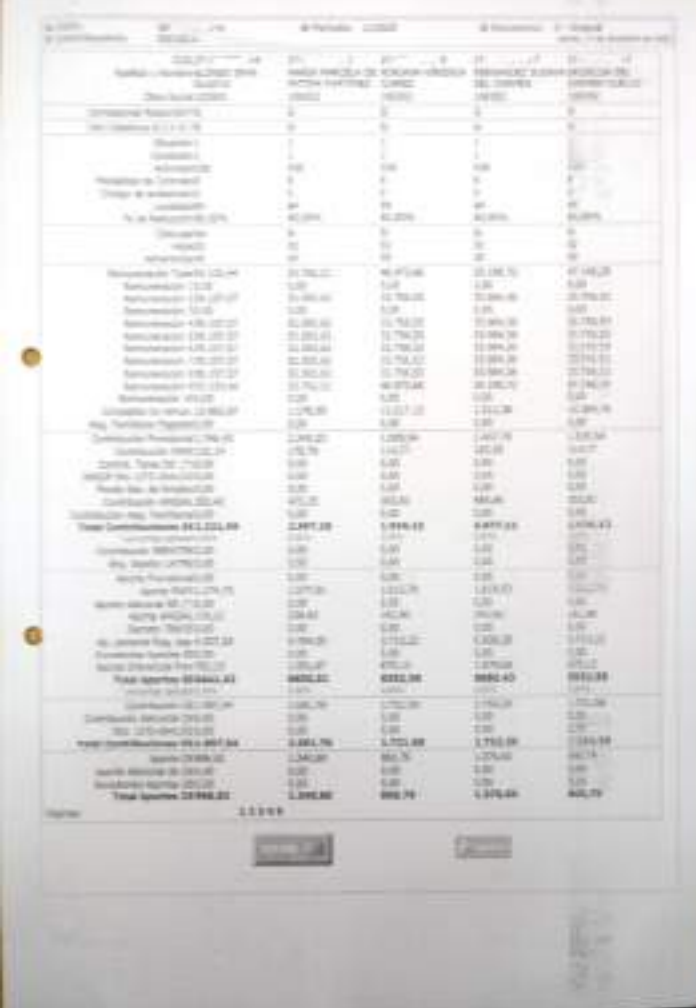

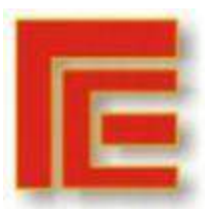

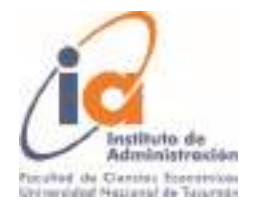

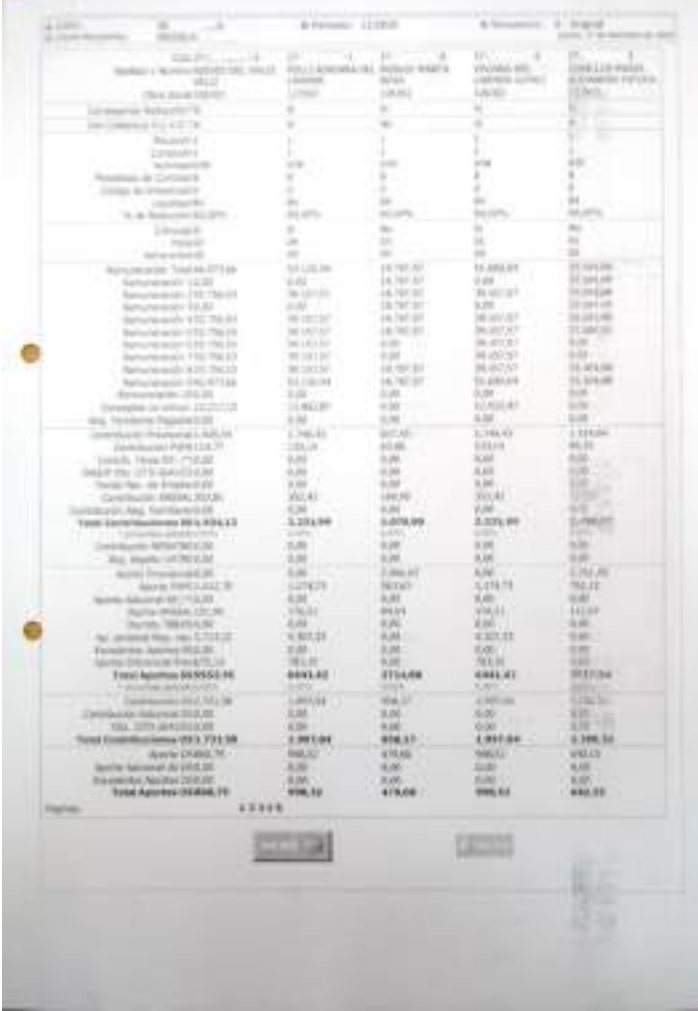

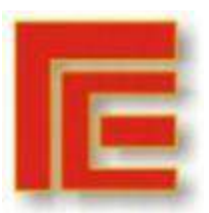

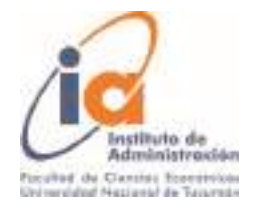

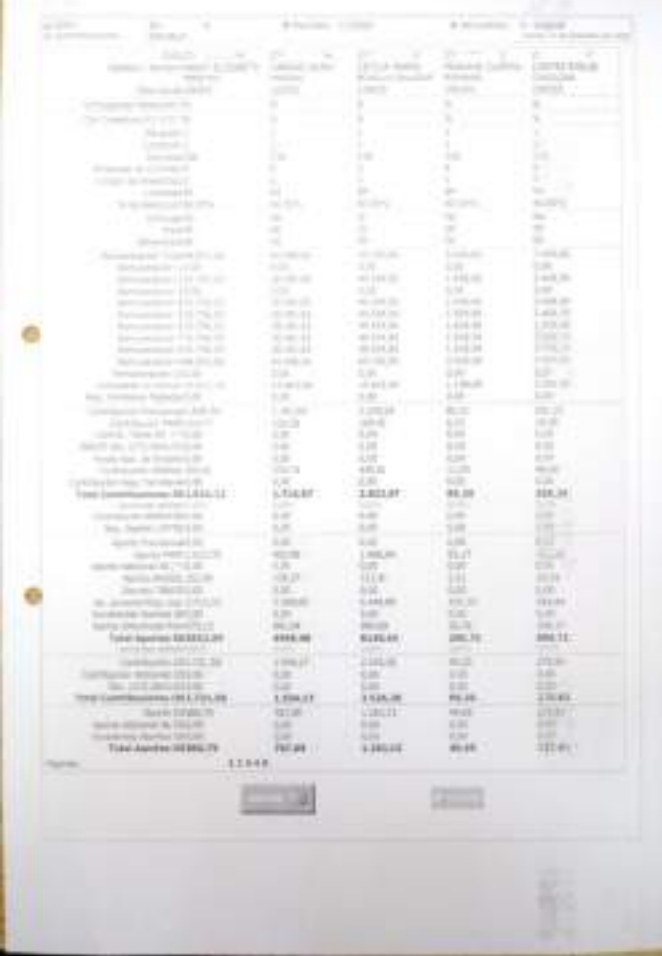

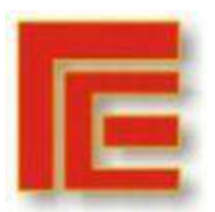

\_\_\_\_\_\_\_\_\_\_\_\_\_\_\_\_\_\_\_\_\_\_\_\_\_\_\_\_\_\_\_\_\_\_\_\_\_\_\_\_\_\_\_\_\_\_\_\_\_\_\_\_\_\_\_\_\_\_\_\_\_\_\_\_\_\_\_\_\_\_\_

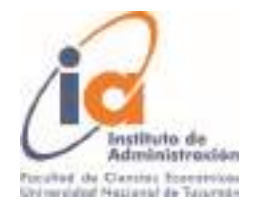

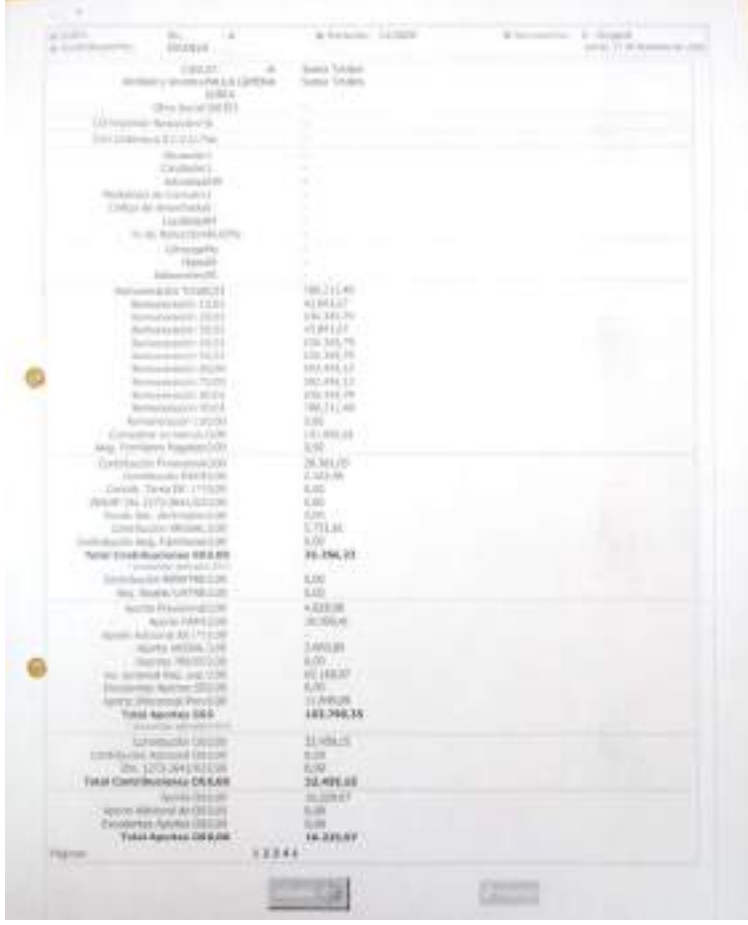

Observaciones:

- Falta firma y sello del representante legal en todas las hojas.
- Falta sello del establecimiento en todas las hojas.
- Diferencia en la cantidad de boletas presentadas contra las declaradas en la planilla de liquidación.
- Falta nota de descargo por la falta de firmas de los agentes, en boletas y planilla de liquidación.
- Falta pago correspondiente a los conceptos del F931, (301) Aporte a Seguridad Social y (351) Contribuciones a la Seguridad Social.

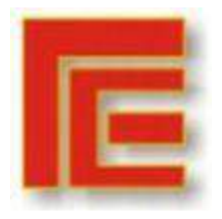

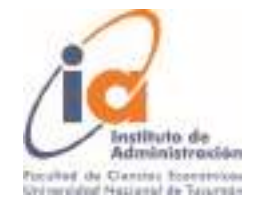

\_\_\_\_\_\_\_\_\_\_\_\_\_\_\_\_\_\_\_\_\_\_\_\_\_\_\_\_\_\_\_\_\_\_\_\_\_\_\_\_\_\_\_\_\_\_\_\_\_\_\_\_\_\_\_\_\_\_\_\_\_\_\_\_\_\_\_\_\_\_\_ 4- Ultima notificación enviada a los colegios

San Miguel de Tucumán, 14 de octubre de 2021

Sres. Representantes Legales y Autoridades de los Establecimientos Públicos de Gestión Privada.

S / D

Tenemos el agrado de dirigirnos a Uds. a efectos de informar que a partir del día de la fecha todas las comunicaciones se realizarán por medio de los correos electrónicos oficiales oportunamente solicitados por esta dependencia, quedando a partir de la recepción notificado.

Comunicamos que a partir de la fecha, las carpetas deben presentarse en forma completa, debiendo la documentación estar previamente organizada de la siguiente manera:

1) Declaración Jurada de Aporte Estatal recibido.

2) Planilla de Devolución de haberes adjuntando ticket original de dicho depósito.

3) Totalizadora correspondiente al mes o periodo que se rinde.

4) Bancarización con detalle de acreditación de cada docente incluido en la planilla de Liquidación (txt). Se recuerda que los Colegios no pueden pagar la totalidad de los haberes en efectivo.

5) F931- Declaración Jurada de Aportes y Contribuciones del Empleador al SUSS, Acuse de recibo y Comprobante de pago de cada uno de los ítems que lo conforman.

6) En caso de corresponder F744 Declaración Jurada de Retención de Ganancias, Acuse de recibo y Comprobante de pago.

7) Si se realizó Plan de Facilidades de pagos, se deberá adjuntar además: conformación de la deuda, acuse de recibo del plan y comprobante de pago de cuotas. Cabe destacar que cuando se realicen las revisiones, el pago de cuotas

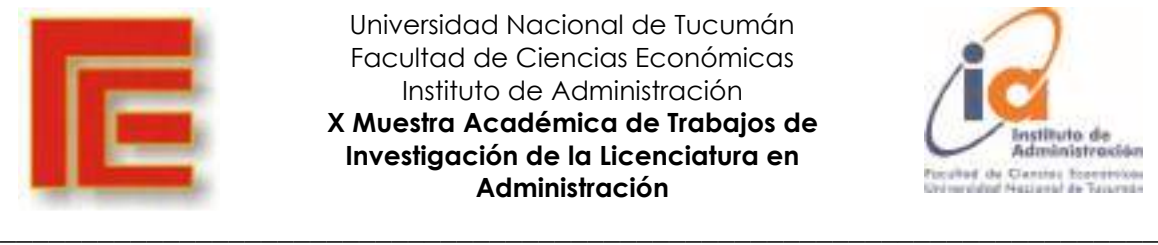

Universidad Nacional de Tucumán Facultad de Ciencias Económicas Instituto de Administración **X Muestra Académica de Trabajos de Investigación de la Licenciatura en Administración**

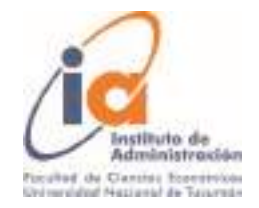

deberá ser actualizado a la fecha de revisión.

8) Comprobantes de pago de cada uno de los conceptos contenidos en el cuadro 2, en el cual se deberá especificar concepto al que pertenece y periodo de imputación del mismo.

9) Planilla de Liquidación, detallando la planta funcional, las retenciones de ley sufridas y número de boletas. A pedido del Honorable Tribunal de Cuentas todo aporte que haya sido pagado a partir del mes de marzo del corriente año, debe tener la correspondiente firma de cada docente en planilla de liquidación como en boleta de haberes.

10) Boletas de Haberes, organizados en función a la planilla de liquidación.

11) Carga de personas en carpetas de sueldos, correspondiente al periodo que se rinde uno (1) por código de liquidación.

 Se informa además que,habiendo sido notificados por el Tribunal de Cuentas de la Provincia, mediante Acta de Constatación para presentar todas las rendiciones adeudadas a la fecha, correspondientes al año 2020 y 2021 y a fin de evitar problemas en la próxima acreditación de los aportes correspondientes a octubre 2021, le informamos a las instituciones que adeuden rendiciones, regularicen su situación. Teniendo en cuenta el difícil momento que atraviesa nuestro país y apoyando como siempre la educación, se solicita como requisito excluyente,tener aprobadas las carpetas de sueldos agosto, septiembre y octubre del año 2020 hasta el día 30 del corriente mes. Por cualquier consulta, pueden dirigirse por este medio o bien a comunicarse al teléfono 4214604. Recordamos que la recepción se realiza de lunes a viernes en el horario de 8:30 a 12:30 hs.

Nos despedimos atentamente, quedando a disposición ante toda consulta e inquietud.

Personal de la Oficina de Rendición de Colegios Privado

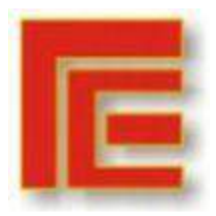

\_\_\_\_\_\_\_\_\_\_\_\_\_\_\_\_\_\_\_\_\_\_\_\_\_\_\_\_\_\_\_\_\_\_\_\_\_\_\_\_\_\_\_\_\_\_\_\_\_\_\_\_\_\_\_\_\_\_\_\_\_\_\_\_\_\_\_\_\_\_\_

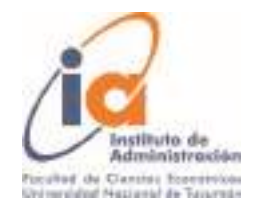

Ministerio de Educación Tucumán.

5- Ejemplo de nota de pase a la oficina siguiente

DIRECCIÓN DE **ADMINISTRACIÓN**  MINISTERIO DE **EDUCACION** 

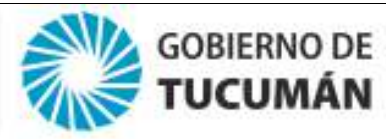

San Miguel de Tucumán, 28 de Septiembre 2021

A la Sub-Dirección de Tesorería

 $S$  D

Mediante **INFORME N°1** se presentan las carpetas correspondientes a las Instituciones privadas que se detallan a continuación, con sus informes de Aplicación de Fondos correspondientes para el Aporte Estatal de **SUELDO MES DE AGOSTO 2020** 

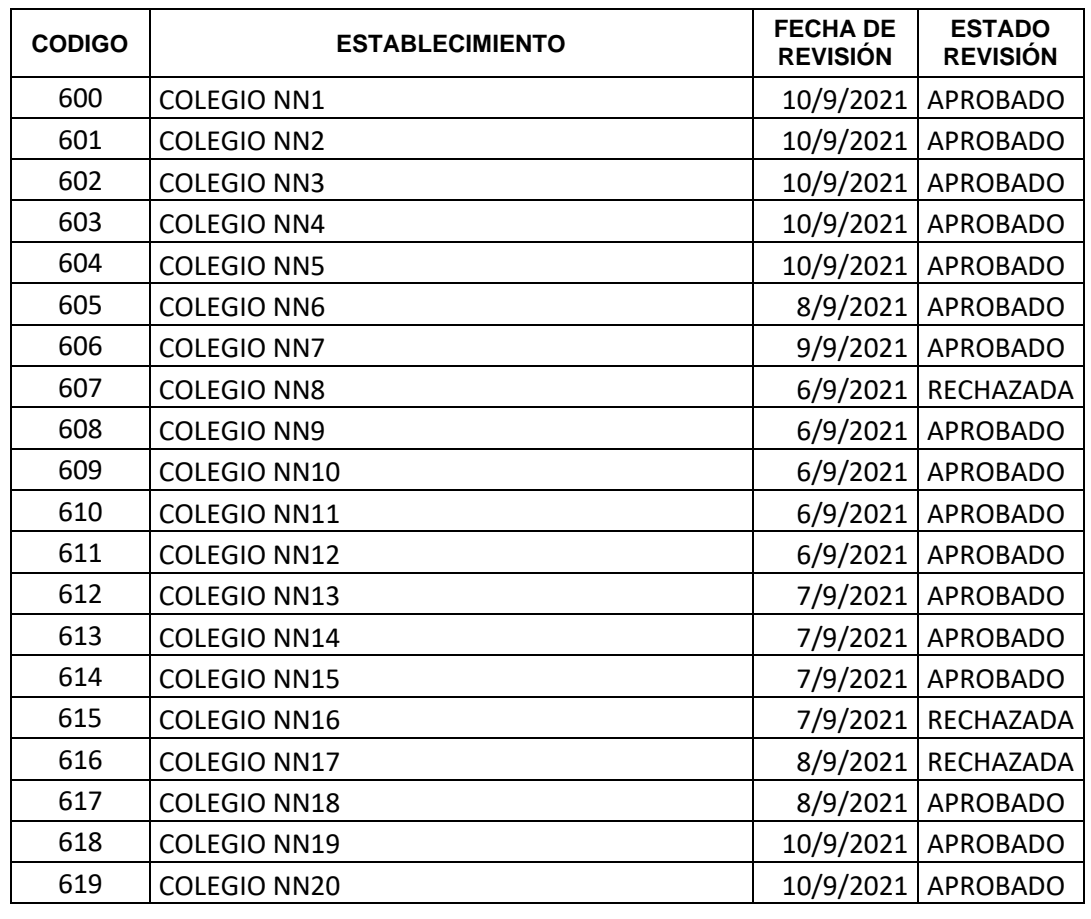

Atentamente.-

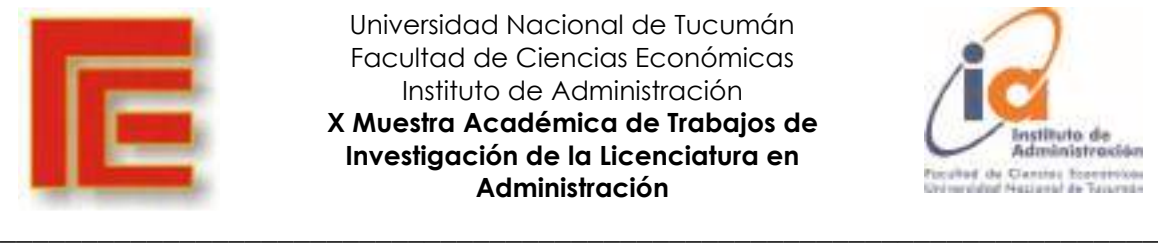

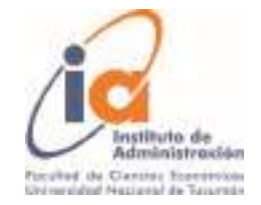

## 8.- Referencias

- Laudon K. y Laudon J. "Sistemas de Información Gerencial", Pearson Educación, México 2012
- Alonso Álvarez García, Rafael de las Heras del Dedo y Carmen Lasa Gómez, "Métodos Agiles y Scrum", Grupo Anaya S.A., Madrid 2012
- Kendall & Kendall "Análisis y Diseño de Sistemas", 8va edición, Pearson Educación, México 2011
- Bravo Carrasco, J. "Desarrollo de Sistemas de Información", Editorial Evolución, Chile 1996
- Bravo, Juan, "Desarrollo de Sistemas de Información". Editorial Evolución S.A., Santiago, Chile, 1996
- Apunte: "El licenciado en Administración y los sistemas de Información" Autores: Mauad, C.; Grande Cámara, L.; Odriozola, J. FCE. Universidad Nacional de La Plata Chinkes, Ernesto, Oriolo Cecilia, "Administración de Proyectos de Tecnologías de la Información" 1ª Edición, Ediciones Cooperativas, Buenos Aires, 2004